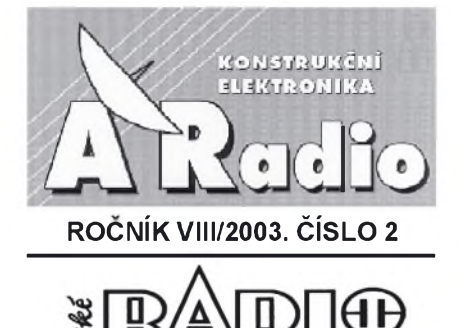

ŘADA B - PRO KONSTRUKTÉRY **ROCNÍK LII/2003. CÍSLO 2**

### **V TOMTO SESITÉ**

Ročník 2002 na CD ROM .................. 1 Z dèjin vèdy a techniky....................... 2

### **MÉRICÍ PRÍPRAVKY JAKO PERIFERIE K PC**

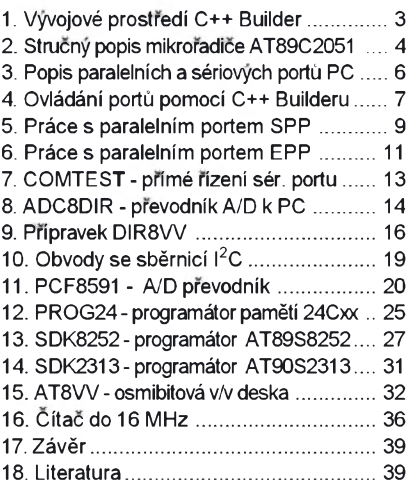

### **KONSTRUKCNÍ ELEKTRONIKA A RADIO**

*Vydavatel:* AMARO spol. s r. o. *Redakce:* Radlická 2, 150 00 Praha 5, tel.: 2 5731 7311, tel./fax: 2 57 31 7310.

Séfredaktor ing. Josef Kellner, sekretárka re-dakce Eva Kelárková, tel. 2 57 31 73 14. *Rocné vychází* 6 císel. Cena vytisku 36 Kc.

*Rozsiruje* PNS a. s., Transpress spol. s r. o., Mediaprint & Kapa a soukromí distributori.

*Predplatné* v CR zajistuje **Amaro** spol. s r. o. - Michaela Jirácková, Hana Merglová (Radlická 2, 150 00 Praha 5, tel./fax: 2 57 31 73 13, 2 57 31 73 12. Distribuci pro predplatitele také pro-vádí v zastoupení vydavatele spolecnost Mediaservis s. r. o., Abocentrum, Moravské námestí 12D, P. O. BOX 351,659 51 Brno; tel: 5 4123 3232; fax: 5 4161 6160; [abocentrum@mediaser](mailto:abocentrum@mediaser-vis.cz)vis.cz; reklamace-tel.: 800 171 181.

*Objednávky a predplatné* v Slovenskej republike vybavuje MAGNET-PRESS Slovakia s. r. o., Teslova 12, P. O. BOX 169, 830 00 Bratislava 3, tel./ /fax (02) 44 45 45 59, (02) 44 45 06 97 - predplatné, (02) 44 45 46 28 - administratíva; email: [magnet@press.sk](mailto:magnet@press.sk)

Podávání novinových zásilek povoleno Ceskou<br>poštou - ředitelstvím OZ Praha (č.j. nov 6005/96

ze dne 9.1.1996). *Inzerci v CR* prijímá redakce, Radlická 2, 150 00 Praha 5, tel.: 2 57 31 73 11, tel./fax: 2 57 31 73 10.

*Inzerci vSR*vyrizuje MAGNET-PRESS Slovakia s. r. o., Teslova 12, 821 02 Bratislava, tel./ /fax (02) 44 45 06 93.

Za púvodnost a správnost príspevkú odpovídá autor (platí <sup>i</sup> pro inzerci). Nevyzádané rukopisy nevracíme. **<http://www.aradio.cz>;** *E-mail***: [pe@aradio.cz](mailto:pe@aradio.cz) ISSN 1211-3557, MKCR7443**

**© AMARO spol. s r. o.**

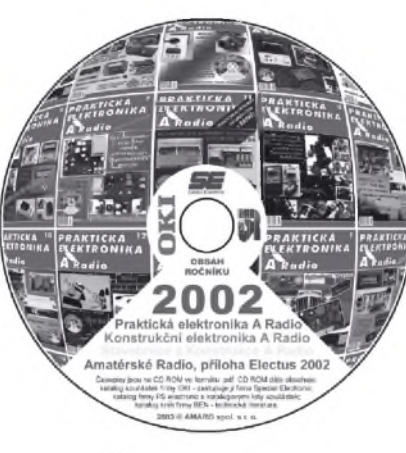

# **Rocník 2002 na CD ROM**

Vážení čtenáři, nyní vychází novy CD ROM s rocníkem 2002 všech časopisů našeho vydavatelství.

CD ROM 2002 zahrnuje kompletní obsah časopisů Praktická elektronika A Radio, Konstrukční elektronika A Radio, Electus 2002, Amatérské radio a Stavebnice a Konstrukce za rok2002 (inzerce je vynechána).

Vše je zpracováno ve formátu pro elektronické publikování **Adobe PDF**.

Na disku je nahrán nový prohlízecí program **Adobe Acrobat Reader 5.05CZ.** Nelze pouzít starsí verzi 3.0, proto si musíte vždy starý prohlížeč přeinstalovat.

Po nainstalování prohlížecího programu Acrobat jsou tři možnosti otevření požadovaného časopisu. První možností je otevřit přímo soubor,<br>např. PE07 2002.pdf PE07\_2002.pdf a ukáže se první strana čísla 7 Praktické elektroniky A Radia. V ní můžeme listovat pomocí šipek v liště nástrojů nebo stačí kliknout na císlo stránky v obsahu a ta se sama zobrazí.

Druhou možností je otevřít soubor \_AMAR02002.pdf. Objeví se dvě stránky se všemi titulními listy jednotlivých časopisů. Stačí kliknout na jeden z nich, otevře se žádanÿ casopis na první strane a dále pokračujeme jako v předchozím odstavci.

Poslední možnost je otevřít soubor OBSAH2002.pdf, objeví se známÿ obsah z PE 12/2002 (neobsahuje Amatérské radio) a kliknutím na číslo stránky se otevře přímo požadovaný článek.

Na zbytek místa na CD ROM jsme nahráli:

**• Katalog firmy OKI - zastupuje j¡ firma Spezial Electronic. Obsahuje napr. procesory, obvody pro USB, Bluetooth apod.**

**• Programy ke konstrukcím uverejnënym v PE a KE.**

**• Katalog firmy PS electronic. Obsahuje katalogové listy soucástek.**

**• Katalog firmy BEN - technická literatura.**

Věříme, že se vám bude nový CD ROM líbit a že jím opět rozšíříte svou elektronickou knihovnu.

**Redakce**

**Popsany CD ROM s¡ lze objednat telefonicky (2 57 31 73 12 a 2 57 31 73 13) nebo postou na dobírku, prípadné osobné na ádrese: AMARO spol. s r. o., Radl¡cká 2,150 00 Praha 5. CD ROM s¡ také bude mozné zakoup¡t v nékterych prodejnách kn¡h a soucástek.**

> **Lze s¡ ho také objednat na Internetu: [www.arad¡o.cz](ww.arad%25c2%25a1o.cz); e-ma¡l: pe[@arad¡o.cz](arad%25c2%25a1o.cz)**

**Cena CD ROM je 350 Kc + postovné + balné. Predplatitele casopisú u firmy AMARO mají vyraznou slevu. Pouze pro ne bude CD ROM v cene 220 Kc + postovné + balné.**

**Zájemc¡ na Slovensku s¡ mohou CD ROM objednat u f¡rmy Magnet-Press Slovak¡a s. r. o., P. O. BOX 169, 830 00 Brat¡slava, tel./fax (02) 444 545 59, [magnet@press.sk](mailto:magnet@press.sk)**

# **Z dèjin vèdy a techniky**

# **Historie elektriny a magnetizmu**

### **Henry Cavendish**

Henry Cavendish zil v letech 1731 až 1810. Byl to především chemik a patří k zakladatelům vědecké experimentalni chemie. Zajimal sevsaktaké o elektrické jevy a <sup>i</sup> v této oblasti experimentoval.

V neposlední řadě to však byl také podivin, ktery se ani nezajfmal o pfipadnou publikaci svych objevù, které uchovával pouze ve svých pečlivě vedených laboratornich sesitech. Ty se pak nèjakým způsobem po jeho smrti dostaly do archivu vèdeckych laboratori v Cambridge (mimochodem, ty dnes nesou jeho jméno).

Když se známý fyzik James Clark Maxwell stai feditelem tèchto laboratori, začal se zajímat také o archivní materialy. Zjistil, že v detailních laboratorních popisech pokusù, které konal Cavendish, jsou zaznamenàny nèkteré vyznamné objevy z oboru chemie a jako fyzika jej nesmírně překvapilo, že jsou tam svým způsobem odvozeny také Ohmùv zäkon a Coulombùv zàkon! K jejich objevu tedy doslo podstatné drive (u Ohmova zàkona to bylo 70 let pfed jeho oficiàlnim publikovànim, u Coulombova zàkona o devét let), nez se v té dobé tradovalo; nedà se také pfedpoklàdat, ze by Coulomb (Francouz) a Ohm (Némec) mèli moznost ve své době čerpat z Cavendishovych poznatkù. Maxwell pak tento pfekvapivý objev zveřejnil, ale na tom, že svèt uznàvà jako autory tèchto principiàlnich objevù Coulomba a Ohma, se jiz nie nezmènilo. Oni totiz byli prvni, kdo tyto poznatky zverejnili (a neni pochyb o tom, že je získali na základě svých vlastnich experimetù).

Z Cavendishovych objevù v oblasti chemie musíme jmenovat objev "hořlavého vzduchu" (vodiku), nezàvisle najiných objevil dusík a zjistil, že mimo kysliku a dusiku musi ve vzduchu existovat jestè nèco dalsiho. Teprve opakovàni jeho pokusù po 100 letech znamenalo objev argonu a dalsich plynù. Pomoci elektrického vyboje prokàzal slozeni vody.

### **Elektronka a jeji pocàtky - D. Fleming, Lee de Forest**

Patent na dvouelektrodovou elektronku (v té dobé se nazyvala lampou, a upfimnè feceno, svitit se s ni dalo...), tzv. Flemingovu diodu, byl vydàn 16. 1. 1904. Byl to jeden ze dvou meznikù, které sehràly vyznamnou roli v dèjinàch radiotechniky.

Je třeba přiznat, že vlastně prvním, kdo pfisel na efekt prùchodu proudu mezi rozžhaveným vláknem žárovky a kovovou destickou zatavenou v blizkosti tohoto vlákna, byl T. A. Edison. V té dobë byl D. Fleming konzultantem u jedné Edisonovy společnosti, a tak byl s pokusy seznàmen, ovsem tehdy jestë nikdo nedomyslel, jakÿ vÿznam tento objev jednou bude mit. Fleming se pak stal profesorem na londÿnské univerzitè a poradeem firmy, kterou zalozil Marconi.

Patfil ke skupinè nadsencû, ktefi se pokoušeli překonat Atlantický oceán pomoci ràdiovÿch vin v roce 1901 a on sàm byl pfi pokusech na stranè evropského vysílače v Poldhu, zatím co Marconi na New Foundlandu. Flemingova lampa byla již tehdy v přístroji použita jako detektor!

V roce 1906 Fleming publikoval poznatky tehdejší vědy v knize "The principles of electric waves, telegraphy and telephony". Byl jedním z autorů, kteří se podíleli na sepsání proslulé "Encyklopedia Brittanica" v letech 1910 až 1912, kde se zabÿval elektrotechnikou. V roce 1929 byl povÿsen do slechtického stavu.

<sup>I</sup> kdyz dioda neumozñovala zesilovat signály, s jejím využitím byla přenášena již v roce 1906 řeč i hudba na vzdálenost asi 40 km. 4. bfezna 1906 Robert von Lieben podal pfihlàsku patentu na "katodové relé" - elektronku, která skutečně byla později používána v nëkterÿch telefonních ústfednách misto mechanickÿch relé. Patent pak převedl na firmu Telefunken. To však jestë stàle nebyl znàm zesilovaci efekt - ten objevil sice téz v roce 1906, ale pozdëji, Lee de Forest.

Jeho jméno veslo do podvëdomi tisíců Američanů v roce 1910, když světoznàmÿ italskÿ tenor Enrico Caruso (1873 az 1921) zpíval v newyorské Metropolitni opefe nadsenÿm posluchacûm. Tento koncert byl poprvé bezdràtovë pfenàsen pomoci rozhlasu a o pfenos se nejvice zaslouzil pràvë americkÿ vysokofrekvencni technik Lee de Forest.

### **William Shockley**

William Shockley si poznamenal 24. 12. 1947 do svého pracovniho sesitu, kdyz studoval povrehové jevy v pevných látkách: "Zesiluje nejméně osmnáckrát". Tehdy zkoumal plátek krystalového germania, na kterÿ mël zapojen mikroampérmetr. Toto zjištění mu později umožnilo vypracovat teorii tranzistorového jevu a v cervnu 1948 na tiskové konferenci pfedstavit prvni tranzistor.

Skeptici namítali, že se jedná jen o vylepsenÿ druh detektoru. a u nàs ještě v roce 1957 prof. Stránský, když

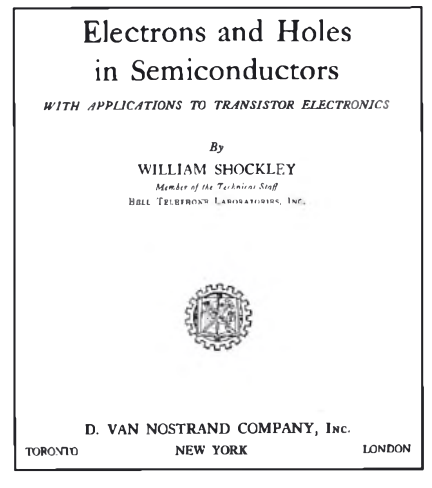

*Titulni list Shockleyho knihy* o *polovodicich* z *roku 1950*

ukazoval na pfednásce z vysokofrekvenční elektrotechniky studentům jeden z prvních hrotovych tranzistorú 2N109 jiz vyrábény a dodávany firmou RCA, prohlasil a o tomhle si néktefí lidé myslí, že nahradí elektronky"

Shockley ovsem byl tymovym védcem, již méně se mluví o dalších členech jeho tymu - Johnu Bardeenovi a Waltru Brattainovi, a mimo tohoto objevu nijak nevynikl. Naproti tomu napf. Schottky dal elektrotechnice objevů mnoho.

Kdyz se vrátíme k objevu tranzistoru, mimo pocátecní oslavné ódy se vlastné nie nestalo. Prumysl elektronek dále vzkvétal, i když složitější přístroje, mezi kterymi zvláště oblast výpočetní techniky postupné zaujímala stale vyznamnější místo, začínaly mít neúnosně velké rozměry. Průlom do tohoto stavu pfisel teprve asi po deseti letech, kdyz se na trhu v USA objevil první pfenosny radiopfijímac, ktery nepotfeboval rozmérnou anodovou baterii a okamzité se stal módním hitem.

Mezitím se ovšem také původní tranzistory hodné zménily - misto puvodních hrotovych se objevily nové vyrobni technologie umozñující sériovou velkovyrobu a tím jejich zlevnéní, misto germania pfisel ke slovu kfemík a dalsí materiály.

Shockley jesté pfed rozsífením tranzistorovych pfistrojú obdrzel spolu se svymi spolupracovníky v roce 1956 Nobelovu cenu. Jako podnikatel však nebyl úspěsný, na dalším vývoji svého objevu se déle nepodílel, ale pfijal misto profesora na známé Stanfordové univerzité. Úspésnéjsí byl jeho kolega, John Bardeen, ktery se vénoval vyzkumu supravodivosti a za práce v tomto oboru byl odménén Nobelovou cenou podruhé.

*(Dokoncení na str. 39)*

# **MÉRICÍ PRÍPRAVKY JAKO PERIFERIE K PC**

### **Ing. David Matousek**

[matousek@vosji.cz](mailto:matousek@vosji.cz)

**Tento Clánek ukazuje moznosti tvorby zarízení ovlàdanÿch osobním pocítacem. Zarízení se pripojují k paralelnímu nebo sériovému portu (castèji) pocítace a jsou rízena programy, které bèzí pod operacním systémem Windows 95 a vyssím. Programy pro Windows jsou vytvoreny v oblíbeném vÿvojovém prostredí C++ Builder od firmy Inprise (dríve Borland). Zarízení v nèkterÿch prípadech obsahují jednocipové mikroradice (= mikrokontroléry = procesory), jednodussí konstrukce mikroradic nepotrebují.**

**Jsou publikovány konstrukce tohoto typu: vstupnè/vÿstupní desky, A/D prevodníky k pocítaci, programátory mikroradicú a pamètí E**2**PROM (AT989S8252, AT90S2313, 24Cxx) a dalsí.**

**Pred tím, nez se "pustíme" do popisu konstrukce uvedenÿch zarízení, je nutné vysvètlit nèkteré kroky tvorby zarízení tohoto typu. Jedná se zejména o popis vÿvojového prostredí C++ Builder, úvodní popis mikroradice AT89C2051, popis paralelních a sériovÿch portú osobního pocítace ajejich ovládání.**

# **1. Vÿvojové prostredí C++ Builder**

Vyvojové prostredi C++ Builder velmi významně zjednodušuje vývoj aplikací pro operační systémy Windows 95 a vyssi.

Jak uz je zrejmé z nazvu, je toto prostředí určeno pro vývoj aplikací zapsanych v programovacim jazyce C++. Přičemž se opírá o poslední standardizaci ANSI C++, takže je plně kompatibilni s jinými C++ překladači. Navíc připojuje poměrně velké množství nově zavedených klíčových slov, které jsou potřebné pro podporu rychlého návrhu aplikaci.

Po spustèni C++ Builderu se zobrazi prazdny **formular** (viz obr. 1.1), ktery vlastně odpovídá hlavnímu oknu vytvárené aplikace. Další formuláre lze přidavat polozkou menu **File|New Form**.

Dalším prvkem C++ Builderu je pa**leta komponent**. Ta obsahuje rùzné komponenty (např. tlačítka, editační políčka, posuvníky apod.), které potřebujeme pro tvorbu aplikace. Stačí si takovou komponentu pretahnout na plochu formuláře a ona se pak objeví ve výsledném oknè.

Posledním a patrně nejdůležitějším nastrojem C++ Builderuje **objekt inspektor**. Toto okno slouzi pro pohodlnou editaci vlastnosti a udalosti komponent.

**Vlastnosti** komponenty rozumime napriklad jeji barvu (Color), typ pouzitého písma (Font), titulek (Caption) či rozmèry a umistèni (Left, Top, Width a Height). Vlastnosti se nastavují v záložce **Properties**.

<span id="page-2-0"></span>**Udalosti** komponenty rozumime specifickou metodu (funkci), která se má vykonat v okamžiku, kdy nastane určitá událost. Může se například jednat o událost OnClick. Ta nastane, pokud uživatel klikne levým tlačítkem myši na dané komponentè (tato udalost se hojnè používá u tlačítek nebo položek menu). Udalosti se generuji vzalozce **Events**. Po zapsání jména události se do editoru zdrojoveho textu (na obr. 1.1 je schován za formulářem) vloží příslušná definice a uživatel může okamžitě napsat reakci na příslušnou událost.

Např. na obr. 1.2 je vloženo tlačítko se jménem **Button1**, kterému byl změněn titulek na Konec (také byl změněn font). Dale jsem vytvoril udalost **KonecClick**, kam jsem zapsal volani metody Close, která zavře formulář. Tím se ukončí celá aplikace.

### **Knihovna VCL**

Zåkladem C++ Builderu je knihovna oznacena jako **VCL** - Visual Component Library. Tato knihovna obsahuje veskeré komponenty, které je mozno vkládat do formuláře v době návrhu. Definuje však také množství tříd, které zjednodušují programování pod operačním systémem Windows.

Komponenty jsou v paletè komponent usporádány do skupin podle podobnosti. Napriklad zàlozka **Standard** obsahuje nejčastěji používané komponenty (Label - popisek, Button - tlačítko, Edit - editační políčko, MainMenu - hlavni menu, PopupMenu - mistni menu, CheckBox - zaškrtávací políčko, Scroll-Bar- posuvnik, ListBox - seznam a mnoho dalších).

Další třídy např. zjednodušují práci se soubory (TFileStream) nebo s dynamickou pamèti (TMemoryStream), se systémovou databàzi Registry (TRegistry), se schrànkou (TClipboard), s bitmapovymi obràzky (TBitmap) nebo s obrázky ve formátu JPEG (TJPEGImage).

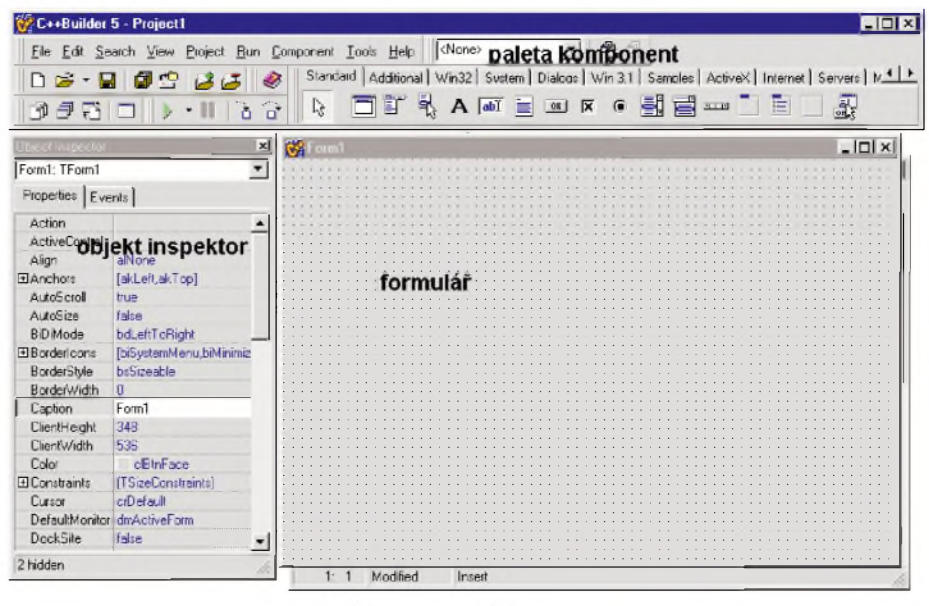

*Obr. 1.1. Vyvojové prostredí C++ Builder*

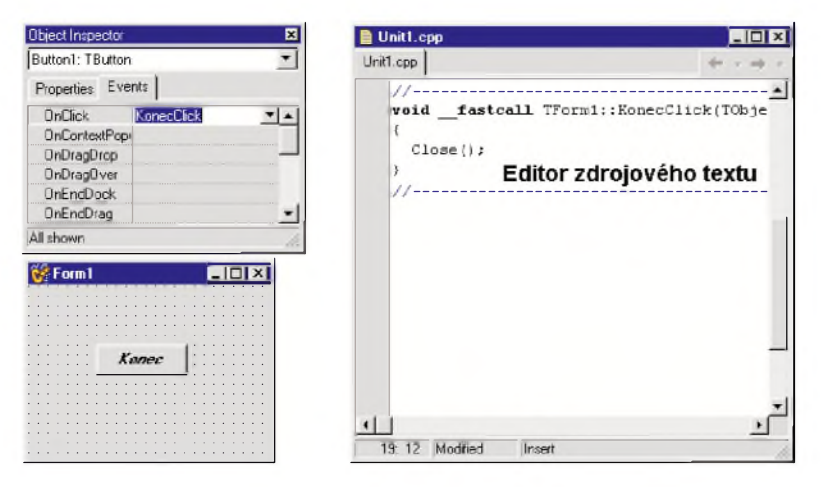

*Obr. 1.2. Práce s událostmi a editorem zdrojového textu*

### **Windows API**

Windows API je knihovna funkci pro vytváření aplikací pod operačním systémem Windows. Tato knihovna je součástí operačního systému a je tedy vytvorena primo spolecnosti **Microsoft**. Napovèdu k funkcim Windows API získáme po aktivaci položky menu

**Help|Windows SDK Help**. Funkce Windows API musime použít např. pro přístup k paralelnímu nebo sériovému portu počítače (také lze pouzivat specializované komponenty, které jsou nabizeny na nèkterych internetových stránkách).

### **Verze C++ Builderu**

C++ Builder se vyvijel jiz od roku 1997, jeho vývoj však pokračuje i v současnosti (v roce 2003 se očekává verze 7). Jednotlivé verze se liší nabízenými možnostmi podpory programování. Zohledñují se napríklad nové verze operacních systémû (Windows 98 resp. Windows 2000 a další).

Dále se jednotlivé verze dèlí na kompilace **Personal** (dríve Standard), **Professional** a **Enterprise**. Od verze C++ Builderu 6 není možno ve verzi Personal vytváret volnè prodejné aplikace (tato verze je vlastně určena pro výuku programování pomocí C++ Builderu). Vyssí kompilace podporují tvorbu databázovych aplikací a aplikací pro Internet.

Z hlediska zapálených amatérů je jasné, že vystačíme s kompilací Personal. Pokud se rozhodnete aplikace prodávat, musíte si zakoupit kompilaci Professional nebo Enterprise (tyto kompilace jsou však podstatně dražší než Personal).

### **Dalsí literatura**

Je jasné, že výše uvedený popis nedává dostatečně silné základy proto, abyste mohli okamzitè zacít programovat (i kdyz programovaní s pouzitím C++ Builderu je pomèrnè jednoduché). Spíse se jedná o informaci pro ty, kterí si pouze postaví publikovaná zarízení a mají mít rámcovou představu o tvorbě ovládacích programû.

Další informace lze načerpat např. z [1], [2] a [3]. Základním pramenem je [1], další ukazují pokročilé rysy programování za pomoci funkcí Windows API a DirectX.

### **Dalsí prekladace**

Pro vývoj aplikací pro operační systém Windows lze pochopitelnè pouzívat i jiná vývojová prostředí. Zmíním se krátce pouze o dvou zástupcích:

**Delphi** je rovnèz produktem společnosti Inprise a umožňuje programovat pod Windows v programovacím jazyce Object Pascal. Opírá se o stejnou množinu komponent a pomocných tříd jako C++ Builder. Já si před lety zvolil **C++ Builder** proto, ze C++ se ukazoval jako progresivnější programovací jazyk.

**Visual C++** je produktem spolecnosti Microsoft. Jedná se o vÿvojové prostredí pro vÿvoj aplikací pomocí programovacího jazyka C++. Priznejme si ale, ze vizuální návrh (prestoze je deklarovanÿ v názvu) není prílis podporován a ve srovnání proti C++ Builderu neobstojí. Proto si myslím, že přes jiné vÿhody tohoto prostredí je pro zacátecníka pomèrnè nevÿhodnÿ.

# **2. Struenÿ popis mikroradice AT89C2051**

V této kapitole se seznámíme s klíčovými vlastnostmi mikrořadiče Atmel AT89C2051, kterÿ je pouzit v mnoha následujících konstrukcích. Jeho blokové schéma je na obr. 2.4. Podrobnèjsí popis lze nalézt např. v [4].

Mezi jeho základní vlastnosti patrí: • Programová pamèt' Flash velikosti 2 KB, zaručovaný počet přeprogramo-

RST/Upp 1 20 Ucc P3.0 (RxD)  $\boxed{2}$  P1.7 P3.1 (TxD) **3**<br>XTAL2 **4 LO 18** P1.6 XTAL2 4  $XTAL1$  5 **T6** P1.4 P3.2 (INTO) <sup>Œ</sup> **o 15]** P1.3 P3.3 (**INTT**) **7 CO II** P1.2 P3.4 (T0) **B F89 13** P1.1 P3.5 (T1) 9 12 P1.0 GND **10 11** P3.7

<span id="page-3-0"></span>*Obr. 2.1. Zapojení vyvodù mikroradice AT89C2051 v pouzdru DIP 20*

vání je 1000 cyklû (konstrukce programátoru je uvedena ve [4] nebo [5]).

- Datová RAM o kapacitè 128 B.
- Napájecí napětí v rozsahu 2,7 až 6 V.

· Mikrořadič může ovládat 15 vstupně/ /vÿstupních linek, které mohou prímo budit LED (zkratovÿ proud jedné linky je 20 mA, součet proudů všech výstupů nesmí překročit 80 mA).

- Analogovÿ komparátor.
- · Dva šestnáctibitové čítače/časovače.
- Programovatelnÿ sériovÿ kanál.

Vsechny tyto vlastnosti umozñují používat mikrořadič AT89C2051 v systémech rízenÿch sériovÿm portem počítače PC, ve kterých vystačíme s mensím poctem vÿvodû.

### **Zapojení vÿvodû mikroradice**

Na obr. 2.1 je uvedeno zapojení jednotlivých vývodů mikrořadiče AT89C2051 v pouzdru DIP 20:

**Ucc** a **GND** slouzí pro pripojení napájecího napětí (v rozsahu 2,7 až 6 V).

**XTAL1 a XTAL2** slouzi pro pripojeni krystalu. Pokud misto krystalu pouzijeme vnější hodinový signál, ponecháme XTAL2 nezapojený a hodinový signál pripojime na vyvod XTAL1 (viz obr. 2.2 a obr. 2.3.).

**RST** je nulovaci vstup. Privedeme-li na tento vstup úroveň "log. 1" alespoň po dobu dvou strojových cyklů (každý strojový cyklus trvá 12 hodinových cyklů), vyvoláme reset mikrořadiče.

**Port <sup>1</sup> (P1.0 az P1.7)** obsahuje 8 vstupnè/vystupnich linek. Vyvody P1.2 až P1.7 jsou opatřeny vnitřními zdvihacimi rezistory (pull-up), které zajist'uji definovanou logickou úroveň ("log. 1") tèchto vyvodù <sup>i</sup> v pripadè, ze nejsou nikam připojeny. Vývody P1.0 a P1.1 nejsou zdvihacími rezistory opatřeny. Je-li třeba zajistit definovanou logickou úroveň těchto vstupů, musí být zdvihací rezistory připojeny z vnějšku. Vývod P1.0 (AIN0) je neinvertujicim vstupem a P1.1 (AIN1) je invertujícím vstupem vnitřního analogového komparátoru (výstup komparatoru je k dispozici na z vnějšku nedostupném vývodu P3.6).

**Port 3 (P3.0 az P3.5 a P3.7)** obsahuje 7 vstupnè/vystupnich linek. Vsechny jsou opatřeny zdvihacími rezistory. Linka P3.6 není dostupná z vnějšku a je připojena na výstup analogového

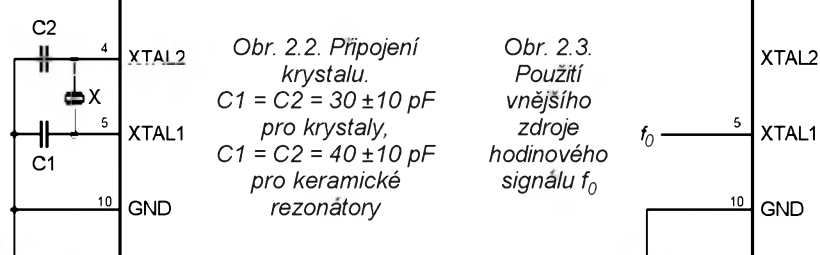

komparâtoru. Port 3 sdruzuje také funkce spojené s vnitřními periferiemi (viz tab. 2.1).

*Tab. 2.1. Altemativni vyznam vyvodù portu P3*

| Vývod | Druhá funkce                                   |
|-------|------------------------------------------------|
| P3.0  | RxD (sériový vstup)                            |
| P3.1  | TxD (sériový výstup)                           |
| P3.2  | INT0non (vstup vnějšího<br>přerušení číslo 0)  |
| P3.3  | INT1non (vstup vnějšího<br>přerušení číslo 1)  |
| P34   | T0 (vnější vstup čítače/<br>/časovače číslo 0) |
| P3.5  | T1 (vnější vstup čítače/<br>/časovače číslo 1) |

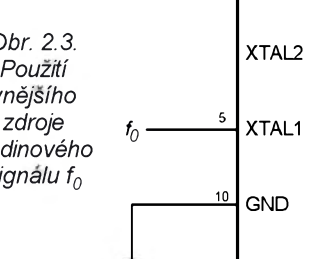

### **Sériovÿ kanàl**

Mikroradic **AT89C2051** obsahuje plně duplexní sériový kanál (příjem i vysílání může probíhat současně)

Pro práci se sériovým kanálem jsou určeny registry:

• Ridici registr **SCON** (konfiguruje vlastnosti sériového kanalu).

• Datovÿ registr **SBUF** (slouzi pro prijem/vysilâni znaku).

• Bit **SMOD** v registru PCON ovlivnuje přenosovou rychlost.

Registr SBUF slouzi pro prijem/vysilani znaku. Zapis znaku do SBUF způsobí jeho vyslání (při správné konfiguraci sériového kanálu). Podobně čtením SBUF získáme přečtený znak (pokud je prijem znaku povolen).

Úlohu bitů řídicího registru SCON vysvětluje obr. 2.5.

Nejčastěji je používán režim (mód) 1  $(SM1 = 1, SMO = 0)$  - viz obr. 2.6. Jedná se o osmibitový asynchronní prenos dat. Bity se vysilaji na TxD (P3.1) a prijímají na RxD (P3.0). Přenos začíná start-bitem ("log. 0"), následuje 8 datových bitů (v pořadí od nejméně významného k nejvíce významnému) a poslední je stop-bit ("log. 1"). Přenosová rychlost je dána přetečením časovače 1.

Pro časovač 1 nastavený do režimu (modu) 2 je prenosova rychlost *PR*:

$$
PR = (2^{SMOD}/32) \cdot [f_0 / (12 \cdot (256 - TH1))],
$$

kde:

 $f_0$  je hodinový kmitočet mikrořadiče (až 24 MHz),

TH1 je obsah registru TH1 časovače 1.

Bit **SMOD** v registru PCON umoznuje zdvojnasobit prenosovou rychlost v rezimech 1, 2 a 3.

Přenosové rychlosti vysílače a přijímače při asynchronním přenosu (režimy 1, 2 a 3) nemusi byt shodne, nesmi se však vzájemně lišit o více než ±5 %!

V tab. 2.2 jsou hodnoty registru TH1, který je použit jako osmibitový časovač udávající přenosovou rychlost

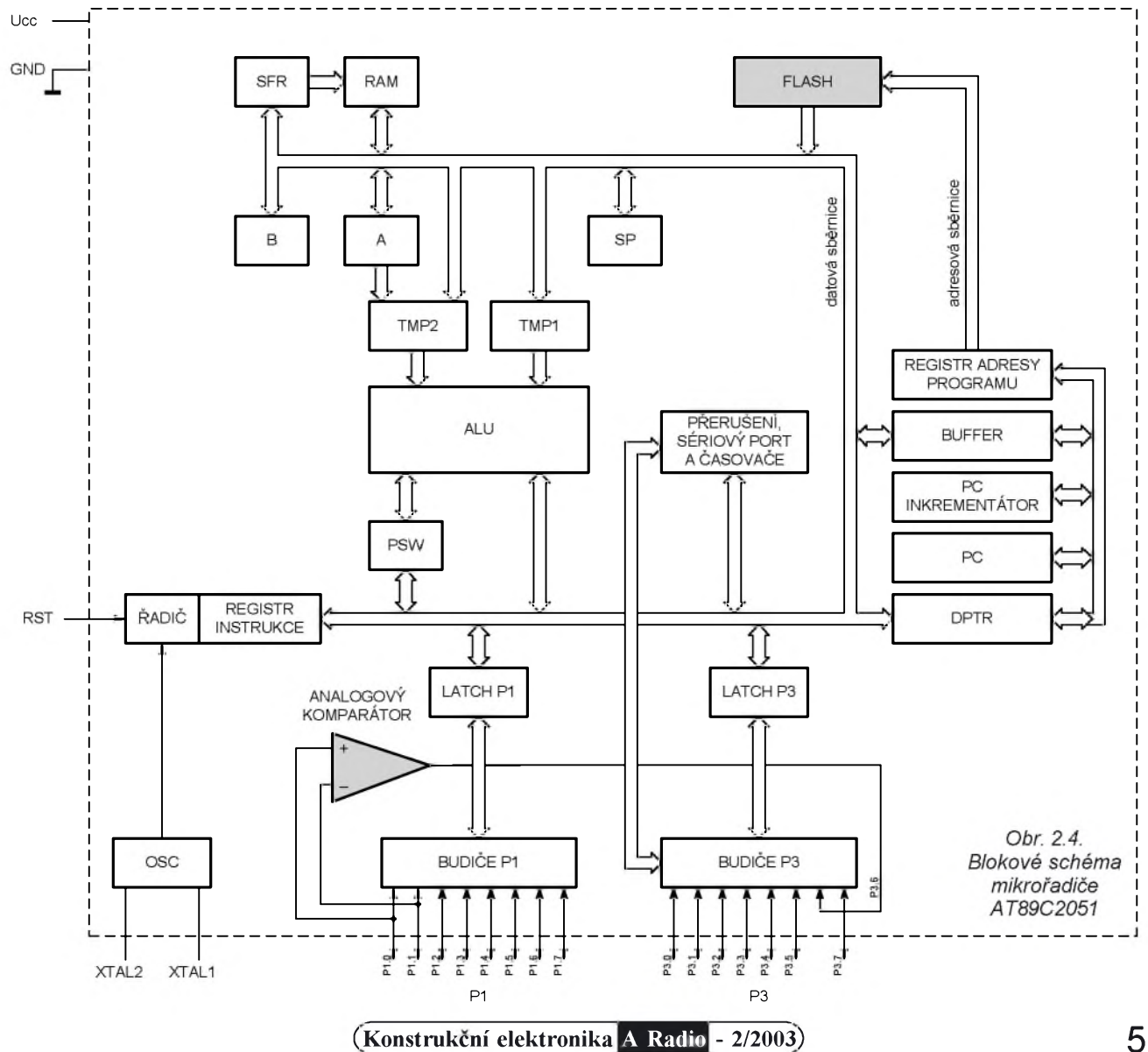

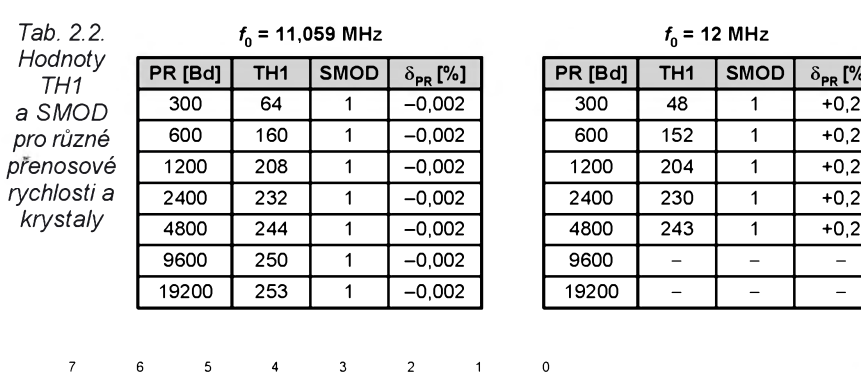

 $SMO$   $SM1$   $SM2$   $REN$  TB8  $RBS$  Ti  $R$ 

SM0, SM1 - režim sériového kanálu:

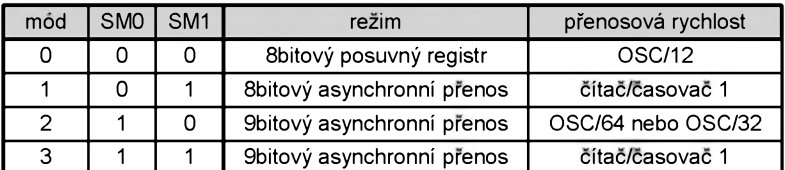

SM2 - povoleni tzv. viceprocesorové komunikace

TB8 - vysílaný 9. bit (v režimech 2,3)

RB8 - prijaty 9. bit (v rezimech 2,3)

Tl - indikace vyprázdnění vysílacího registru, v režimu 0 je aktivován na konci vysílání 8. bitu. v režimech 1, 2 a 3 je aktivován na začátku stop-bitu tento bit se nastaví hardwarově, nuluje se programově

RI - indikace naplnění přijímacího registru,

v režimu 0 je aktivovan po prijeti 8. bitu. v režimech 1, 2 a 3 je aktivován uprostřed stop-bitu tento bit se nastaví hardwarově, nuluje se programově

*Obr. 2.5. RegistrSCON*

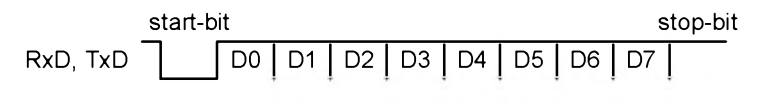

*Obr. 2.6. Rezim (mod) <sup>1</sup>*

sériového kanálu. Hodnoty platí pro režim 1 (osmibitový přenos bez parity). Tabulka je sestavena pro krystaly pouZité v uvedenych konstrukcich. Dalsí informace přesahují rámec tohoto článku a jsou uvedeny např. v [4].

# **3. Popis paralelních a sériových portů počítače PC**

V této kapitole jsou popsány jednotlivé standardy paralelních a sériovych portů osobního počítače.

### **SPP - Standard Parallel Port (standardni paralelní port)**

**SPP** odpovídá püvodnímu standardu jednosměrné komunikace z počítače na tiskárnu, který je také často označován jako **CENTRONICS**. Data jsou vysílána paralelně jako osmice bitů, jejich tok je řízen několika vodiči - viz tab 3.1.

<span id="page-5-0"></span>Fyzicky se paralelní port ovládá přístupem na tři porty. První port má bázovou adresu označenou jako BA, další dva porty mají adresy BA+1 a BA+2. První z portü (s adresou BA) ovládá vystupní osmibitová data. Druhy port (adresa BA+1) je vstupní, k dispozici je <sup>S</sup> bitů. Třetí port (adresa BA+2) je výstupní a obsahuje 4 bity.

Casování zápisu na paralelní port podle standardu SPP je na obr. 3.1.

Data se s určitým předstihem připojí na vodiče D0 až D7 a potvrdí se aktivací výstupu STBnon (STBnon přejde do úrovně "log. 0"). Pokud není vystupní zarízení schopno data okamžitě zpracovat, aktivuje vstup BUSYnon. Nakonec aktivuje vstup ACKnon, *f<sup>0</sup>* **= 24 MHz**

**SMOD**  $\delta_{PR}$  [%]

1 +0,2

 $1 +0,2$ 

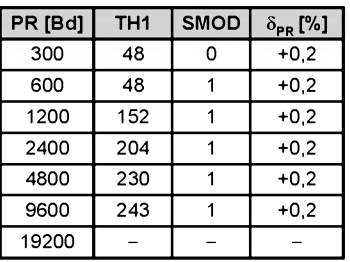

kterým potvrdí schopnost přijmout další bajt.

### **EPP - Enhanced Parallel Port (paralelní port s rozsirenymi moznostmi)**

Počítače vyrobené po roce 1995 jsou obvykle vybaveny paralelním portem, který je schopen pracovat v normálním režimu (SPP) nebo v rozšířeném režimu (EPP).

Volba režimu paralelního portu je v případě vestavěných portů zajištěna pomocí programu SETUP

Standard EPP definuje obousměrný přenos dat mezi počítačem a připojenou periferií rychlostí až 2 MB/s. Periferie může používat až 256 vstupních a 256 vystopních registri, protoze po datové sbèrnici lze prenáset nejen data, ale i osmibitovou adresu.

EPP používá stejný konektor jako SPP. Význam většiny signálů EPP je velmi podobný jako u SPP.

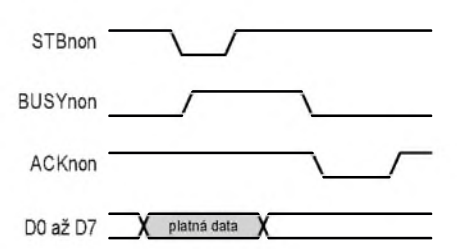

*Obr. 3.1. Casování zápisu na SPP*

*Tab. 3.1. Vÿvody SPP ajejich vÿznam*

| Vývod    | Adresa/bit | Název           | Směr   |
|----------|------------|-----------------|--------|
| 1        | BA+2/0     | STBnon          | výstup |
| 2        | BA/0       | D0              | výstup |
| 3        | BA/1       | D1              | výstup |
| 4        | BA/2       | D <sub>2</sub>  | výstup |
| 5        | BA/3       | D3              | výstup |
| 6        | BA/4       | D4              | výstup |
| 7        | BA/5       | D5              | výstup |
| 8        | BA/6       | D6              | výstup |
| 9        | BA/7       | D7              | výstup |
| 10       | BA+1/6     | ACKnon          | vstup  |
| 11       | BA+1/7     | <b>BUSYnon</b>  | vstup  |
| 12       | BA+1/5     | РF              | vstup  |
| 13       | BA+1/4     | SEL             | vstup  |
| 14       | BA+2/1     | <b>AUTOFEED</b> | výstup |
| 15       | BA+1/3     | ERRnon          | vstup  |
| 16       | BA+2/2     | <b>INITnon</b>  | výstup |
| 17       | BA+2/3     | <b>SELIN</b>    | výstup |
| 18 až 25 |            | GND             |        |

REN - povoleni pfijmu

### *Tab. 3.2. Vÿvody EPP ajejich vÿznam*

| Vývod    | Název             | Směr       | Význam                                                                     |
|----------|-------------------|------------|----------------------------------------------------------------------------|
| 1        | WRITEnon          | výstup     | směr toku dat (WRITEnon = 0, zápis;<br>WRITEnon = 1, čtení                 |
| 2 až 9   | D0 až D7          | vst./výst. | obousměrná datová sběrnice                                                 |
| 10       | INT               | vstup      | vstup přerušení (aktivní je vzestupná hrana)                               |
| 11       | <b>WAITnon</b>    | vstup      | řídí komunikaci (přenos začíná<br>při WAITnon = 0 a končí při WAITnon = 1) |
| 12       |                   |            | nepoužito                                                                  |
| 13       |                   |            | nepoužito                                                                  |
| 14       | <b>DATASTBnon</b> | výstup     | indikuje přenos dat (aktivní je stav "log. 0")                             |
| 15       |                   |            | nepoužito                                                                  |
| 16       | <b>RESETnon</b>   | výstup     | reset periferie (aktivní je stav "log. 0")                                 |
| 17       | <b>ADDRSTBnon</b> | výstup     | indikuje přenos adresy (aktivní je stav "log. 0")                          |
| 18 až 25 | GND               |            | signálová zem                                                              |

*Tab. 3.3. Adresy pro ovládání paralelního portu SPP/EPP*

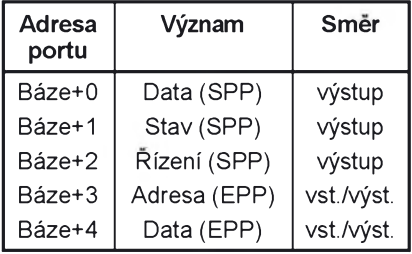

V tab. 3.3 jsou jednotlivé adresy, které se pouzívají pro ovládání paralelního portu (SPP <sup>i</sup> EPP).

Na tomto místě si uvedeme časovací operace pouze pro čtení a zápis dat (více nebude pouzito):

Zápis na port Báze+4 vyvolá zápis dat. EPP provede automaticky následující operace:

• WRITEnon prejde do aktivního stavu "log. 0" a tím indikuje zápis.

• Data se vystaví na vodicích D0 az D7.

• Platnost dat se potvrdí sestupnou hranou signálu DATASTBnon.

• Nyní se vyckává, az periferie vrátí signál WAITnon do stavu "log. 1" (tímto

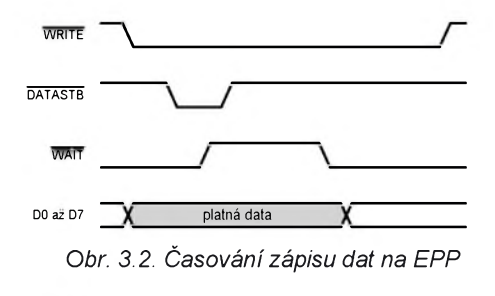

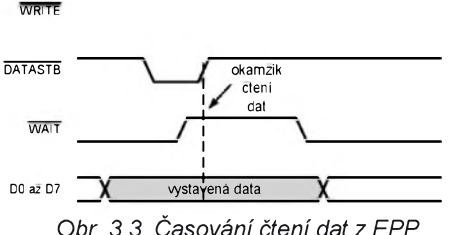

<span id="page-6-0"></span>*Obr. 3.3. Casování Ctení dat z EPP*

signálem si periferie prodlužuje dobu potrebnou pro príjem a zpracování dat)

• signály DATASTBnon a WRITEnon se vrátí do neaktivního stavu "log. 1".

Čtení z portu Báze+4 vyvolá čtení dat. EPP provede automaticky následující operace:

• WRITEnon zůstává ve stavu "log. 1" (jedná se o čtení).

• Pocítac PC zádá o data sestupnou hranou signálu DATASTBnon.

• Nyní se vyckává, az periferie vrátí signál WAITnon do stavu "log. 1" (tímto signálem si periferie prodluzuje dobu potrebnou pro vyslání dat).

• Periferie vlozí data na vodice DO az D7.

• Data jsou čtena náběžnou hranou signálu DATASTBnon.

### **UART - Universal Asynchronous Serial Port**

### **(asynchronni sériovy port)**

Osobní počítače jsou vybaveny obvykle dvěma asynchronními sériovými kanály (COMI, COM2). Pokud nepouzíváte klasickou sériovou mys (máte myš do zásuvky PS/2 nebo USB) máte tak k dispozici dva sériové kanály.

Vyvody sériového portu na konektoru CANNON9 jsou v tab. 3.4.

Přenos dat probíhá po vodičích TxD (vystup) a RxD (vstup). Je-li zvolen formát

*Tab. 3.4. Vÿvody sériového portu (konektor CANNONO)*

| Vývod | Název       | Směr   |
|-------|-------------|--------|
|       | <b>RLSD</b> | vstup  |
| 2     | RxD         | vstup  |
| 6     | DSR         | vstup  |
| 8     | CTS         | vstup  |
| 9     | <b>RING</b> | vstup  |
| 5     | GND         | zem    |
| 3     | TxD         | výstup |
| 4     | DTR         | výstup |
|       | RTS         | výstup |

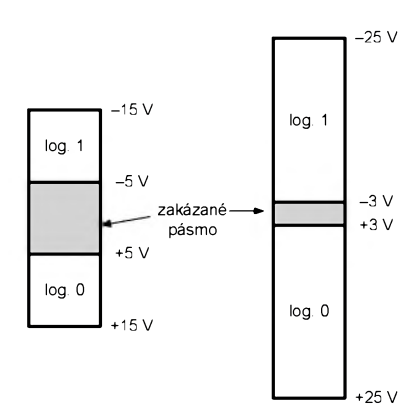

*Obr. 3.4. Definice úrovní RS-232C pro vstupy (vlevo) a vystupy (vpravo)*

8 datových bitů bez parity a jeden stopbit, je situace stejná jako u mikrořadiče AT89C2051 v rezimu <sup>1</sup> (viz obr. 2.6).

### **Primé rízení sériového portu**

Ostatní linky slouží pro řízení modemu, lzeje vsak pouzít <sup>i</sup> pro primé rízení pripojeného zarízení. Tak máme k dispozici tři výstupy (TxD, RTS, DTR) a ctyri vstupy (RLSD, DSR, CTS, RING). Vývod RxD nelze v režimu přímého rízení pouzít.

### **Napét'ové úrovné sériového kanálu**

Připomeňme, že sériový kanál pracuje s úrovnémi RS-232C. Vstupy uvažují stav "log. 1" jako napěťové úrovně -3 až -25 V a stav "log. 0" jako úrovně +3 až +25 V. Na výstupech je stav "log. 1" v rozsahu -5 až -15 V a stav "log. 0" v rozsahu +5 až +15 V - viz obr. 3.4.

## WAIT **4. Ovládání portú pomocí C++ Builderu**

V této kapitole jsou uvedeny zpûsoby ovládání paralelnich a sériovÿch portů pomocí aplikace vytvořené ve vývojovém prostředí C++ Builder.

### **Funkce Window API - Rízení paralelního portu podle standardu SPP**

Pro ovládání paralelního portu podle standardu SPP se používají následující funkce Windows API: CreateFile, WriteFile a CloseHandle.

Funkce CreateFile otevře paralelní port a získá tzv. handle, ten se pak používá při volání dalších služeb. Nejdůležitější je možnost volit paralelní port (pokud mate k pocitaci pripojeno vice paralelních portů) uvedením jeho jména.

Funkce **WriteFile** zapisuje na paralelní port určený svým handle (získá se právě předchozím voláním funkce CreateFile) zvolený počet bajtů.

Funkce **CloseHandle** zavira port určený svým handle a odevzdává jej tak operačnímu systému. Pokud zapomenete funkci CloseHandle zavolat, zavře se port automaticky při ukončení běhu aplikace, která jej používala.

Dále je uveden příklad kódu, který otevře paralelní port LPT1, pošle na něj jeden bajt s hodnotou 57h (57 hexadecimálné) a poté jej zavre:

DWORD zapsano; //pocet úspesne zapsanych bajtu BYTE Data=0x57; //zapisovaná hodnota //otevrenl LPT1:

HANDLE lpt=**CreateFile**("LPT1",**GENERIC\_WRITE**,0,NULL, **OPEN\_EXISTING**,0,NULL);

//zápis:

**WriteFile**(Ipt,**SData**,**1**,**Szapsano**,NULL); //zavrenl portu: **CloseHandle**(lpt);

K uvedenému kódu se sluší dodat nèkolik poznámek:

Při otevírání portu funkcí CreateFile je požadován přístup pro zápis (čtení z SPP portu nemá význam), to odpovídá symbolu **GENERIC\_WRITE**. Symbol **OPEN\_EXISTING** se používá pro porty a značí, že se systém pokusí otevřít existující port (pokud bude existovat; u souborů lze soubor založit, pokud neexistoval).

Funkce **WriteFile** prijfmá zapisovaná data přes vyrovnávací paměť (buffer). Proto nelze zapisovanou hodnotu zadat prfmo, ale musf byt ulozena do proměnné Data. Hodnota 1 označuje, že buffer **Data** čítá jediný bajt. Proménná **zapsano** je pouzita pro zfskánf informace o počtu skutečně zapsaných bajtů (v našem případě ji není třeba testovat).

Z principu lze paralelní port ovládat i zápisem do jeho ovládacích portů instrukcemi **in** a **out**. Takové resenf je však nejen komplikované, ale především nebezpečené. Nezabrání totiž možným kolizím zápisů mezi více programy (predstavme si tisk na tiskárnu a současný přístup na stejný port). Naproti tomu otevření portu přes CreateFile je mozné jen tehdy, pokud dany port nevlastní jiná aplikace (napr. <sup>i</sup> správce tisku). Teprve po zavření portu přes CloseHandle müze jeho vlastnictví získat jiná aplikace.

Podrobnéjsí popis uvedenych funkcí naleznete buď v nápovědě Windows SDK (v angličtině) nebo v [5].

### **Ovladac PortTalk - Rízení paralelního portu podle standardu EPP**

Uvedené funkce pro práci s paralelním portem podle standardu SPP nejsou bohužel použitelné pro ovládání paralelního portu podle standardu EPP. Zde se Microsoft moc "nevyznamenal", a tak musíme přistupovat přímo k portům počítače. Jak bylo uvedeno vyse, je tato akce pomérné nebezpečná.

Naštěstí se však můžeme zaregistrovat jako vlastník portu (voláním **CreateFile**). Funkce ReadFile a WriteFile však nebudou fungovat správně (jsou napsány pro SPP port) a místo toho musíme port rídit instrukcemi **in** a **out**.

S tím je však spojena ochrana operačního systému proti nevhodně napsanym programúm. Tato ochrana se uplatňuje na platformě NT (operační systémy typu Windows NT, Windows 2000, Windows XP). Pokusí-li se totiz nase aplikace vykonat instrukci **in** nebo out, bude násilně ukončena operačním systémem.

Jedinou možností je používat ovladac pracující na úrovni jádra (prípona SYS). Tomuto ovladači je dovolen přímy prístup k portúm procesoru. Takovym ovladacem je PortTalk.

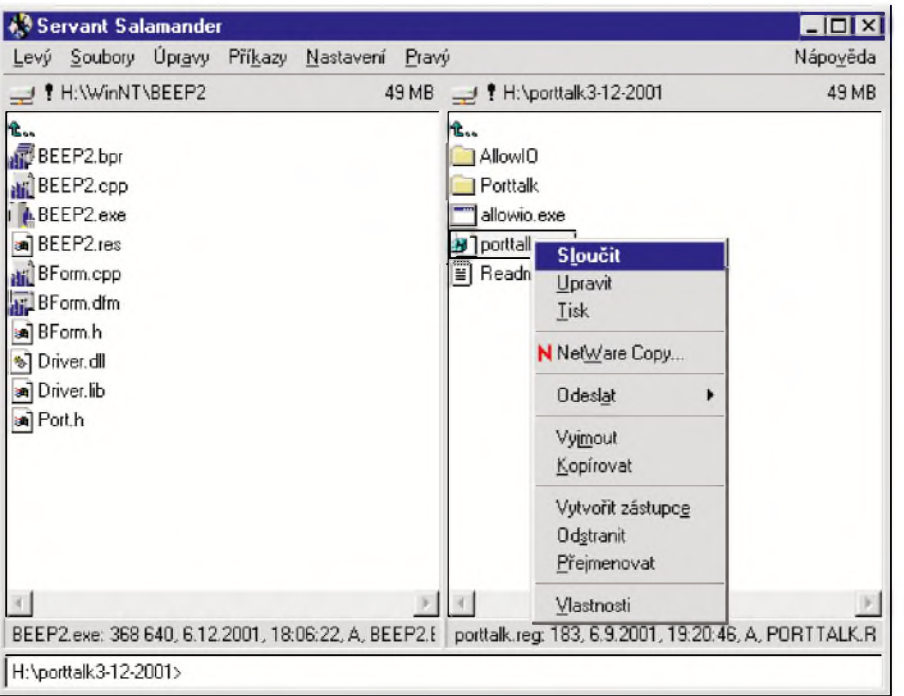

*Obr. 4.1. Sloucení souboru PORTTALK.REG s Registry*

### **Instalace PortTalk do systému**

Instalace ovladače **PortTalk** začíná zkopírováním souboru **PORTTALK.SYS** do systémového adresáře (název je obvykle C:\WINNT\SYSTEM32\Services).

Potom již jen stačí poklepat na ikoné souboru **PORTTALK.REG** v néjakém souborovém manažeru nebo vybrat príkaz **Sloucit** z místní nabídky (viz obr. 4.1). Tím bude obsah souboru **PORTTALK.REG** sloucen se systémovou databází Registry. Systém pak bude vědet, že po restartu má zavést ovladac **PortTalk** do paméti.

Nakonec je nutné počítač restartovat, aby se PortTalk mohl zavést do paméti.

Po restartu lze spustit aplikaci **Ovládací panely** a vybrat zarízení. V zobrazeném seznamu lze nalézt bézící ovladac **PortTalk** (viz obr. 4.2).

Pro zjednodušení a také proto, abychom zabránili konkurenčnímu přístupu více programů na stejný port, byla vytvořena dynamická knihovna **DRIvEr.DLL**, která vyuzívá sluzeb poskytovanych ovladacem **PortTalk**.

### **Strucny popis metod trídy TPort**

Pro pouzití knihovny **DRIVER.DLL** resp. trídy **TPort** je treba podat krátky popis jejího pouzívání:

•\_\_**fastcall TPort(unsigned short MinPortld, unsigned short MaxPortld)** - konstruktor, zadá o porty v rozsahu **MinPortld** az **MaxPortld**. Volání konstruktoru selže (vyvolá se výjimka) v těchto případech:

- **MaxPortld** < **MinPortld** (ale múze byt **MinPortld** rovno **MaxPortld**; pak žádáme o jediný port),
- nelze alokovat systémové zdroje,
- nelze otevřít ovladač
- **PORTTALK.SYS**.

• **void\_\_fastcall OutPort(unsigned short Portld, BYTE Value)** - zapíse hodnotu **Value** na port **Portld**. Volání této metody selže (vyvolá se výjimka) v těchto případech:

- **Portld** nespadá do intervalu zadané ho pri volání konstruktoru,
- porty jsou odpojeny predchozím voláním metody **Close**.

• **BYTE\_\_fastcall lnPort(unsigned** short Portld) - čte stav portu určeného adresou **Portld**. Volání této metody selže (vyvolá se výjimka) v těchto případech:

- **Portld** nespadá do intervalu zadaného pri volání konstruktoru,
- porty jsou odpojeny předchozím voláním metody **Close**.

• **void fastcall Close()** - odpojí porty z knihovny DRIVER.DLL, dále nejsou použitelné. Volejte tuto metodu před destrukcí dané instance, jinak zůstanou porty alokovány.

Další infromace o ovladači Port-Talk.sys a knihovné Driver.dll naleznete v [5].

| Zařízení                     | Stav     | Po spuštění                         |                |
|------------------------------|----------|-------------------------------------|----------------|
| Pemcia                       |          | Vypnuto<br>$\overline{\phantom{a}}$ | Zavřít         |
| PnP ISA Enabler Driver       |          | Systém                              |                |
| <b>IPortTalk</b>             | Zahájeno | Samočinni                           | <b>Spustit</b> |
| Prostředí síťové podpory AFD | Zahájeno | Samočinn                            |                |
| psidisp                      |          | Vypnuto                             | Ukončit        |
| OI10wnt                      |          | Vypnuto                             |                |
| qv                           |          | Vypnuto                             | Po spuštění    |
| Rdr                          | Zahájeno | Ručně                               | HW profily     |
| Rozhraní NetBIOS             | Zahájeno | Ručně                               |                |
| \$3                          |          | Vypnuto v                           | Nápověda       |

*Obr. 4.2. Seznam zarízení*

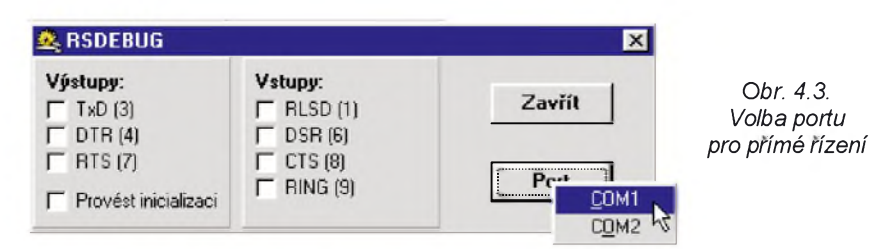

### **Trida TSerial - Pouziti asynchronniho prenosu dat sériovÿm kanàlem**

Protože často ovládám zařízení připojená přes sériový kanál, rozhodl jsem se vytvorit speciální třídu, která zjednoduší zápisy operací. Uživatel pak ani neví, že používá funkce Windows API. Třída **TSerial** byla poprvé publikována v [2], na tomto místě uvádím pouze krátký popis zamërenÿ hlavnë na nové vlastnosti.

Vëtsina nastaveni parametrû sériového kanálu je řízena pomocí vlastností (R/O - pouze pro čtení, W/O - pouze pro zâpis):

• **TBaudRate BaudRate** baudova rychlost přenosu, možné hodnoty jsou urceny vÿctovÿm typem **TBaudRate** (od 110 do 256 000 Bd),

• **TParity Parity** parita prenosu, mozné hodnoty jsou určeny výčtovým typem **TParity** (pOdd - licha, pEven - suda, pMark - značená, pNo - žádná).

• **TStopBits StopBits** pocet stop-bitû, možné hodnoty jsou určeny výčtovým typem **TStopBits** (sb10 - <sup>1</sup> stop-bit, sb15 -1,5 stop-bitu, sb20 - 2 stop-bity),

• **TByteSize ByteSize** délka bajtu, možné hodnoty jsou určeny výctovým typem **TByteSize** (od 4 do 8 bitû v bajtu),

• **bool CTS** (R/O) stav linky CTS (Clear To Send),

• **bool DSR** (R/O) stav linky DSR (Data Set Ready),

• **bool RING** (R/O) stav linky RI (Ring Indicator),

• **bool RLSD** (R/O) stav linky RLSD (Receive Line Signal Detect),

• **bool DTR** (W/O) nastavi linku DTR (novinka),

• **bool RTS** (W/O) nastavi linku RTS (novinka),

<span id="page-8-0"></span>• **DWORD InputQueue** (R/O) delka vstupniho bufferu v bajtech,

• **DWORD OutputQueue** (R/O) délka vÿstupního bufferu v bajtech,

• **DWORD ReadlntervalTimeout**, **ReadTotalTimeoutMultiplier**, **Read-TotalTimeoutConstant**, **WriteTotal-TimeoutMultiplier WriteTotalTime**outConstant řízení time-outu při čtení a zápisu (podrobnÿ popis viz [2], [6]).

Metody ovládají zalození kanálu a vysílání resp. prijímání znakû:

•**\_\_fastcall TSerial(int Number)**; konstruktor; Number určuje pořadové číslo kanálu, se kterÿm chceme pracovat (napr.: Number =  $2$  pro COM2),

• **int\_fastcall WriteByte(Byte byte)**; zapíse jeden bajt **byte** do sériového kanálu. Vrací pocet bajtu, které sezapsaly (1 -znací úspèch),

• **int\_fastcall ReadByte(Byte byte)**; **\*** nacte jeden bajt ze sériového kanálu do **byte**. Vrací pocet prectenÿch bajtû (1 - znací úspèch),

• **void\_fastcall Purgelnput()**; vyprázdní vstupní buffer sériového kanálu (dříve přijaté znaky nebudou přečteny voláním **ReadString** nebo **ReadChar**),

• **void fastcall SetupComm(DWORD lnQueue, DWORD OutQueue)**; nastaví velikosti vstupního (lnQueue) a vÿstupního (OutQueue) bufferu sériového kanálu v bajtech.

### **Tfida TSPort**

### **- Pfimé fizeni sériového portu**

Pro účely přímého řízení sériového portu byla vytvorena trída **TSPort**, která byla publikována již v [2].

Na tomto místě pouze krátce připomeneme klícové metody a vlastnosti (R/O - pouze pro ctení, W/O - pouze pro zápis).

### **Metody:**

• **fastcall TSPort(int Number)**; konstruktor. **Number** udává pořadové číslo sériového kanálu, se kterÿm chceme pracovat (napríklad pro COM2 zadáme Number =  $2$ ),

• **fastcall TSPort()**; konstruktor. Najde první volný sériový kanal. Jeho handle a pořadové číslo jsou dostupné v **Handle** a **Number**,

• **fastcall ~TSPort()**; destruktor, zavře sériový kanál.

### **Vlastnosti**:

• **HANDLE Handle** (R/O) handle otevřeného sériového kanálu, použijte pro primé volani funkci Win API,

• **int Number** (R/O) poradové císlo sériového kanalu (napriklad pro COM2 je Number =  $2$ ).

• **bool CTS** (R/O) cteni stavu linky CTS,

• **bool DSR** (R/O) čtení stavu linky DSR,

• **bool RING** (R/O) cteni stavu linky RING (RI),

• **bool RLSD** (R/O) čtení stavu linky RLSD (DCD),

• **bool DTR**(W/O) zapis stavu linky DTR,

• **bool RTS** (W/O)zapis stavu linky RTS,

• **bool TxD** (W/O)zapis stavu linky TxD.

### **RSDEBUG - Ladici program pro pfimé fizeni sériového portu**

Pro první testy přímého řízení sériového portu ("tahání za drátky") byl vytvoren program RSDEBUG (obr. 4.3).

Stiskem tlacitka **Port** se zobrazi seznam dostupných portů, vybereme ten, který chceme ovládat. Jeho název se pak objeví na tlačítku místo výchozího titulku Port. Potom již jen nastavujeme vystupni linky v panelu **Vystupy** a sleduje vstupni linky v panelu **Vstupy**.

Je-li policko **Provést inicializaci** zaskrtnuto, nastavi se vybrané hodnoty po výběru portu. V opačném případě, se inicializace podle aktualnich hodnot neprovede.

# **5. Príklad práce s paralelním portem podle standardu SPP**

Přípravek **SPPTEST** předvádí základní práci s paralelním portem podle standardu SPP

Zapojení přípravku je na obr. 5.1. Datové vodiče jsou pripojeny na vstupy osmibitového registru lO1, hodinovÿ signál je pripojen na STBnon (zápis se provede náběžnou hranou). Integrační clânek *R8*, *C1* odstranuje rusivé impulzy. Indikační LED jsou připojeny klasicky přes omezovací rezistory mezi jednotlivé výstupy a zem (LED svítí při stavech "log. 1" na výstupech IO1).

Ridici vstupy SPP portu jsou napojeny tak, aby zajist'ovaly ùspësnou komunikaci.

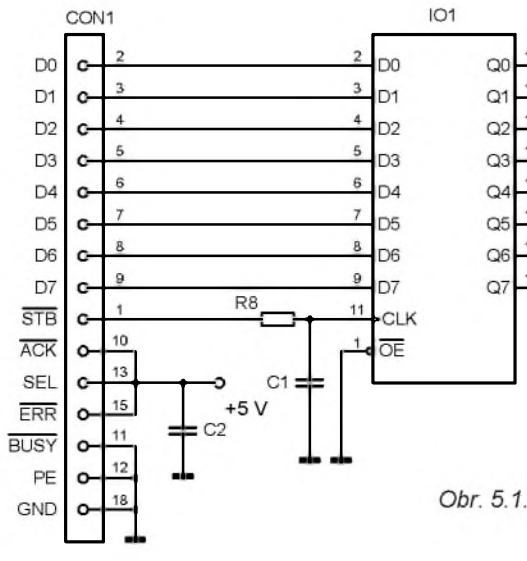

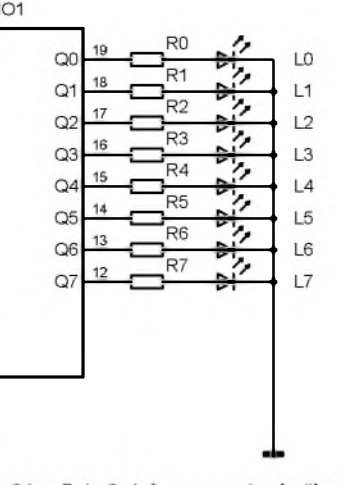

Obr. 5.1. Schéma zapojení přípravku **SPPTEST** 

Všechny součástky přípravku SPP-TEST jsou umístêné na desce sjednostrannÿmi plosnÿmi spoji.

Na obr. 5.2 je obrazec plosnÿch spojû a na obr. 5.3 je rozmístêní sou-Cástek na desce.

Použité LED jsou červené (R) o průmëru 5 mm nejlevnêjsího typu v cenë asi 1 Kč za kus. Pro 101 je vhodné použít objímku, aby jej bylo možné přemístit <sup>i</sup> do dalsích konstrukcí.

### **Seznam soucástek**  $(\text{cena } \text{asi } \text{60 } \text{K} \text{c})$

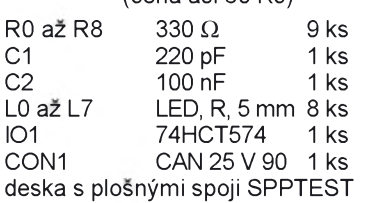

Pro řízení zápisu z PC na přípravek **SPPTEST** je vytvořen program **SPPTEST.EXE**.

### **Program SPPTEST.EXE**

```
HLFORM.H: H-----------------------
tfifndef HlFormH
^define HlFormH
//--------------------------------------- 
//--------------------------------------- 
class TMainForm : public TForm
published: // IDE-managed Components
private: // User declarations
 HANDLE lpt1; //pro pràci s LPT1
public: // User declarations
    fastcall TMainForm(TComponent* Owner);
   fastcall ~TMainForm();
};
//--------------------------------------- 
extern PACKAGE TMainForm *MainForm;
//--------------------------------------- 
#endif
```
### HLFORM.CPP:

#include <vcl.h> ^pragma hdrstop

#include "HlForm.h"

¡¡--------------------------------------- #pragma package(smart init) #pragma resource "\*.dfm" TMainForm \*MainForm; ¡¡--------------------------------------- \_\_fastcall TMainForm::TMainForm (TComponent\* Owner) : TForm(Owner) //otevření portu LPT1: lpt1=CreateFile( "LPT1", GENERIC\_READ|GENERIC\_WRITE, 0, NULL, OPEN\_EXISTING,  $\circ$ . NULL); //test chyby: if(lpt1==INVALID\_HANDLE\_VALUE) throw Exception("LPT1 neni k dispozici"); ¡¡---------------------------------------

\_\_fastcall TMainForm::~TMainFormf)

//zavření nortu: CloseHandle(lpt1);

¡¡-------------------------------------- void \_\_fastcall TMainForm::VystupyClick fTObject ^Sender) //zápis dat na port: DWORD d=0;

//sestavení dat: Byte Data= 128^OUT7->Checked +64^OUT6->Checked +32^OUT5->Checked +16^OUT4->Checked +8^OUT3->Checked +4\*OUT2->Checked

+2^OUT1->Checked +OUT0->Checked;

//zápis: WriteFile(lpt1,&Data,1,&d,NULL);

//test chyby:  $if(d!=1)$ MessageBox(Handle, "Zápis selhal", "SPPTEST", MB\_ICONHAND);

 $\overline{\phantom{a}}$ 

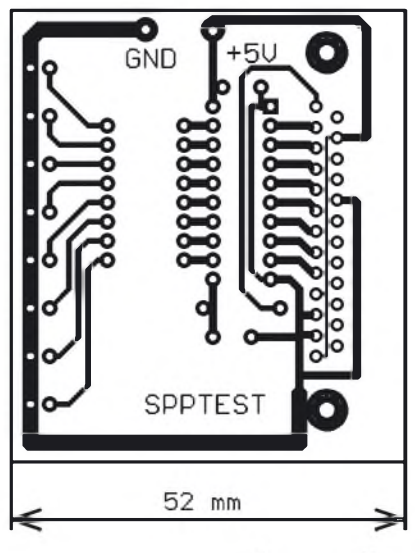

*Obr. 5.2. Obrazec plosnÿch spoju prípravku SPPTEST (mër.: 1:1)*

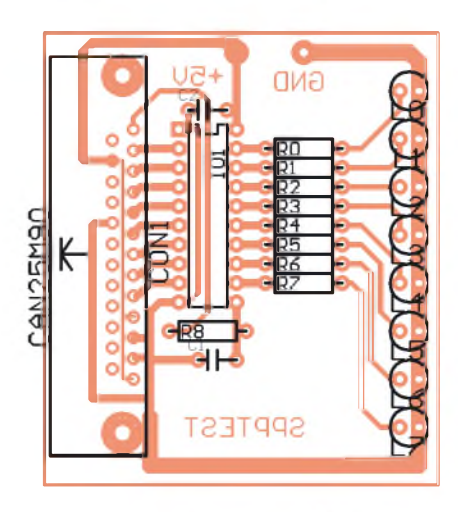

*Obr. 5.3. Rozmístêní soucástek na desce prípravku SPPTEST*

Volani funkce **CreateFile** zjist'uje, zda je port LPT1 dostupnÿ. Pokud např. současně probíhá tisk na tiskárně pripojené k portu LPT1 nebo pokud tuto aplikaci spustite dvakrat, nebude port dostupný. Operační systém tímto způsoben brání možným kolizím. Test úspěšného otevření portu je proveden testovani ziskaného handle **lpt1**.

Zavření portu zajistí funkce Close-Handle. Port se poté stává dostupný dalším aplikacím.

Zapis na port je proveden funkci **WriteFile**.

Okno, které se objevi na obrazovce monitoru PC pri bëhu programu SPP-TEST.EXE je na obr. 5.4.

Fotografie pripravku SPPTEST je na obálce tohoto časopisu.

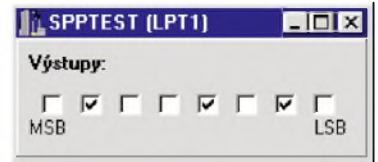

*Obr. 5.4. Ovládací program SPPTEST.EXE v akci*

# **6. Príklad práce s paralelním portem dle standardu EPP**

Prípravek **EPPTEST** umozñuje obousmérnou komunikaci s paralelním portem PC podle standardu EPP.

Schèma prípravku **EPPTEST** je na obr. 6.1.

Vstup do PC je realizován obvodem IO3. Tento obvod (74HCT245) pracuje jako obousměrný budič sběrnice. Zde je použit jako jednosměrný budič, který umožňuje číst stav vstupů D0 až D7 přes EPP port ve vstupním režimu.

Obvod IO3 pracuje jako oddělovač, který se aktivuje pouze v případě, že je WRITEnon = 1 (čímž je indikováno čtení). Protoze je ovládací vstup Gnon IO3 aktivní ve stavu "log. 0", musí se signál WRITEnon před přivedením na vstup Gnon IO3 negovat (k negaci je pouzito jedno z hradel obsažených v obvodu IO1). Moznè zákmity odstrañuje integracní clánek *R9*, *C2*.

Vystup z PC je realizován obvodem IO2 (jedná se o podobnè zapojení jako u prípravku **SPPTEST**). Zápis do registru (74HCT574) je odvozen od signálú WRITEnon a DATASTBnon. Z predchozího popisu vyplývá, že k zápisu dojde, kdyz je WRITEnon = <sup>O</sup> a soucasné DATASTBnon = O. Hodinovy signál registru (CLK) je sestaven jako logický součet obou signálů (nejdříve se vytvoří negovaný logický součet, který se pak zneguje). Rusivè impulsy jsou filtrovány integracním clánkem *R8*, *C1*.

Obvod IO1 je čtveřice hradel NOR (74HCTO2). Jsou pouzita pro vytvorení aktivačních signálů pro obvody IO2 a 103. Operace ÑOR se mi jevila jako nejvýhodnější (vystačil jsem s jediným obvodem).

Kondenzátory C3 a C4 blokují napájecí napětí všech tří IO.

Všechny součástky přípravku EPP-TEST jsou umístěné na desce s jednostrannymi plosnymi spoji.

Na obr. 6.2 je obrazec plošných spojů a na obr. 6.3 je rozmístění soucástek na desce.

Použité LED jsou červené o průměru 5 mm nejlevnějšího typu v ceně asi 1 Kč za kus. Pro všechny IO je vhodné pouzít objímky, aby je bylo mozné premístit <sup>i</sup> do dalsích konstrukcí.

### **Seznam soucástek**

(cena asi 9O Kc)

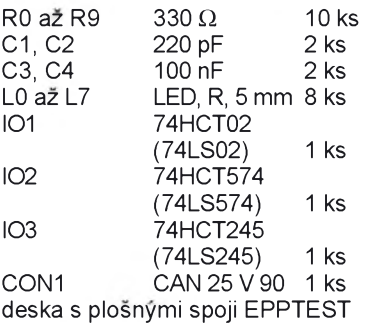

Při přímém přístupu je nutné kromě názvu portu znát jeho adresu. Tyto údaje jsou sice uloženy v operačním

<span id="page-10-0"></span>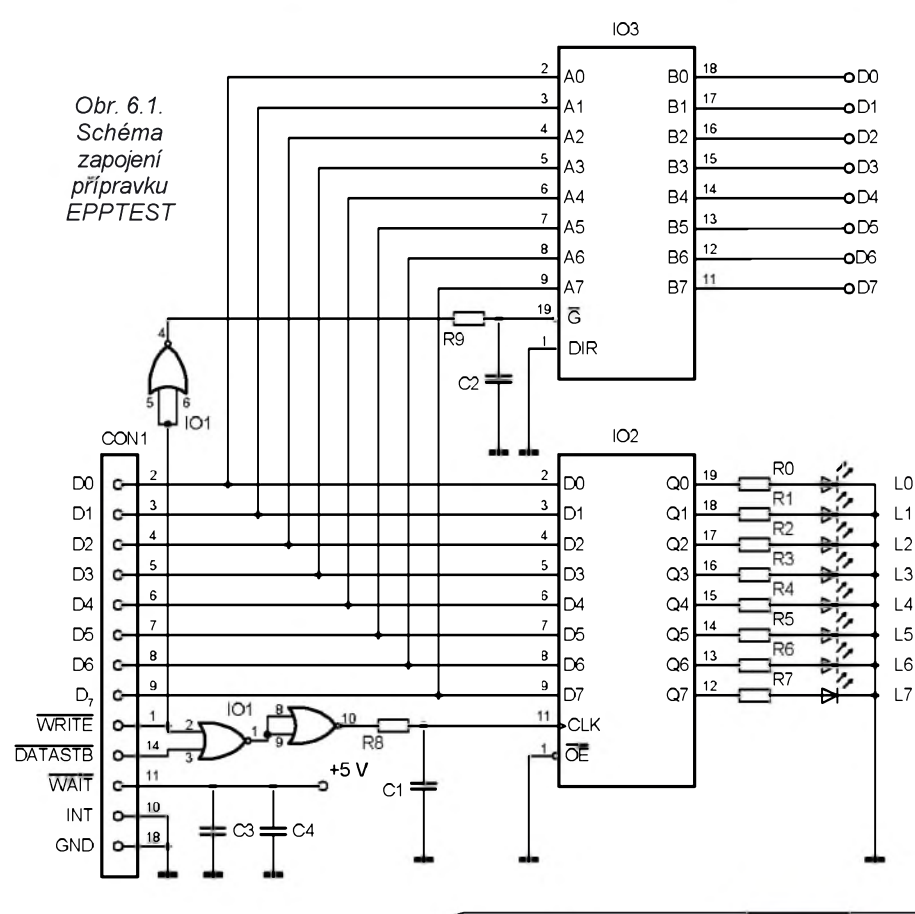

systému (v proměnných BIOSu), ale prístup do této části paměti je chráněn.

Proto jsem se rozhodl použít inicializační soubor, který obsahuje jméno portu, jeho bázovou adresu a periodu, se kterou se snímá stav vstupů. Soubor jsem pojmenoval **EPPTEST.INI**. V sekci **Port** jsou uvedeny polozky udàvajici jméno portu (**Jmeno**) a jeho adresu (**Adresa**). V sekci **TIMER** je uveden klic **Interval**, ktery definuje interval mezi dvèma ctecimi operacemi v milisekundách.

### **EPPTEST.INI:**

[Port] Jmeno="LPTl" Adresa=0x378

[TIMER] Interval=100

Pro přímý přístup k portům je třeba pouzit knihovnu **dRiVER.DLL**. Proto se do projektu musí připojit importní knihovna **DrIVER.LIB** (polozkou menu **Project|Add To Project**) a do zdrojového souboru vložit hlavičkový soubor **PORT.H**.

Připomeňme, že knihovna DRI-**VER.DLL** se musi nachazet bud' v systémovém adresari nebo vadresari aplikace.

Pro řízení přenosu dat mezi PC a přípravkem EPPTEST je vytvořen program **EPPTEST.EXE**.

### **Program EPPTEST.EXE**

HLFORM.H:

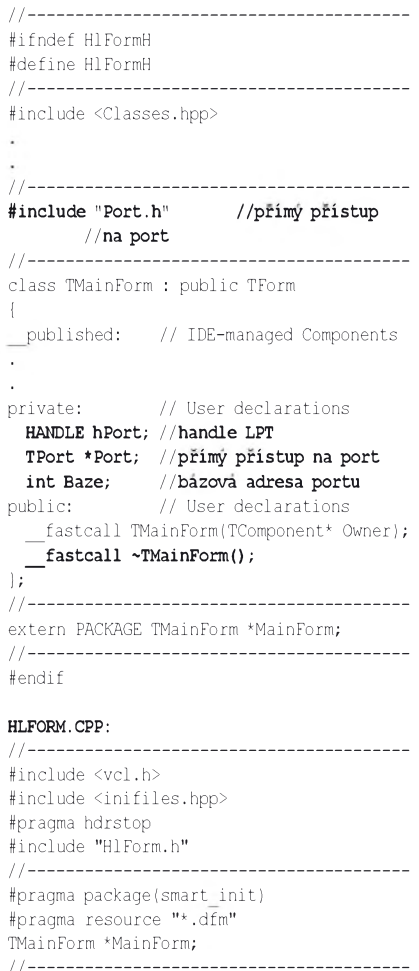

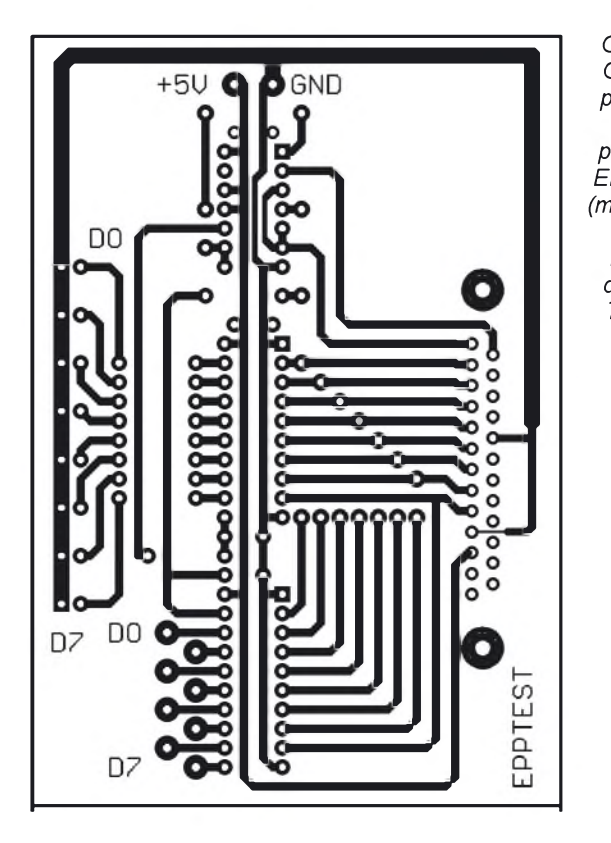

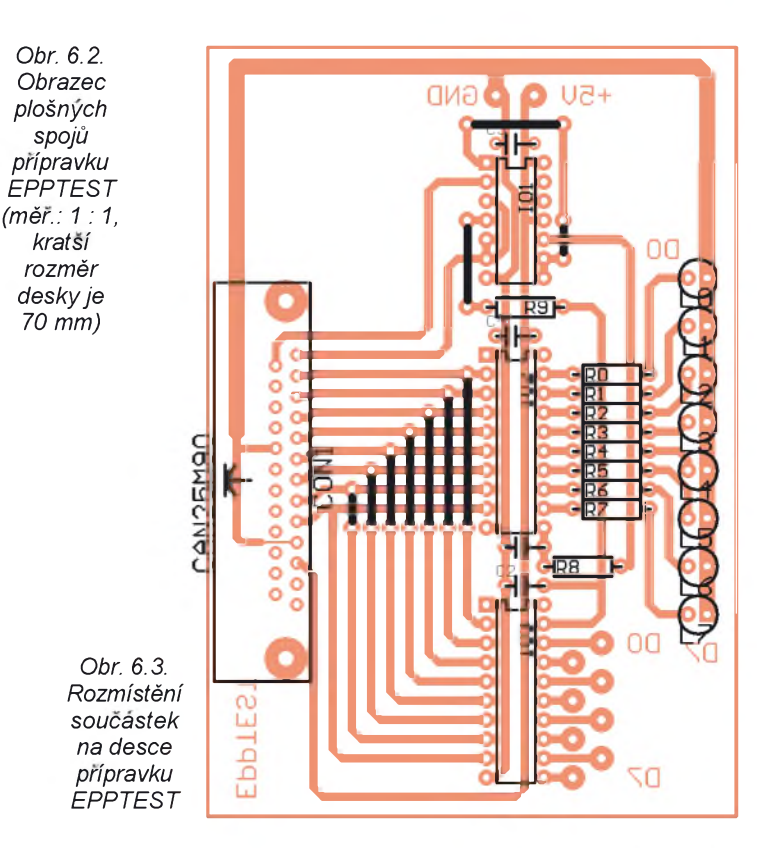

\_\_fastcall TMainForm::TMainForm (TComponent\* Owner) : TForm(Owner) //nastaveni parametri z EPPTEST.INI: TIniFile \*ini=new TIniFile (GetCurrentDirf)  $+$  "\\EPPTEST.INI"); AnsiString Jmeno=ini->ReadString("PORT", "Jmeno","LPTl"); int Adresa=ini->ReadInteger("PORT", "Adresa",0x378); int Interval=ini->ReadInteger("TIMER", "Interval", 100); if(Interval<=0) Interval=l00; delete ini; //osvojeni LPT:

hPort=CreateFile( Jmeno.c str(), GENERIC\_READ|GENERIC\_WRITE, 0, NULL, OPEN\_EXISTING,  $\theta$ , NULL);

//test neuspechu: if(hPort==INVALID\_HANDLE\_VALUE) throw Exception(Jmeno+ "neni k dispozici"); Baze=Adresa; //bazova adresa Casovac->Interval=Interval; //perioda časovače Port=new TPort(Baze+4,Baze+4); //otevreni portu

//vypsani parametri: jméno portu, adresa, //perioda: Caption=AnsiString("EPPTEST (") RJmeno +AnsiString(", 0x") +IntToHex(Baze,3) XAnsiStringf", ") ^Interval +AnsiString("ms)");

//---------------------------------------

\_\_fastcall TMainForm::~TMainForm() //odevzda port systému: CloseHandle(hPort); //zavfe pfimy pfistup: Port->Close(); delete Port; //--------------------------------------  $void _{fastcall}$ TMainForm::VystupyClick (TObject ^Sender) //reakce na zménu vÿstupu: //sestaveni dat pro odeslani:

Byte Data= l28^OUT7->Checked +64^OUT6->Checked +32^OUT5->Checked 7l6^OUT4->Checked +8^OUT3->Checked +4\*OUT2->Checked +2^OUTl->Checked +OUT0->Checked; //odeslani dat:

### Port->OutPort(Baze+4,Data);

//-------------------------------------- void  $_{\_}$  fastcall TMainForm::AktivaceCasovace (TObject ^Sender)

//preteceni casovace-aktualizace vstupu:

### //cteni dat: Byte Data=Port->InPort(Baze+4);

//sestaveni informace pro zobrazeni: IN7->Checked=Data&0x80; IN6->Checked=Data&0x40; IN5->Checked=Data&0x20; IN4->Checked=Data&0xl0; IN3->Checked=Data&0x08; IN2->Checked=Data&0x04; INl->Checked=Data&0x02; IN0->Checked=Data&0x0l;

Program nejdříve získá výsadní přístup k portu funkci **CreateFile** (pokud je již spuštěna jiná aplikace, která tento port pouzivà, dojde k chybè). Potè se pokusi ziskat primy pristup k portu Báze+4. I v tomto prípadě je testováno, zda jiná aplikace nemá takový přístup.

Vlastní čtení a zápis na port je jednoduché. Po změně stavu políček v panelu **Vystupy** se vyvolà udàlost **VystupyClick**, slozi se bajt pro vyslàni a volà se metoda **TPort::OutPort**, kterà zàpis provede.

Čtení je realizováno časovačem. Nastaveny interval v milisekundàch určuje, jak často se vstup čte. Po přetečení časovače, který odměření intervalu zajist'uje, je volàna metoda **TPort::lnPort**. Ziskanà data se rozlozi na jednotlivè bity a podle nich se aktualizuje stav policek v panelu **Vstupy**.

Konec aplikace predstavuje odevzdàni portu knihovnè **DRlVER.DLL** a operacnimu systèmu (**CloseHandle**).

Okno, kterè se objevi na obrazovce monitoru PC pri bèhu programu EPP-TEST.EXE je na obr. 6.4.

Fotografie pripravku EPPTEST je na obálce tohoto časopisu.

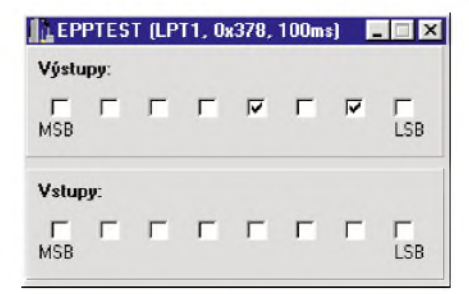

*Obr. 6.4. Ovladaci program EPPTEST.EXE v akci*

# **7. COMTEST - zkouska prímého rízení sériového portu**

Úvodní seznámení s možnostmi přímého řízení sériového portu provedeme na přípravku COMTEST.

Schéma přípravku COMTEST je na obr. 7.1.

LED D1 a D2 jsou přes omezovací rezistory R1 a R2 pripojeny na linky **TxD** (*3*) a **DTR** (*4*). LED svftf, privedeme-li na příslušnou linku napětí +12 V (programovè to resfme zapisem **<sup>1</sup>** do vlastností TxD nebo DTR instance třídy **TSPort**).

Dále je na přípravku čtyřnásobný spínač DIP, který má vývody připojené na linky CTS (*8*), RING (*9*), RLSD ( *<sup>1</sup>* ) <sup>a</sup> DSR (6). Druhé konce jsou spojeny a privedeny na vyvod RTS ( *7*). Stavy spfnačů se pak testují tak, že na vývod RTS nejdříve přívedeme napětí +12 V (RTS = 1) a sejmeme stav jednotlivych vstupů. Potom na vývod DTR přivedeme -12 V (RTS = 0) a sejmeme stav vstupů znovu. Linka, jejíž stav je 1 při  $RTS = 1$  a 0 pri RTS = 0 odpovídá sepnutému spínači. Linka, jejíž stav se při změně RTS nemění, odpovídá rozpojenému spfnaci.

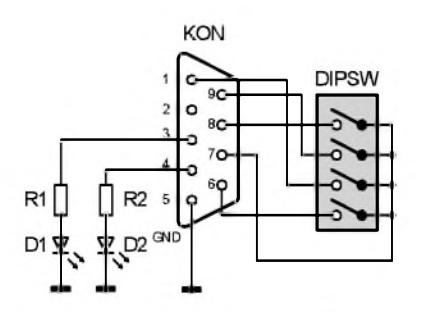

*Obr. 7.1. Schèma zapojeni pripravku COMTEST*

*Obr. 7.2. Obrazec plosnych spojù pripravku COMTEST (mèr.: 1:1)*

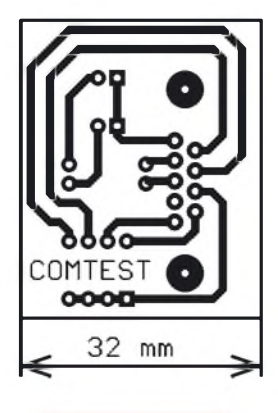

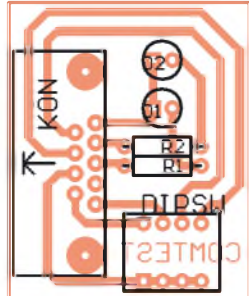

<span id="page-12-0"></span>*Obr. 7.3. Rozmistèni soucástek na desce pripravku COMTEST*

Takové zapojení spínačů je vlastně jediné možné, protože jinak by spínače musely byt buzeny z vnéjsího zdroje, coz by nebylo prílis vyhodné. Tento nápad jsem později našel v [7]. Napadlo mě tedy to samé, jako autora této skvělé knihy.

Vsechny soucástky prípravku COM-TEST jsou umístěné na desce s jednostrannými plošnými spoji.

Na obr. 7.2 je obrazec plošných spojů a na obr. 7.3 je rozmístění soucástek na desce.

Použité LED jsou červené o průměru 5 mm nejlevnějšího typu v ceně asi 1 Kč za kus

Fotografie prípravku COMTEST je na obálce tohoto časopisu.

**Seznam soucástek**

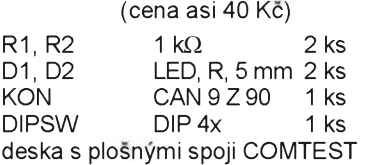

Ovladaci program pro pripravek **COMTEST** je pomerne jednoduchy, ale přesto ukazuje mnoho užitečných zápisů pro tvorbu dalších programů.

Především se jedná o generování položek menu pro Porty. Zjištění aktuálně dostupných portů je provedeno voláním funkce CreateFile, jména souborů jsou COM1 až COM256. Funkce CreateFile vrací pro případ dostupného portu platny handle tohoto portu. Pro pripad, že port není k dispozici (neexistuje nebo je jiz pouzit jinou aplikaci), vraci hodnotu **INVALID\_HANDLE\_VALUE**.

Takto otevřený port je po zápisu odpovidajici polozky do menu nutno vratit systemu volanim funkce **CloseHandle**. Jinak by selhal pokus o vytvoreni instance tridy **TSPort** (port by si zabrala sama aplikace). Výběr portů ilustruje obr. 7.4.

| COM1             | upy: |
|------------------|------|
| COM <sub>2</sub> |      |
| COM3             |      |
| COM4             |      |
|                  |      |

*Obr. 7.4. Aplikace zobrazuje dostupnè porty*

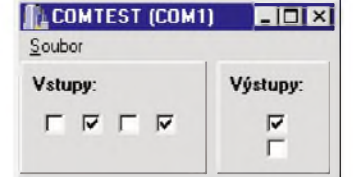

*Obr. 7.5. Aplikace v akci*

Aplikace obsahuje dvè skupiny (viz obr. 7.5):

Prvni skupina (Vstupy:) sleduje stavy vstupù postupem, ktery byl popsan vyse (zmèna RTS a sledovani odezvy). Vzorkování je prováděno časovačem, který má periodu 100 ms.

Druhá skupina (Výstupy:) odpovídá vystupùm, ovlàdà tedy obè LED.

Pro řízení přenosu dat mezi PC a pripravkem **COMTEST** je vytvoren program **COMTEST.EXE**.

### **Program COMTEST.EXE**

### HLFORM.H: tfifndef HlFormH

^define HlFormH ...

...

class TForml : public TForm {

... ... private: // User declarations TSPort \*Port; //ukazatel pro pràci  $\frac{1}{s}$  TSPort // User declarations fastcall TForml(TComponent\* Owner); \_\_fastcall ~TForml();  $\left| \cdot \right|$ ... ... ftendif HLFORM.CPP: ^include <vcl.h> ^include <stdio.h> ^pragma hdrstop ^include "HlForm.h" //---------------------------------------

^pragma packagefsmart init) ^pragma resource "\*.dfm" TForml \*Forml;  $//-----$ 

\_\_fastcall TForml::TForml (TComponent\* Owner) : TForm(Owner)

Port=NULL; //instance zatim //nevytvorena Caption="COMTEST";

\_\_fastcall TForml::~TForml()

if(Port) //uvolni, pokud byla //zalozena instance delete Port;

 $// --$ void \_\_fastcall TForml::AktivaceCasovace (TObject ^Sender)

//---------------------------------------

### //aktualizace skupiny Vstupy:  $\operatorname{if}$  (Port) { bool Bity[2][4]; //pole s poličky k zatrženi:

TCheckBox \* Policka[4]= {cbDSR,cbRLSD,cbRING,cbCTS};

//RTS=0, sejmuti stavu: Port->RTS=0; Bity[0][0]=!Port->DSR;  $\text{Bity[0][1]} = ! \text{Port} \rightarrow \text{RLSD};$  $\text{Bity[0][2]} = \text{Port} \rightarrow \text{RING};$ Bity[0][3]=!Port->CTS; Sleep(10); //počká 10 ms

//RTS=l, sejmuti stavu: Port->RTS=1; Bity[l][0]=Port->DSR; Bity[l][l]=Port->RLSD; Bity[l][2]=Port->RING; Bity[l][3]=Port->CTS;

//vyhodnoceni: for $(int i=0; i<4; i++)$ Policka[i]->Checked= Bity[0][i]&Bity[1][i]; //-------------------------------------- void \_\_fastcall TForml::cbDTRClick (TObject ^Sender) //ovlada D2: if(Port) Port->DTR=cbDTR->Checked; else MessageBox(Handle, "Vyberte port!", "COMTEST", MB ICONHAND); //-------------------------------------- void \_\_fastcall TForml::cbTxDClick(TObject ^Sender) //ovlada Dl: if(Port) Port->TxD=cbTxD->Checked; else MessageBox(Handle,"Vyberte port!", "COMTEST", MB ICONHAND); //-------------------------------------- void \_\_fastcall TForml::VyberPortu(TObject  $*$ Sender) //vyber portu pres menu: TMenuItem \*mi=dynamic cast <TMenuItem\*>(Sender); //zrusi stavaji port: if(Port){ delete Port; Port=NULL; //vybere novy: mi->Checked=true; Port=new TSPort(mi->Tag); //v Tag je //cislo portu Caption=AnsiString("COMTEST (COM") +mi->Tag+AnsiString(")"); //-------------------------------------- void \_fastcall TForml::SouborlClick (TObject ^Sender) //zobrazi dostupne porty: HANDLE h; char p[7]; TMenuItem \*mi; //smaze stavajici: Porty->Clear(); //prida nove: for(int  $i=1; i<=256; i++)$ { sprintf(p,"COM%i",i); h=CreateFile(p, GENERIC\_READ|GENERIC\_WRITE, O,NULL,OPEN\_EXISTING,O,NULL);  $if(h!=INVALID$  HANDLE VALUE) { //port existuje-pridame do menu: mi=new TMenuItem(Porty); Porty->Add(mi); mi->Caption=p; mi->Tag=i; //uloz cislo portu mi->OnClick=VyberPortu; CloseHandle(h): //zavři port //-------------------------------------- void fastcall TForml::KoneclClick (TObject ^Sender) Closef);

# **8. ADC8DIR - levnÿ** *AID* **prevodnik k pocitaci**

Při měření napětí pomocí počítače PC potřebujeme A/D převodník, který měřené napětí převede do číslicové formy. Dále je popsàna konstrukce takového A/D převodníku s použitím obvodu **TLC549** 

### **Strucnÿ popis obvodu TLC549**

Obvod TLC549 od firmy Texas Instruments (v ceně asi 65 Kč) pracuje jako osmibitový A/D převodník se sériovým výstupem, který je řízen sběrnicí MicroWire. Existuje také podobný obvod ADC0831, který je však poněkud dražší.

Zapojeni vÿvodû obvodu TLC549 vpouzdru DIP 8 je na obr. 8.1.

**Uccj**e napájeci napèti (3 az 6 V).

**GND** je signálová zem.

**AIN** je analogovÿ vstup (vstupni napèti smí být v rozmezí REF+ až REF-).

**REF+** a **REF-** jsou referenční napětí (REF+ musi bÿt do +2,5 V; REF-je obvykle uzemnèn, max. +2,5 V).

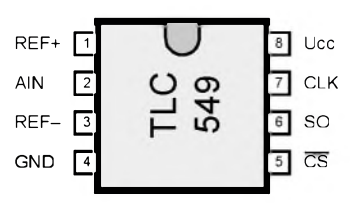

*Obr. 8.1. Zapojeni vyvodù obvodu TLC549 v pouzdru DIP 8*

**CLK**, **SO**, a **CSnon** jsou signály sbèrnice MicroWire.

Casováni obvodu TLC549 je na obr. 8.2. Pri CSnon = <sup>1</sup> probihá v obvodu A/D převod, při CSnon = 0 je možné přečíst výsledek převodu.

Při měření napětí pomocí obvodu TLC549 postupujeme takto:

• Nejdrive je nutno po dobu alespoñ 20 us (po dobu převodu) uvést CSnon do stavu "log. 1"

• Potom aktivujeme prenos dat uvedením CSnon do stavu "log. 0". Na výstupu SO se objevi nejvice vÿznamnÿ bit (D7) prevedeného napèti.

• Hodinovÿmi impulsy na vstupu CLK čteme další bity (významově nižší).

### **Prípravek ADC8DIR**

Aby se mohl obvod **TLC549** pripojit k sériovému portu, je třeba přidat několik vnějších součástek. Tak vznikl přípravek **ADC8DIR**.

Schéma přípravku ADC8DIR je na obr. 8.3.

Přípravek je napájen přímo ze sériového portu, takže nepotřebujeme vnější zdroj. Napájecí napětí (přibližně +5 V) pro A/D prevodnik **TLC549** (IO4) je ziskáno z linky TxD pomoci diody D5 (nelze totiz zabránit prepólováni), vyhlazovaciho kondenzátoru C1 a stabilizátoru IO1 (byl použit typ LM317L, kterÿ má pomèrnè malÿ odbèr).

<span id="page-13-0"></span>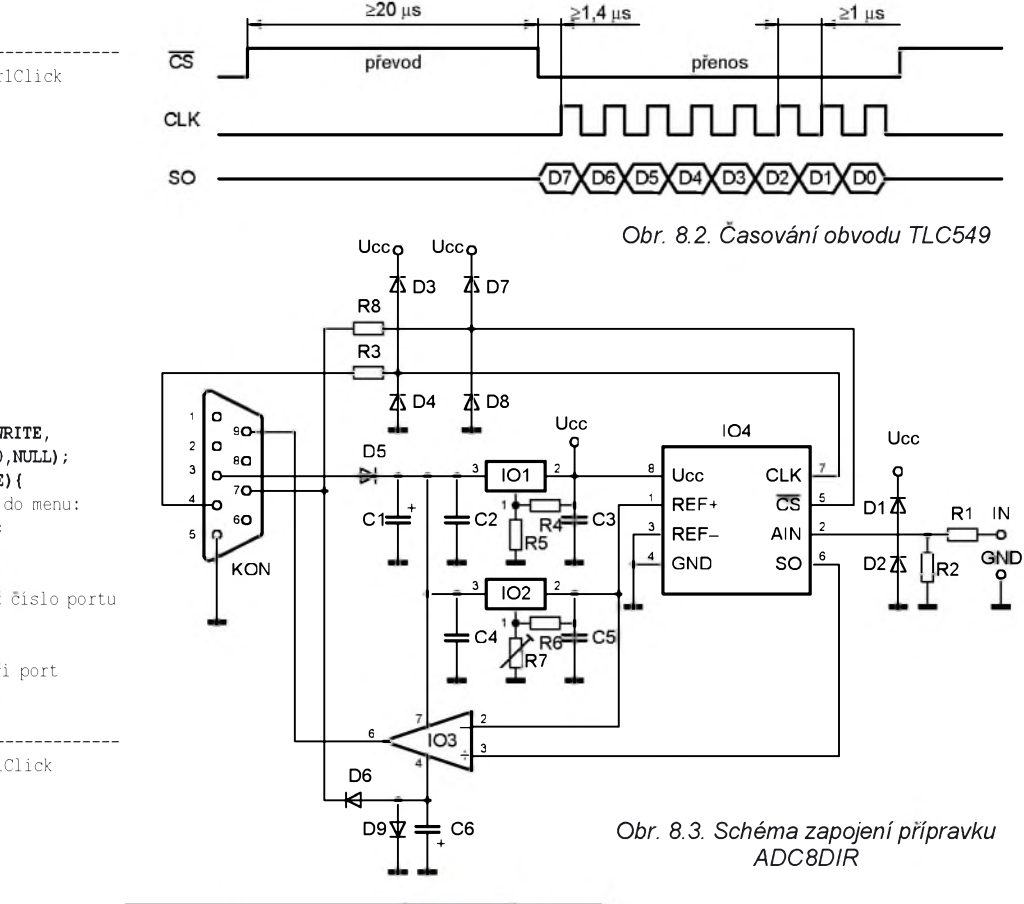

Z linky TxD je take odvozeno **refe**renční napětí pro A/D převodník. Jako zdroj referenčního napětí je opět použit stabilizator **LM317L** (IO2), jeho vystupni napětí je však nastavitelné trimrem R7. Referencni napeti by melo byt **+2,5 V** (zmerimeje mezi vyvody *<sup>1</sup> a4* IO4).

Rizeni A/D prevodniku (signaly CSnon a CLK) je zajištěno linkami DTR (ovlada CLK) a RTS (ovlada CSnon). Prevod z úrovní RS-232 C na TTL je uskutečněn pomocí rezistorů R3 a R8 a diod D3, D4, D7 a D8. Někdy se místo páru obyčejných diod používá jedna Zenerova dioda, takové řešení bylo často používáno v [7]. Já jsem od této možnosti ustoupil, protože Zenerovy diody mají podstatně větší parazitní kapacitu přechodu a tak pro zajištění dostatečně strmých výstupních signálů vyžadují použít rezistory s malým odporem. To jsem si nemohl dovolit, protože linka RTS je take pouzita pro ziskani zaporného napájecího napětí pro převodník, který převádí úroveň TTL na RS-232 C.

Tento převodník úrovně je tvořen operacnim zesilovacem **TL061** (IO3) s malym prikonem, ktery jezapojen jako komparator. Na neinvertujici vstup lO3je privedeno referenční napětí A/D prevodniku (2,5 V) a na invertujici vstup signal SO (digitalni vystup prevodniku). Je-li SO = 0, je na lince RING napeti zhruba  $+12$  V. Je-li SO = 1, je na lince RING napětí zhruba -12 V.

Záporné napětí se sbírá z linky RTS přes diodu D6 a vyhlazuje se kondenzátorem C6. Dioda D9 chrání vstupy operačního zesilovače IO3 v okamžiku, kdy je RTS = 1 (na lince RTS je kladné napětí, kondenzátor C6 se po čase vybije a záporný napájecí vývod IO3 by "visel ve vzduchu").

Měřicí rozsah A/D převodníku je definován velikostí referenčního napětí na vstupu REF+ a také poměrem odporů rezistorů R1 a R2. Pro uvažované hodnoty součástek ( $R1 = R2 = 200$  k $\Omega$ ) je měřicí rozsah 0 až 5 V. Diody D1 a D2 pracují jako omezovače vstupního napětí a brání poškození převodníku příliš velkým (nebo záporným) vstupním napetim.

Všechny součástky přípravku ADC8-DIR jsou umístěné na desce s jednostrannými plošnými spoji.

Na obr. 8.4 je obrazec plošných spojů a na obr. 8.5 je rozmístění součástek na desce.

Pro IO3 a IO4 je vhodné použít objímky, aby je bylo možné přemístit i do dalsich konstrukci.

Fotografie pripravku ADC8DIR je na obálce tohoto časopisu.

### **Seznam soucàstek** (cena asi 100 Kč)

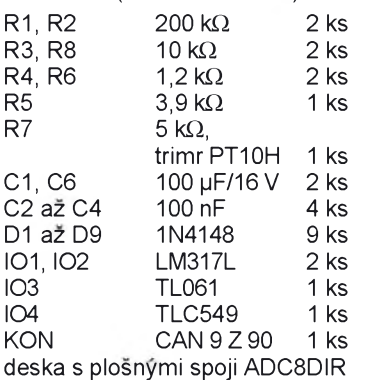

Pro ovladani pripravku **ADC8DIR** byla vytvorena aplikace **DIRADC8**. Ke konfiguraci se používá inicializační soubor **DIRADC8.INI**, který definuje číslo

୦୨୧

ο٥

pouziteho serioveho portu a periodu měření v milisekundách. Jedná se o klíce **Port** a **Interval** (viz nize).

**DIRADC8.INI**: **[PORT]** Port=1 **[TIMER]** Interval=55

Měření probíhá přesně podle časového diagramu na obr. 8.2 (převody A/D jsou spouštěny pomocí časovače, periodu převodů udává výše uvedený klíč Interval).

Linka TxD je trvale v urovni "log. 1", protože jsou z ní napájeny všechny integrované obvody.

Dále vytvoříme dostatečně dlouhý impuls na vývodu CSnon (připomeňme, že tento vývod je ovládán linkou RTS). Nejprve je CSnon ve stavu "log. 1", po prechodu do stavu "log. 0" je převodník připraven vysílat data. Vzhledem k tomu, ze z linky RTS se zaroven ziskava zaporné napájecí napětí pro komparátor IO3, je vše připraveno na přijetí dat.

Nyní se musí vytvářet impulsy na řídicím vstupu CLK (je ovládán linkou DTR) a číst přijaté bity z linky RING (data z vystupu SO pouze prochazeji komparátorem IO3, který převádí jejich úrovně z TTL na RS-232 C, signál však není invertován). Bity se pomocí operátoru posuvu **<<** posouvaji smerem doleva, prvni prijaty bit totiz odpovida nejvyššímu bitu výsledku (pochopitelně, protoze prevodnik TLC549 pracuje na principu postupne aproximace).

Chod aplikace ilustruje obr. 8.6.

### **Aplikace DIRADC8**

HLFORM.CPP:

^include <vcl.h> ^include <inifiles.hpp> ^pragma hdrstop ^include "HlForm.h" //--------------------------------------- #pragma package(smart init) ^pragma resource "\*.dfm" TFormular ^Formular; //-------------------------------------- fastcall TFormular::TFormular (TComponent\* Owner) : TForm(Owner) int CisloPortu; //nacteni konfigurace: TIniFile ^ini=new TIniFile (GetCurrentDirf) +"\\DIRADC8.INI"); CisloPortu=ini->ReadInteger ("PORT","Port",l); Port=new TSPort(CisloPortu); Casovac->Interval=ini->ReadInteger ("TIMER","Interval", Casovac->Interval); delete ini; **DIRADC8 (COM1)** FIER

*Obr. 8.6. Aplikace v akci*

4,34

*plosnych pripravku ADC8DIR (mer.: 1:1)* ADC8DI R

*Obr. 8.5. Rozmisteni soucastek na desce pripravku ADC8DIR*

*Obr. 8.4. Obrazec*

*spojù*

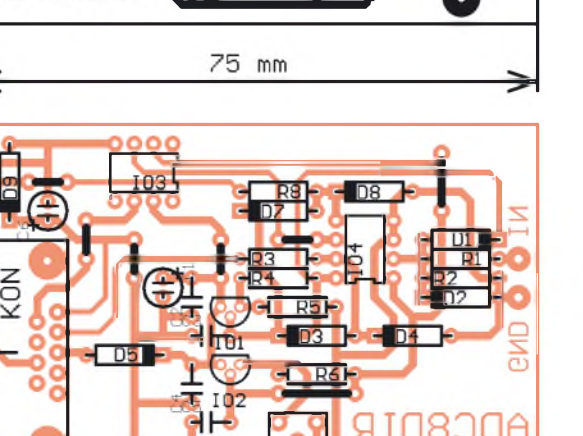

//zapne napájení pro TLC549 a TL061: Port->TxD=1; Port->RTS=0;

Caption=AnsiString ("DIRADC8 (COM")+CisloPortu+")"; Application->Title=Caption; Napeti->Caption=""; //--------------------------------------- \_\_fastcall TFormular::~TFormular() Port->TxD=0; Port->RTS=1; delete Port; //-------------------------------------- void fastcall TFormular::CasovacPretekl (TObject ^Sender) //aktualizace měřeného údaje: Port->DTR=0; Port->RTS=1; //CS=1 Sleep(1); //ustàleni Port->DTR=1; Port->RTS=0; //CS=0, zàporny pòi TL061 //aktivovan //vlastni cteni: BYTE Hodnota=0;

for(int i=0;i<8;i++){ //cteni jednoho bitu: Hodnota|=Port->RING; //a posuv doleva:  $i$ f $(i$   $<$ 7) Hodnota<<=1; //CLK=1: Port->DTR=1; Sleep(1);  $//CLK=0:$ Port->DTR=0; Sleep(1); Port->RTS=1; //CS=1

//zobrazeni vysledku: Napeti->Caption=FormatFloat( "0.00",Hodnota/256.0\*5)+" V";

### **Dalsi vylepseni programu**

Program lze dále vylepšit např. zobrazováním naměřených údajů v časovém grafu, zobrazováním naměřených údajů v seznamu spolu s přesným časem měření, ukládáním naměřených ùdajù do diskovych souborù atd. atd.

Zde se čtenářům otevírají bohaté možnosti pro vlastní uplatnění.

# **9. Pripravek DIR8W**

Přípravek DIR8VV umožňuje přenáset data mezi PC a osmi binarnimi vstupy a osmi binárními výstupy, přičemž pro komunikaci mezi prípravkem a PC je použit sériový port PC

Pro převod dat ze sériové do paralelní formy a naopak jsou použity posuvné registry typu 74HCT595 a 4021, které si nejdříve stručně popíšeme.

### **SIPO 74HCT595**

Obvod **74HC595** je posuvny registr typu **SIPO** (Serial In-Parallel Out), ktery lze pouzit pro zmnozeni vystupù. Podobný je i obvod 4094, který však má menší výstupní proud.

Vnitřní zapojení obvodu 74HCT595 je na obr. 9.1.

**SI** je vstup sériových dat.

**SO** slouzi pro kaskadni razeni obvodù.

**CLK** je vstup hodinového signalu (aktivní je vzestupná hrana).

**STB** je strobovaci vstup (aktivni je vzestupná hrana).

OEnon je ovladač třístavového výstupního budiče (aktivní ve stavu "log. 0").

Zvláštností obvodu je přítomnost vstupu **SCLRnon**, ktery slouzi pro nulování posuvného (nikoliv záchytného

<span id="page-15-0"></span>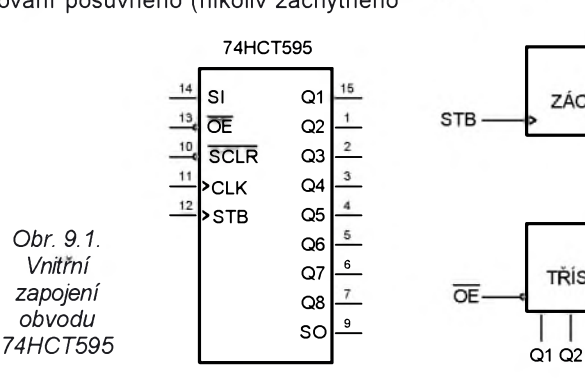

registru). Tento vstup je aktivni ve stavu "log. 0" (při normální činnosti musí být SCLRnon = 1). Tento vstup se obvykle pouziva pro inicializaci posuvného registru (nezajistí však inicializaci výstupů).

Prvni poslany bit se objevi na vystupu **Q8**, posledni poslany bit na vystupu **Q1**.

Kladné napajeci napèti *Ucc* se privadi na vyvod *16*, zem **GND**je na vyvodu *8.*

Hlavni vyhodou obvodu 74HCT595 oproti obvodu 4094 je velky proud, ktery lze odebrat z vystupu (±35 mA), a poměrně velký ztrátový výkon (500 mW). Proto je tento obvod vhodný např. pro primé rizeni LED.

Cena obvodu 74HCT595 je asi 20 Kč. Verze 74HC595 stojí asi 30 Kč a provedení 74LS595 neuvěřitelných 250 Kč!!!

### **PISO 4021**

Obvod 4021 je posuvný registr typu **PISO** (Parallel In-Serial Out), ktery lze použít pro zmnožení vstupů.

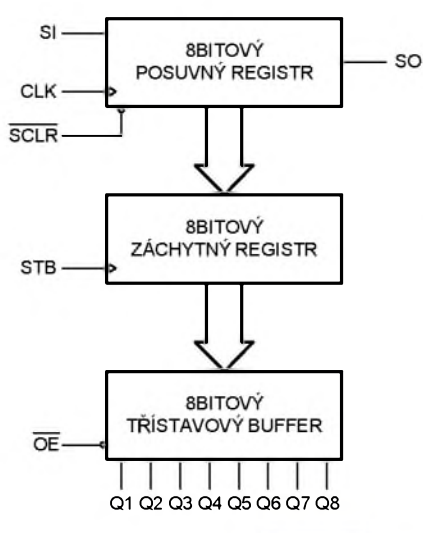

Vnitrni zapojeni obvodu 4021 je na obr. 9.2.

Režim činnosti je volen vstupem **P/Snon**. Pro P/Snon = <sup>1</sup> se vstupni paralelni data nahraji do zachytného registru. Při P/Snon = 0 je možné číst jeho obsah. Na vystupu **q7** je k dispozici nejdrive hodnota odpovidajici vstupu **P7**, vzestupnými hranami impulsů na vstupu **CLK** se ùdaje v posuvném registru posouvaji zleva doprava, a tak postupnè cteme dalsi bity. Cteni je ukonceno po sedmé vzestupné hraně hodin (čteme P0). Další vzestupná hrana CLK způsobí čtení vstupu SI, a to umožňuje např. kaskádně spojovat obvody 4021.

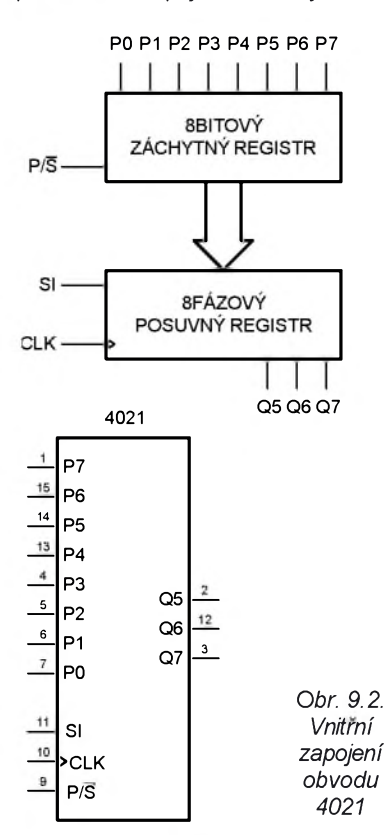

### **Zapojeni pripravku DIR8VV**

Na rozdil od predchoziho pripravku ADC8DIR neni tento pripravek DIR8VV napàjen ze sériového portu, protoze předpokládaný odběr zařízení připojeného k jeho výstupům může být pomèrnè znacny! Napàjeni je tedy nutno privést z vnèjsiho zdroje s napètim zhruba 9 V (pokud vynechàte stabilizàtor IO4, lze použít přímo napájecí napěti 5 V).

Pro převod z úrovní RS-232 C na úrovně TTL a opačně je použit známý obvod MAX232 (lO3) v klasickém zapojeni. Jeho popis nebudu uvàdèt, protože se jedná o dobře známý obvod.

Linky DTR a RTS prochàzeji obvodem IO3 a ovlàdaji hodinové a strobovaci vstupy posuvnych registrù IO1 a IO2. Připomeňme, že IO3 pracuje jako invertor, takže např. pro programové nastaveni RTS = <sup>1</sup> bude na lince RTS (kontakt *7*konektoru KON) napèti zhruba +12 V, ale na vývodu R2O obvodu IO3 bude úroveñ "log. 0" (pro RTS = 0 zase úroveň "log. 1"). Tato skutečnost

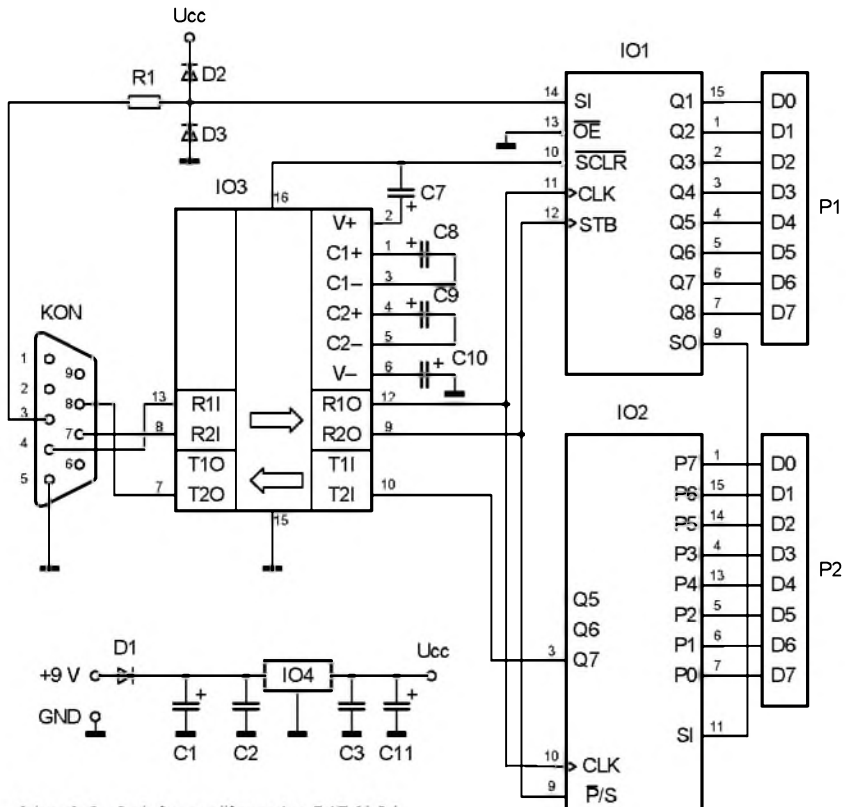

Obr. 9.3. Schéma přípravku DIR8VV

musí být pochopitelně zohledněna ovládacím programem.

Pro řízení posuvných registrů byl nutnÿ jestë jeden datovÿ vÿstup, ten je získán z linky TxD pomocí omezovače s R1, D2, D3 (signál na TxD tedy není negován!).

Posuvnÿ registr **74HCT595** pracuje jako osmibitovÿ vÿstup a je vyveden na konektor P1. Sériovÿ vstup dat odpovídá lince TxD, hodinovÿ vstup odpovídá lince DTR (negované) a strobovací vstup odpovídá lince RTS (negované). Vÿvod SCLRnon je neaktivní a OEnon je připojen trvale na úroveň "log. 0" (třístavové výstupy budiče jsou tedy aktivovány). Vÿstup SO je zaveden na datovÿ vstup obvodu IO2 (püsobí jako zpêtná vazba, pomocí které lze zjistit,

zda je přípravek skutečně připojen na zvolenÿ sériovÿ port).

Posuvnÿ registr **4021** (IO2) je použit jako osmibitový vstup a přivàdëji se na nëj binárni signály z konektoru P2. Hodinovÿ vstup je ovládán linkou DTR (negováno), strobovací vstup je ovládán linkou RTS (negováno). Sériovÿ vstup je pouzit pro zpëtnovazebni pripojeni IO1 (jak bylo popsáno drive). Datovÿ vÿstup je pres IO3 pripojen na linku CTS.

Na lince CTS lze tedy císt nejdrive bity odpovídající stavu jednotlivÿch vstupû P2 a potom dalsi bity posílané přes zpětnovazební smyčku IO1. Připomeňme, že CTS je průchodem převodníkem IO3 negován!

Všechny součástky přípravku DIR8VV jsou umístêné na desce s jednostrannÿmi plosnÿmi spoji.

Na obr. 9.4 je obrazec plosnÿch spojü a na obr. 9.5 je rozmístêní soucástek na desce. Zapojení konektorü P1 a P2 je na obr. 9.6.

Pro IO1 až IO3 je vhodné použít objímky, aby je bylo možné přemístit i do dalsích konstrukcí.

Fotografie prípravku DIR8VV je na obálce tohoto časopisu.

### **Seznam soucástek** (cena asi 120 Kč)

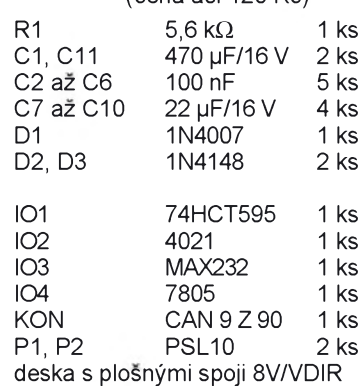

### **Pripravek AT8LED**

Přípravek AT8LED umožňuje připojit k pripravku **DIR8VV** osm LED pro indikaci vÿstupnich dat. Pripravek AT8LED byl poprvé publikován v [4].

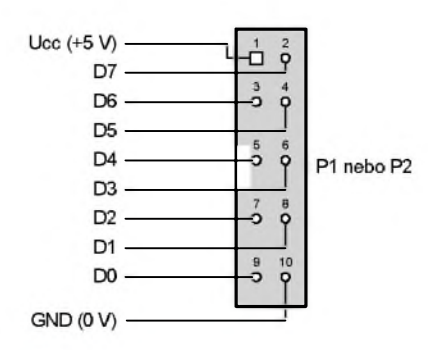

*Obr. 9.6. Zapojení konektorù P1 a P2*

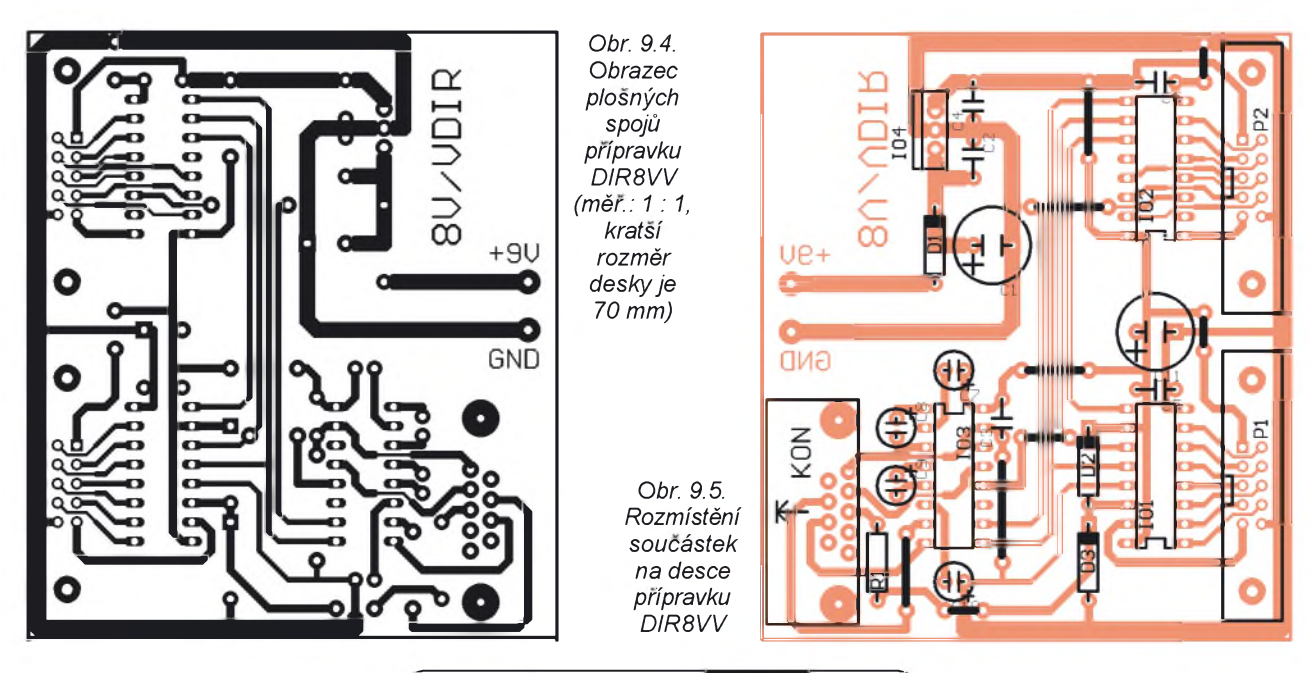

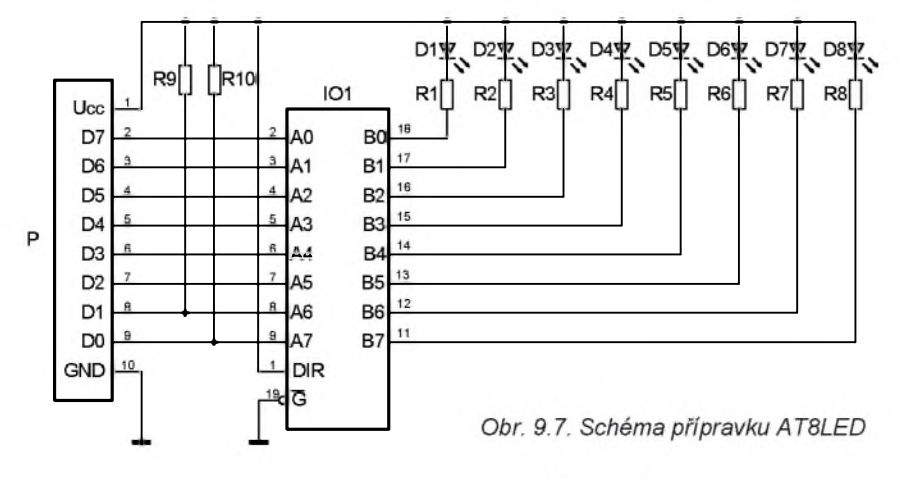

Schèma pripravku AT8LED je na obr. 9.7. Do cesty binárních signálů je vrazen budic sbèrnice **74HCT245** (101), který slouží jako oddělovač, takže LED svítí při úrovních "log. 0" na výstupech DIR8VV. Zatížení výstupů DIR8VV je zanedbatelnè.

Pripravek AT8LED se pripojuje k vystupnímu konektoru P1 přípravku DIR8VV. LED D1 je řízena nejvýznamnèjsim vystupnim bitem D7, LED D2 je rizena bitem D6 atd. Proud diodami LED určují rezistory R1 až R8. Rezistory R9 a R10 neni nutnè osazovat (byly nutnè pro pùvodni pouziti v souvislosti s mikroradicem AT89C2051).

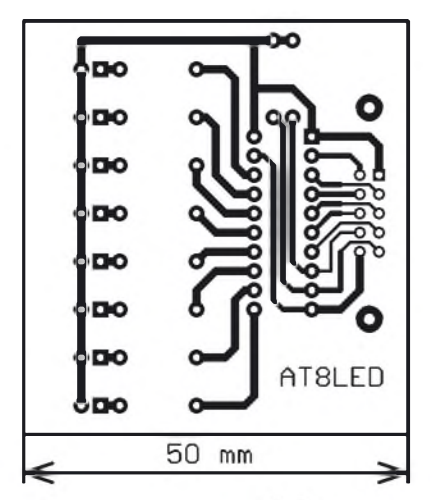

*Obr. 9.8. Obrazec plosnych spojù pripravku AT8LED (mèr.: 1:1)*

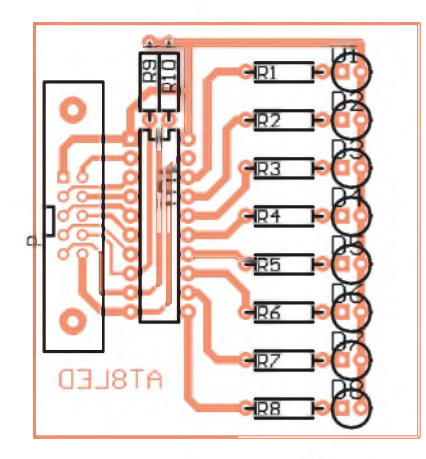

*Obr. 9.9. Rozmistèni soucàstek na desce pripravku AT8LED*

Soucástky prípravku AT8LED jsou umísténé na desee s jednostrannymi plosnymi spoji.

Na obr. 9.8 je obrazee plosnyeh spojů a na obr. 9.9 je rozmístění součástek na desce.

Pro IO1 je vhodné použít objímku. LED jsou červené o průměru 5 mm nejlevnějšího typu v ceně asi 1 Kč za kus.

Fotografie prípravku AT8LED je na obálce tohoto časopisu.

Pro vzájemné propojení obou přípravků si musíte zhotovit kablík z kousku plochého desetižilového vodiče a dvou konektorú PFL10.

### **Seznam soucástek**

(cena asi 40 Kč)

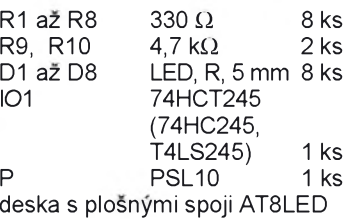

### **Ovládací program DIR8VV**

Konfigurace aplikace (zvoleny sériový port a rychlost snímání) je určena obsahem inicializačního souboru **DIR8W.INI**.

Po startu se nejprve otestuje pripojení prípravku **DIR8W**. Nejdrív se linkou TxD posle sestnáct bitú s hodnotou "log. 0" (strobují se hodinami ovládanými signálem DTR). Po této operaci musí být linka CTS (odpovídá výstupu kaskádního spojení obou posuvnych registrů) ve stavu "log. 1" (je v negaci). Podobny test se provede s bity o hodnotě "log. 1" posílanými na vývodu TxD. Pokud test selže, není spojení aktivní a patrně to znamená, že přípravek není pripojen (nebo je vadny). Program je pak předčasně ukončen navozením výjimečného stavu (throw).

Zápis i četní musí být řešeno současně (je provedeno pomocí časovače), protože oba posuvné registry mají spolecné hodinové <sup>i</sup> strobovací signály.

Nejdríve se prijme jeden bit z obvodu 102 a potom se zapíse jeden bit na obvod IO1. Vysílané bity se před odesláním sestaví do podoby bajtu **Vystup**, prijímané bity se postupnè skládají do bajtu **Vstup**. Po príjmu vsech osmi bitú

se provede rozklad na jednotlivé bity (zohlední se zpřeházení linek zvolené s ohledem na jednodušší návrh desky s plošnými spoji přípravku.

Chod aplikace ilustruje obr. 9.10.

**DIR8W.INI**: **[PORT]** Port=1 **[TIMER]** lnterval=55

### **Aplikace DIR8VV**

### HLFORM.CPP:

#include <vcl.h> ^include <inifiles.hpp> ^pragma hdrstop ^include "HlForm.h" //---------------------------------------

^pragma packagefsmart init)

^pragma resource "\*.dfm"

TFormular \*Formular; //---------------------------------------

fastcall TFormular::TFormular

(TComponent\* Owner)

: TFormfOwner)

//nacteni konfigurace:

int CisloPortu;

TIniFile ^ini= new TIniFile

fGetCurrentDirf)+"\\DIR8W.INI"); CisloPortu=ini->ReadInteger f"PORT","Port",l); Port=new TSPort(CisloPortu); Casovac->Interval=

ini->ReadInteger

("TIMER","Interval",Casovac->Interval); delete ini;

//zobrazeni vybraneho portu v titulku //okna: Caption=AnsiString <sup>f</sup> "DIR8W (COM" )+CisloPortu+") "; Application->Title=Caption;

### $//test$  připojení přípravku  $(1)$ :

Port->RTS=l; for(int  $i=0$ ; $i<16$ ; $i++)$ { Port->TxD=0;  $Sleep(1);$ Port->DTR=l;  $Sleep(1);$ Port->DTR=0;

 $Sleep(1);$  $if(Port->CTS==0)$ throw Exception( "Pripravek neni pripojen");

### //test pripojeni pripravku (2) :

for(int  $i=0; i<16; i++)$  { Port->TxD=l; Sleep(1); Port->DTR=l; Sleep(1); Port->DTR=0; Sleep(1);  $if(Port->CTS==1)$ throw Exception( "Přípravek není připojen");

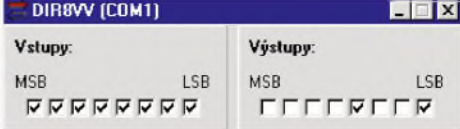

*Obr. 9.10. Aplikace vakci*

//--------------------------------------- \_\_fastcall TFormular::-TFormular() delete Port; η. //-------------------------------------- void fastcall TFormular::CasovacPretekl (TObject ^Sender) //obsluha je řešena casovacem: //sestavi vystupni bajt: BYTE Vystup=Vystup7->Checked^l28 +Vystup6->Checked\*64 lVystup5->Checked^32 +Vystup4->Checked\*16 +Vystup3->Checked\*8 +Vystup2->Checked\*4 lVystupl->Checked^2 +VystupO->Checked; BYTE Maska=Ox8O; //posila vystupni bajt //a současně přijímá vstupní bajt: Port->RTS=O; Sleep(l); Port->RTS=l; Sleep(l);

BYTE Vstup=0; for(int i=0;i<8;i++){ //cte vstup: Vstup|=Port->CTS; if(i<7) Vstup<<=l; //CLR=0 Port->DTR=l;  $Sleq(1);$ //zapise vystup: Port->TxD=!(Vystup&Maska); Maska>>=l; //CLK=l Port->DTR=0;  $Sleep(1);$ //STB=l Port->RTS=0;

### //dekódovàni prijatého stavu:

Vstup7->Checked=Vstup&0x0l; Vstup6->Checked=Vstup&0x02; Vstup5->Checked=Vstup&0x04; Vstup4->Checked=Vstup&0xl0; Vstup3->Checked=Vstup&0x08; Vstup2->Checked=Vstup&0x20; Vstupl->Checked=Vstup&0x40; Vstup0->Checked=Vstup&0x80;

# **10. Obvody se sbèrnici l**2**C**

Především ve spojení s mikrořadiči se velmi často používají obvody ovlá-<br>dané sběrnicí l<sup>2</sup>C. Dále si také ukážeme pouzitf obvodu **PCF8591** a **24CXX** (které využívají tuto sběrnici) ve spojitosti s osobním počítačem.

### **Charakteristiky sbernice l**2**C**

l<sup>2</sup>C je sběrnice vytvořená firmou Philips Semiconductors a je původně určena pro komunikaci jednočipových procesorů s podřízenými obvody. Proto většinu integrovaných obvodů pracujících s touto sběrnicí vyrábí právě Philips.

l<sup>2</sup>C je dvouvodičová obousměrná sériová sběrnice pro komunikaci mezi různými integrovanými obvody nebo

moduly. I<sup>2</sup>C je zkratkou označení Inter Integrated Circuit Bus, odpovidajici český překlad je sběrnice pro komunikaci mezi integrovanymi obvody (meziobvodová sběrnice).

Linky sběrnice I<sup>2</sup>C se se nazývají SDA a SCL (třetím vodičem sběrnice je společný zemní vodič GND). Linka SDA přenáší data v sériové formě a linka SCL hodinový (taktovací) signál.

Obě linky musí být připojeny na kladný pól napájecího napětí prostřednictvim tzv. zdvihacich rezistorû (pullup, jedná se vlastně o výstup typu otevřený kolektor). Tím je zajištěna práce linek SDA a SCL v obou směrech. Pokud by nastala kolize (kdyby chtělo vy-

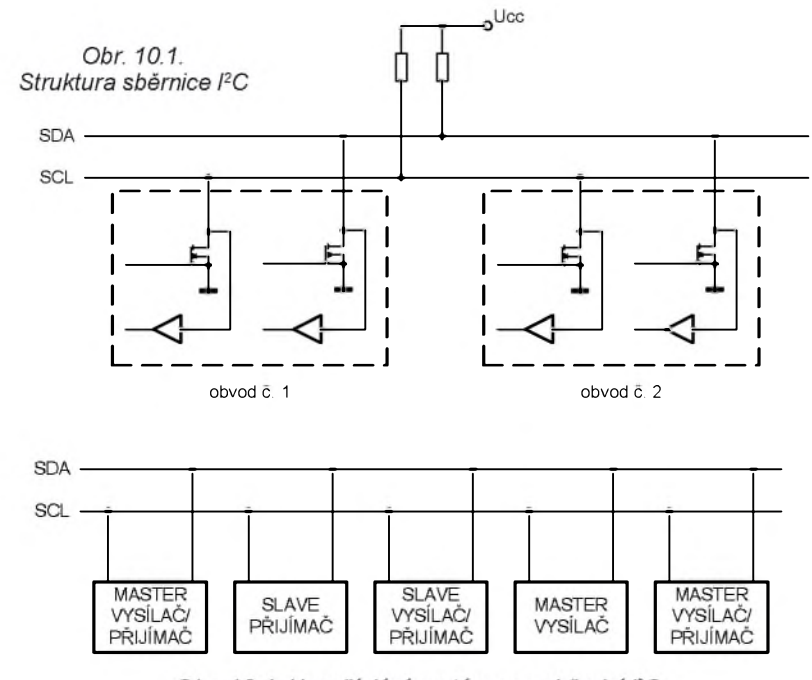

<span id="page-18-0"></span>Obr. 10.4. Uspořádání systému se sběrnicí PC

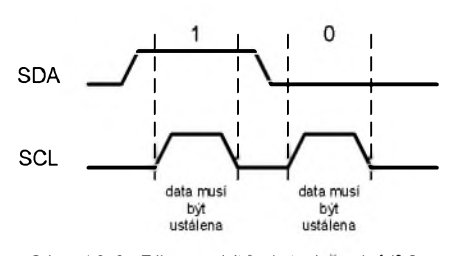

*Obr. 10.2. Pfenos bitù dat sbernici PC*

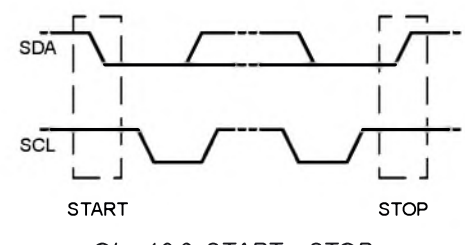

*Obr. 10.3. STARTa STOP na sbèrnici PC*

sílat současně více obvodů), poškodí se pouze ùrovnê signâlû a nikoli vysilajici obvody.

Zpětnou vazbou je zajištěno, že každý obvod může pracovat jako vysílač <sup>i</sup> jako prijimac (obr. 10.1).

### **Prenos bitù**

V průběhu jednoho hodinového cyklu SCL je přenesen právě jeden datový bit (obr. 10.2). Data privedená na linku SDA musí zůstat neměnná po celou dobu trváni kladného impulsu hodin SCL. Při SCL = 1 jsou totiž změny SDA chápány jako řídicí signál.

### **START a STOP**

K označení začátku a konce přenosu nejsou používány přídavné řídicí linky, ale dva speciální stavy sběrnice (obr. 10.3).

Start prenosu (START nebo S) je oznámen sestupnou hranou SDA při  $SCL = 1$ 

Konec přenosu (STOP nebo P) je definován náběžnou hranou SDA při SCL = 1. Pokud je sběrnice v neaktivnim stavu, jsou signály SDA a SCL ve stavu "log. 1".

### **Usporádání systému**

Zařízení, které vysílá zprávy, se oznaCuje jako **vysilac** (transmitter). Zarizeni prijimajici zprávy je **prijimac** (receiver). Tyto intuitivní pojmy jsou dobře známy.

V terminologii sbernice l**2**C se objevují ještě další dvě označení (viz obr. 10.4):

• **Master** (ridici obvod) je zarizeni, které řídí tok zpráv.

• **Slave** (rizenÿ obvod) je zarizeni rizené masterem.

Jak plyne z obr. 10.4, funkce zařízeni na sbernici l**2**C se mûze menit podle potřeby. Jednou pracuje řídicí obvod (master) jako vysilac a jindy jako prijimač. Podobně se může chovat i řízený obvod (slave). Některé obvody pracují pouze jako vysílače nebo přijímače (směr toku dat se v nich nemění).

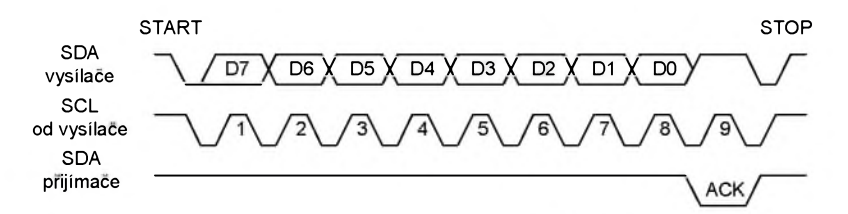

*Obr. 10.5. Kvitování na sbërnici l2C (musi byt zajistën predstih a presah SDA vùci SCL)*

| Obr. 10.6.<br>Příklad protokolu<br>pro přijímač slave                  | master<br>slave | s  |                | <b>ADRESA</b>  | А  | DATA           |              | P<br>А         |             |
|------------------------------------------------------------------------|-----------------|----|----------------|----------------|----|----------------|--------------|----------------|-------------|
| Obr. 10.7.<br>Adresování<br>obvodů<br>PCF8574.<br>PCF8591 a<br>TDA8444 |                 | A7 | A <sub>6</sub> | A <sub>5</sub> | A4 | A <sub>3</sub> | A2           | A <sub>1</sub> | $R\sqrt{W}$ |
|                                                                        | <b>PCF8574</b>  | 0  | $\mathbf{1}$   | 0              | 0  | $\mathsf{v}$   | $\mathsf{v}$ | v              | O/1         |
|                                                                        | PCF8591         | 1  | 0              | 0              | 1  | $\mathsf{v}$   | $\mathsf{v}$ | $\mathsf{v}$   | O/1         |
|                                                                        | TDA8444         | 0  | 1              | 0              | 0  | v              | v            | v              | 0           |

*Tab 10.1. Elektrické standardy ibèrnico l2C*

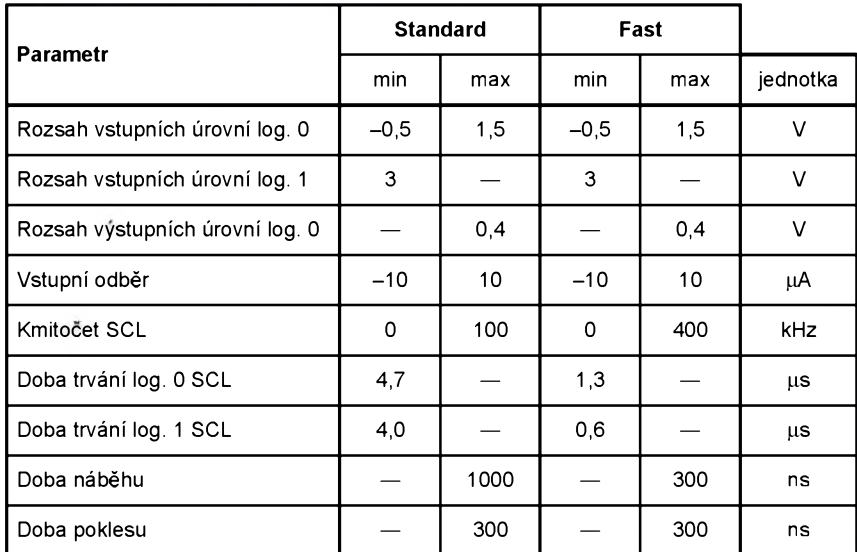

### **Kvitování (ACK)**

Počet datových bitů přenesených z vysílače do přijímače mezi stavy<br>START a STOP není omezen. Každý datovy bajt (8 bitù) je následován jednim kvitovacim (potvrzovacim) bitem (ACK nebo A).

**ACK** predstavuje bit o hodnotě "log. 0", který je vložený přijímačem na linku SDA a je potvrzený hodinovým impulsem na lince SCL (obr. 10.5). Prijimac, ktery je adresován, musi generovat ACK po prijeti kazdého bajtu.

Jak je vidět z obr. 10.5, datové bity se vysilaji pocinaje nejvyssim.

### **Protokol sbèrnice l**2**C**

Sběrnice l<sup>2</sup>C není vybavena adresovou sbèrnici. Z toho dùvodu musi byt adresa vysilána stejnym zpùsobem jako data.

Priklad protokolu jednoduchého obvodu pripojeného ke sbèrnici l**2**C je na obr. 10.6. Jedná se o přijímač slave.

<span id="page-19-0"></span>Po vyvolání START je nejdříve třeba vyslat platnou adresu oslovovaného obvodu. Poslední bit této adresy určuje směr přenosu (viz dále). Po adrese musi oslovovanÿ obvod vytvorit ACK a pak následuje bajt dat zakončený opět ACK. Prenos uzavira STOP.

Konkrétní protokol je vždy závislý na typu obvodu. Proto bude tato informace konkretizovana v nàsledujicim textu.

### **Adresy zarizeni l**2**C**

Adresy zarizeni l**2**C se sklàdaji z pevné a volitelné části (obr. 10.7).

Pevná část adresy je hadwarově vestavèna v integrovaném obvodu, ktery pracuje se sbèrnici l**2**C. Napr. obvod PCF8574 ma ctyri nejvyssi bity adresy vždy rovny 0100.

Volitelná část adresy umožňuje pripojit ke sbèrnici l**2**C nèkolik stejných obvodů. Obvykle má volitelná část adresy 3 bity. Pak lze připojit až osm obvodů stejného typu na sdílenou sběrnici. Tato část adresy je v obr. 10.7 je oznacena symbolem **v** (jako volitelna). Volitelná část adresy se nastavuje připojením adresovacích vstupů k úrovním "log. 1" nebo "log. 0".

Nejnižší bit **R/Wnon** adresy určuje **smèr prenosu**. Pro R/Wnon = <sup>1</sup> je obvod vysilacem (cteme z nèj data), pro R/Wnon = 0 pracuje obvod jako prijimac (zapisujeme do nèj data). Obvody, které pracuji v obou smèrech, tedy rozlišují dvě adresy (adresa pro vysílání je o jednicku vyssi nez pro prijem). Obvod TDA8444 může data pouze přijímat, proto je na obr. 10.7 ve sloupci R/Wnon jen hodnota 0.

### **Parametry sbèrnice l**2**C**

Pro praktickou práci s obvody vybavenými sběrnicí l<sup>2</sup>C je třeba znát statické a dynamické parametry této sbèrnice. Je to nutné z toho důvodu, že je např. omezena maximální přenosová rychlost. Pri rychlejsi komunikaci by vznikaly chyby přenosu.

Elektrické standardy sbèrnice l**2**C jsou v tab. 10.1.

Z tabulky vyplývá, že pro běžně dostupné provedeni Standard mùze mit SCL nejvyšší kmitočet 100 kHz, přičemž záporná půlvlna hodin musí trvat alespoñ 4,7 µs a kladná 4,0 µs.

# **11. Prípravek PCF8591 - ctyrkanàlovÿ osmibitovÿ A/D prevodník**

Základem přípravku je integrovaný obvod PCF8591. Je to A/D a D/A prevodnik pracujici s jedinym napàjecim napětím. Obvod je vybaven čtyřmi analogovými vstupy a jedním analogovým výstupem. Blokové schéma obvodu je na obr. 11.1.

IO PCF8591 obsahuje čtyři analogové vstupy **AinO** az **Ain3**, které mohou mèrit napèti proti zemi (SE - single-ended) nebo diferenčně (mezi sebou). Vstupy se volí čtyřkanálovým analogovým multiplexerem, který je připojuje kosmibitovému A/D prevodniku s postupnou aproximaci. Kromè analogovych vstupù obsahuje obvod <sup>i</sup> jeden analogový výstup Aout.

Analogové vstupy a výstupy používaji jako srovnávaci potenciál vstup **Agnd** (analogovou zem).

Referenční napětí pro D/A převodníku se zavádi do vstupu **Uref**. Vyvody **EXT** <sup>a</sup> **OSC** ovládaji pra-

covní kmitočet A/D převodníku. Je-li vstup EXT pripojen na napájeci napèti Ucc, vytváří obvod pracovní kmitočet sám a jeho výstup je k dispozici na vývodu OSC. Je-li EXT pripojen na GND, slouží OSC jako vstup pracovního kmitoctu.

Zapojení vývodů obvodu PCF8591 v pouzdru DIP16 je na obr. 11.2. Vyznam signálů na jednotlivých vývodech je uveden v tab. 11.1.

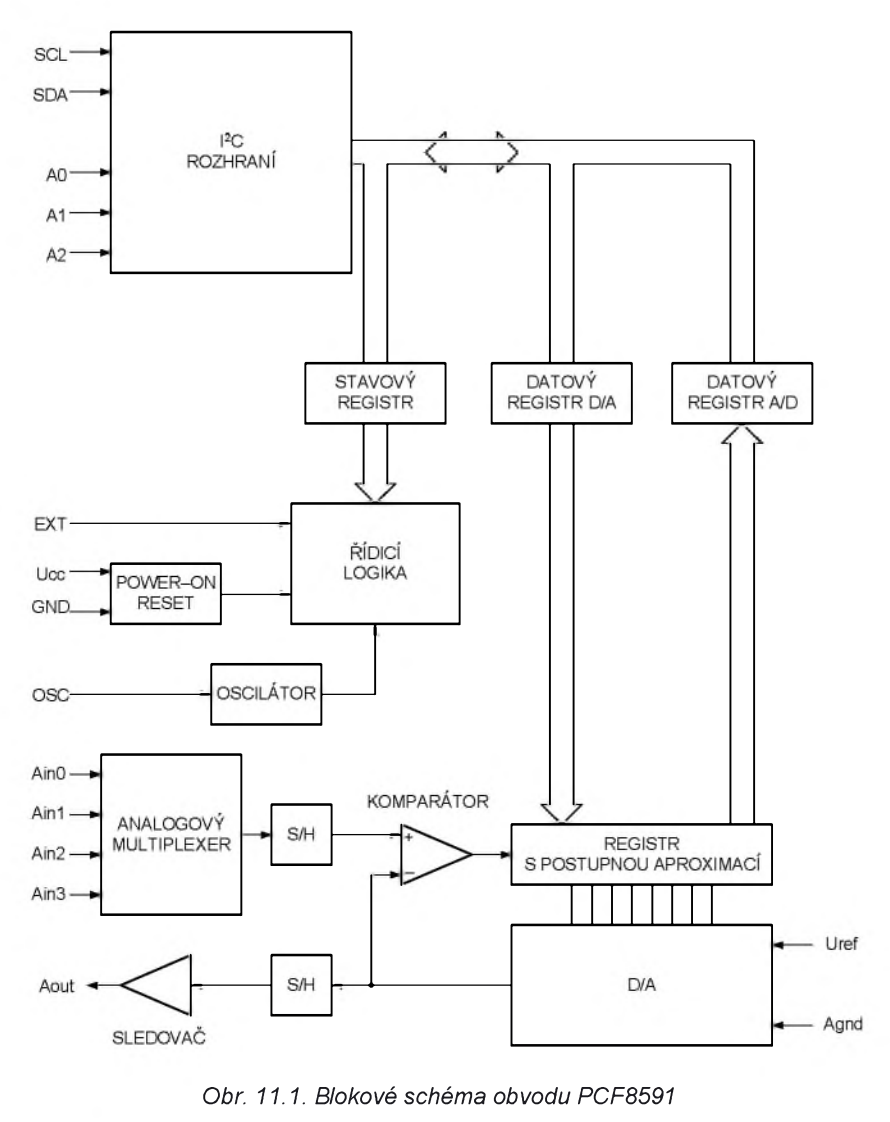

### **Adresovàni**

Jako ostatní obvody, pracující se sbèrnicf l**2**C, je <sup>i</sup> obvod PCF8591 aktivovan po prfjmu platné adresy.

Adresovací bajt je znázorněn na obr. 11.3. Čtyři nejvyšší bity nesou pevnou část adresy (1001). Za nimi následují bity A2, A1 a A0 a bit R/Wnon, který určuje směr komunikace.

### **Ridici bajt**

Po vyslání adresovacího bajtu je třeba urcit funkci obvodu - musi se vyslat ridici bajt. Vyznam jednotlivych bitù ridicího bajtu je zřejmý z obr. 11.4.

Je-li priznak auto-inkrementace nastaven, je číslo A/D vstupu zvětšeno po každém převodu. Je-li auto-inkrementace použita v režimu s interním oscilátorem, měl by být analogový výstup aktivni (bit 6), aby interni oscilator kmital nepřetržitě a tím se zabránilo chybám vzniklym v dùsledku existence prodlevy nutné pro spustèni oscilàtoru.

V ostatnich pripadech (pokud neni třeba použít analogový výstup), se doporučuje bit 6 vynulovat. Tím se dosáhne výrazného zmenšení příkonu obvodu.

| $\tilde{\phantom{a}}$ | ∼ | $\Lambda$ $\cap$ | $\mathsf{A}$ | A <sub>0</sub> | RM |
|-----------------------|---|------------------|--------------|----------------|----|
|                       |   |                  |              |                |    |

*Obr. 11.3. Adresovàni obvodu PCF8591*

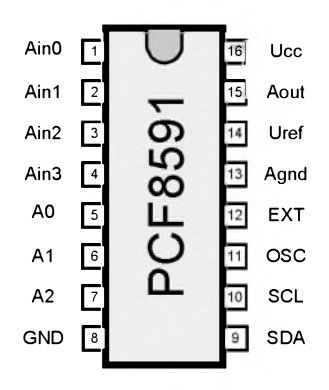

*Obr. 11.2. Zapojeni vyvodù obvodu PCF8591 v pouzdru DIP 16*

*Tab 11.1. Vyznam signàlù na vyvodech obvodu PCF8591*

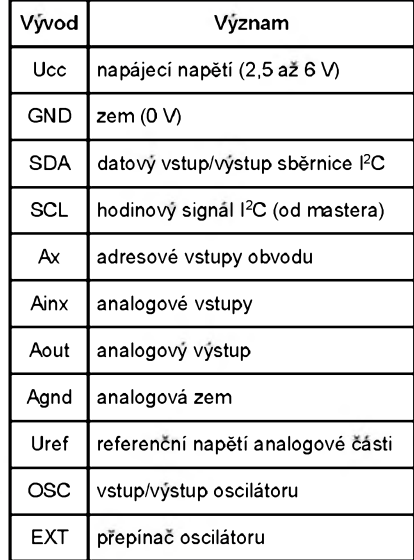

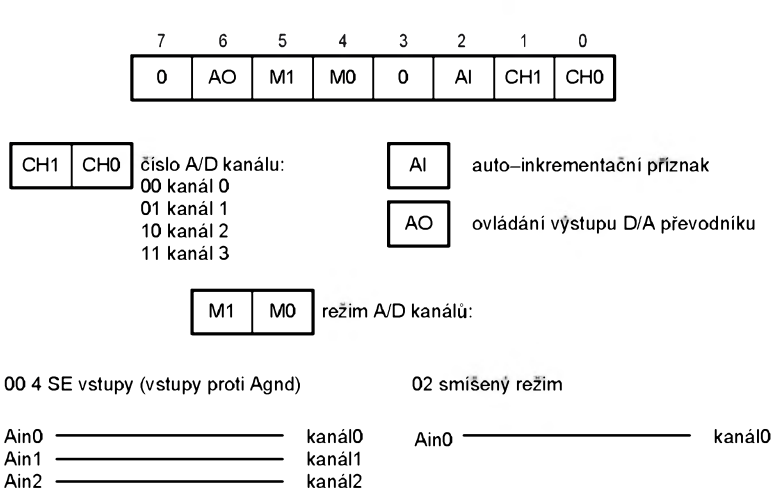

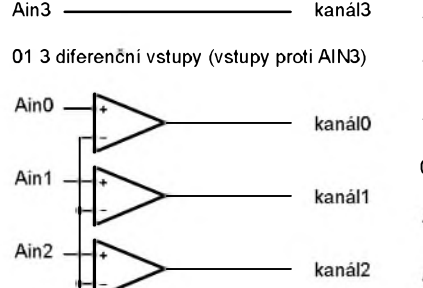

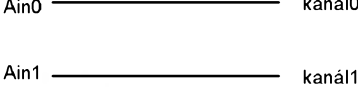

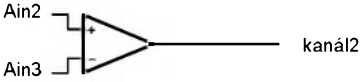

03 2 diferenční vstupy

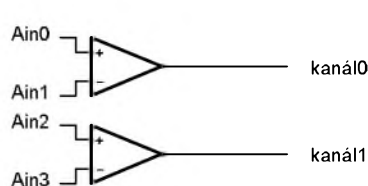

*Obr. 11.4. Ridicibajt obvodu PCF8591*

Ain3

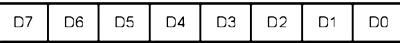

*Obr. 11.5. Bajt dat pro IO PCF8591*

Výběr neexistujícího kanálu (například výběr kanálu 3 v režimu se dvěma diferenčními vstupy) způsobí výběr posledního dostupného kanálu. V auto-inkrementačním režimu je tento problém odstraněn, vybere se kanál 0 (cyklické adresování).

### **D/A prevodnik**

Třetí bajt při přenosu dat (obr. 11.5) je uložen do registru D/A převodníku a převeden na odpovídající analogové napětí.

D/A převodník obsahuje odporový dělič s 256 odbočkami a výběrovými spínači. Dělič je připojen mezi vývody Uref a Agnd. Vystupni napeti je proudově posíleno v automaticky nulovaném zesilovači s jednotkovým zesílením. Tento zesilovač lze vyřadit z funkce bitem 6 řídicího slova (viz obr. 11.4) a tím výrazně zmenšit příkon obvodu.

Jak vyplývá z obr. 11.1, je D/A převodník použit rovněž pro převod A/D (s vyuzitim algoritmu postupne aproximace). Proto je k výstupu D/A převodníku napřed připojen obvod S/H (Sample & Hold, vzorkovac) a teprve potom výstupní zesilovač.

Vstup Agnd nemusí být nutně spojen s vývodem GND. Pak může D/A prevodnik pracovat v rozsahu napeti od *Agnd* az zhruba do *Uref.*

### **A/D prevodnik**

Cyklus A/D převodu začíná vždy po vyslání platné čtecí adresy (R/Wnon = = 1). Cyklus je spuštěn sestupnou hranou ACK hodinového impulsu SCL a probíhá současně s přenosem výsledku předchozího převodu. To má za následek, že při čtení výsledku A/D převodu dostaneme nejprve předchozí hodnotu (obr. 11.6). Teprve následujícím čtením dostaneme hodnotu převedenou v prechozim cyklu! Po vynulovaní (resetu) má první načtený bajt vždy hodnotu 1000 0000**2**.

Pokud je použito zapojení vstupů SE (měřené napětí se přivádí mezi vstup Ain a Agnd), používá se jednoduchý osmibitový kód (minimu odpovída binarni cislo 0000 0000**<sup>2</sup>** a maximu 1111 1111**2**) - obr. 11.7.

Při diferenčním zapojení vstupů (měřené napětí se přivádí mezi dva vstupy Ain+ a Ain-) se používá druhý doplněk (minimu odpovídá 1000 0000<sub>2</sub> a maximu 0111 1111**2**) - obr. 11.8.

Maximalni rychlost A/D prevodu je urcena aktualní rychlostí sběrnice l<sup>2</sup>C.

### **Referencni napeti**

Pro A/D a D/A převod je třeba zajistit stabilní vnější referenční napětí připojené mezi vstupy Uref a Agnd.

Vývod Agnd může být napěťově posunut vůči systémové zemi GND, tím je dosaženo posunutí (offset).

Mezi vstupy Uref a Agnd může být připojen nízkofrekvenční signál, D/A prevodnik se pak chova jako jednokvadrantová násobička a A/D převodník jako jednokvadrantová nebo dvoukvadrantová dělička.

### **Mezni a charakteristicke udaje**

Mezní a charakteristické údaje obvodu PCF8591 jsou v tab. 11.2 a tab. 11.3.

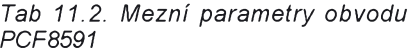

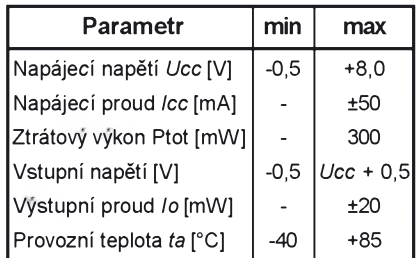

### **Popis pripravku PCF8591**

Pro praktické vyzkouseni pràce s obvodem PCF8591 byl navržen přípravek PCF5891. Schèma pripravku je na obr. 11.9.

Prípravek je napájen ze symetrického zdroje napětím ±15 V, přepólování brani diody D1 a D2. Napàjeci napèti musí být dobře vyfiltrované, protože přípravek neobsahuje filtrační kondenzátory. Číslicová část obvodu PCF8591 je napàjena ze stabilizàtoru **78L05** (104).

Referencní napětí zhruba 2,5 V je získáváno v referenčním zdroji s obvodem **TL431** (102) a pracovnim rezistorem R17.

Vyvod **EXT** obvodu PCF8591(IO1) je připojen na úroveň "log. 0" (uzemnèn), takze pracovni kmitocet pro A/D převodník je vytvářen pomocí vnitřního *RC* generàtoru v IO1. Adresovaci vstupy A0, A1, A2 jsou spojeny s urovní "log. 0", adresa obvodu tedy je 144 resp. 145.

IO1 je pripojen k sériovému portu PC přes rezistory R18 a R19, které pracují jako omezovovače proudu. V tomto

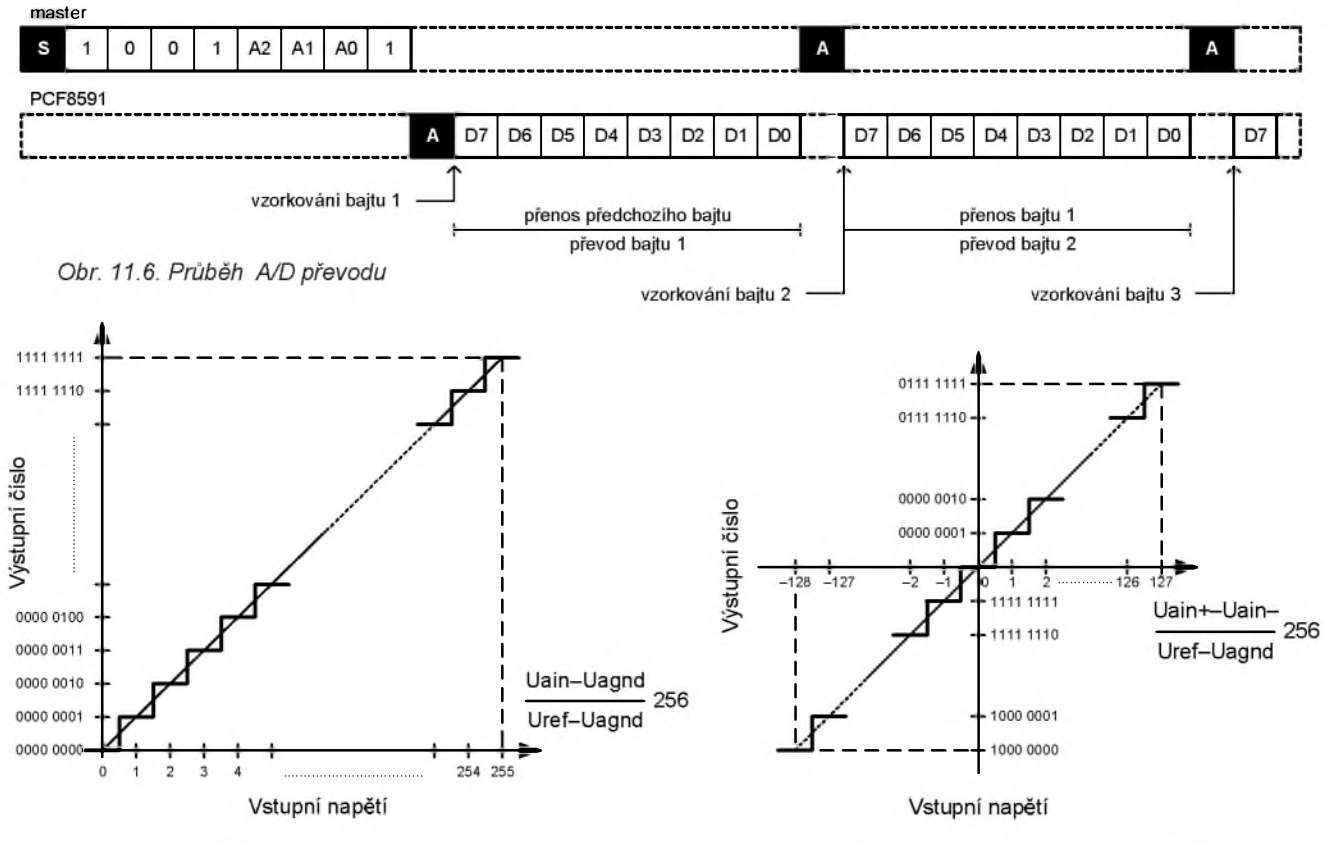

*Obr. 11.7. Prevodni charakteristika vstupù SE. Obr. 11.8. Prevodni charakteristika diferencnich vstupù*

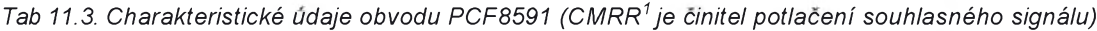

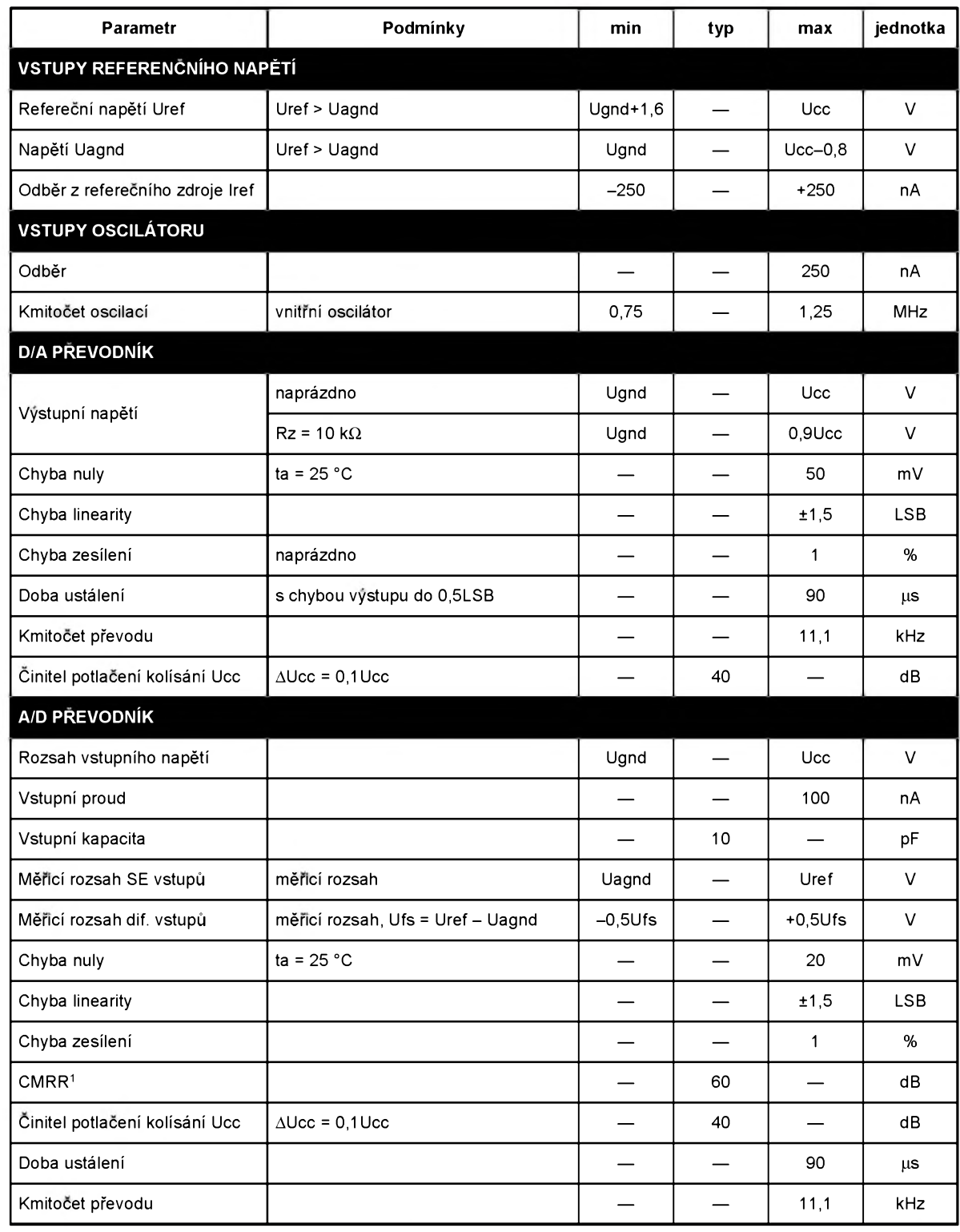

zapojení jsem vynechal omezovací diody, využil jsem totiž skutečnosti, že většina integrovaných obvodů má takové (ochranné) diody itegrované u každého vývodu ve své vnitřní struktuře (je to i pripad obvodu PCF8591).

Vyvody **SDA** a **SCL** jsou pripojeny na linky RTS, DTR a CTS. SCL je pripojen přímo na DTR. Výstupní linka SDA odpovídá RTS. Čtení SDA probíhá linkou CTS.

Pro převod z úrovní TTL na RS-232C je použit operační zesilovač (OZ) TL071 (IO5), ktery je zapojen jako komparátor. V tomto přípravku není nutné šetřit napájecím proudem, proto nebyl použit OZ TL061 s malým příkonem, ale levnější TL071. Komparátor je napájen přímo z vnějšího zdroje. Signál není komparatorem invertován, úrovni "log. 0" na neinvertujícím vstupu OZ odpovídá výstupní napětí +15 V a úrovni "log. 1" napětí -15 V.

Signaly ze vstupù **INI** az **IN4** jsou privedeny na vstupy **AinO** az **Ain3** IO1 pres operační zesilovače TL074 (IO3). Realizovaná operační síť je analyzovánanaobr. 11.10. Napètf *U2* je generováno vnitřním D/A převodníkem a lze je nastavovat v rozsahu 0 až 2,5 V.

Bude-li *U2* = <sup>1</sup> V, odpovfda rozsahu vstupního napětí -5 až +5 V rozsah výstupního napětí 2,5 až 0 V a je tedy k dispozici bipolární vstup -5 až +5 V. Pro  $U2 = 2$  V odpovídá vstupnímu napětí v rozsahu 0 až 10 V rozsah výstupního napětí 2,5 až 0 V a je tedy k dispozici unipolární vstup 0 až 10 V

Operační zesilovače pochopitelně nevylučují nebezpečí poškození vstupů Ain0 až Ain3 IO1 nevhodným vstupním napètfm. Proto jsou vstupy chranèny omezovacfmi rezistory R4, R8, R12, R16 o odporu 10 kO. Opèt se vyuzfvajf vnitřní ochranné diody.

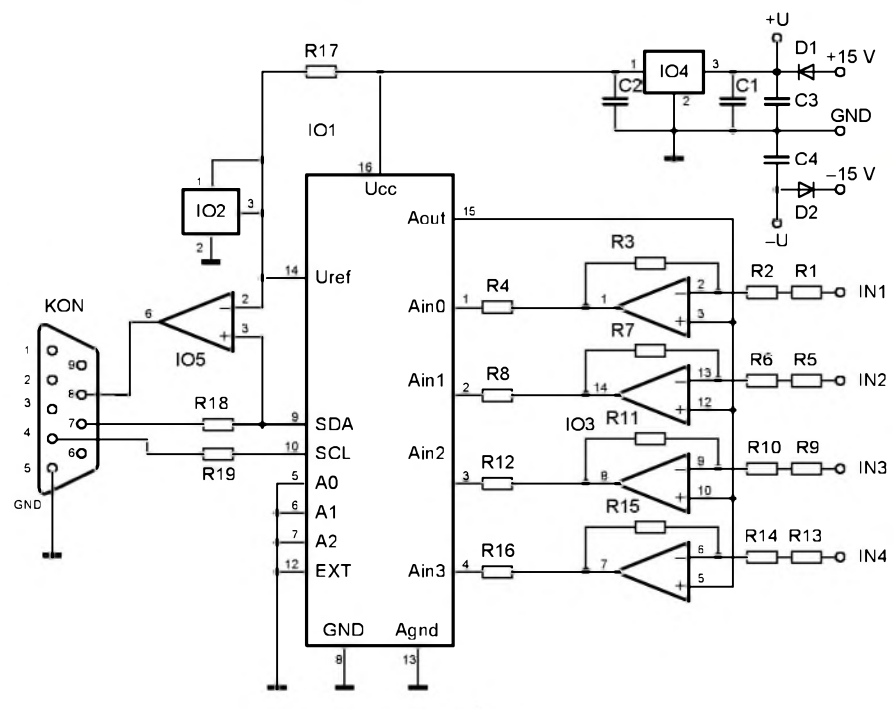

*Obr. 11.9. Schéma pripravku PCF8591*

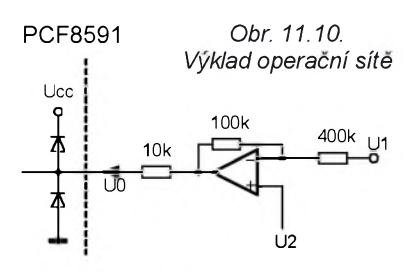

Součástky přípravku PCF8591 jsou umístěné na desce s jednostrannými plosnymi spoji. Na obr. 11.11 je obrazec plošných spojů a na obr. 11.12 je rozmístění součástek na desce

Pro IO1, IO3 a IO5 je vhodné použít objimky.

Fotografie pripravku PCF8591 je na obálce tohoto časopisu.

### **Seznam soucastek**

(cena asi 200 Kč) R1, R2, R5, R6, R9, R10,  $R13, R14$  200 k $\Omega$  8 ks

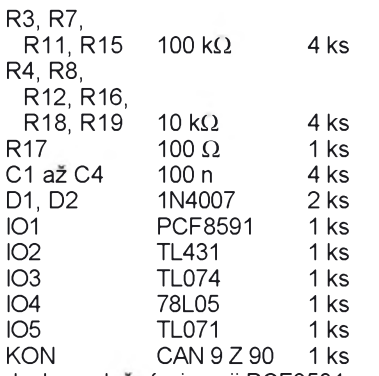

deska s plošnými spoji PCF8591

### **Ovlàdaci program**

Na tomto místě nebude uveden výpis ovladaciho programu (je prilis dlouhý). Spíše bude stručně popsána jeho realizace a dùraz bude kladen na vystvětlení jeho obsluhy.

Po spuštění musí uživatel zvolit port, ke kterému je pripravek pripojen. Volba se provede pomoci dialogu *Obr. 11.14. Ovladacipanel*

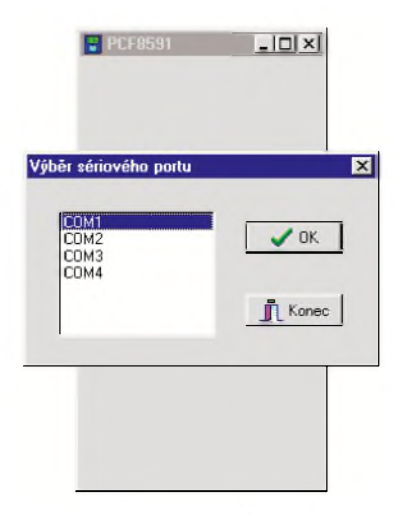

*Obr. 11.13. Volbaportupri startu aplikace*

z obr. 11.13, na kterém je zobrazen seznam dostupnych portù.

Potom řídicí program ověří (testovánim ACK pri komunikaci), zda je pripravek skutečně připojen. Pokud ano, zobrazí se hlavní panel podle obr. 11.14.

V hlavnim panelu je mozno volit bipolarni nebo unipolarni rozsah, rezim práce a kanál, který se snímá

Vlastní ovládání je řešeno pomocí specializovaných tríd, jejich popis přesahuje rámec tohoto článku (viz [6]).

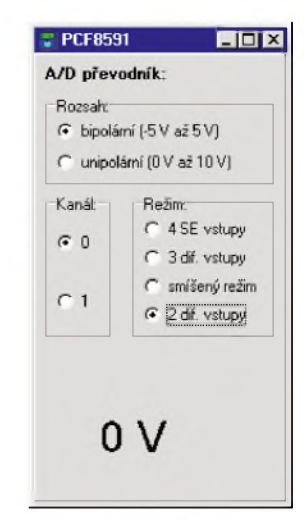

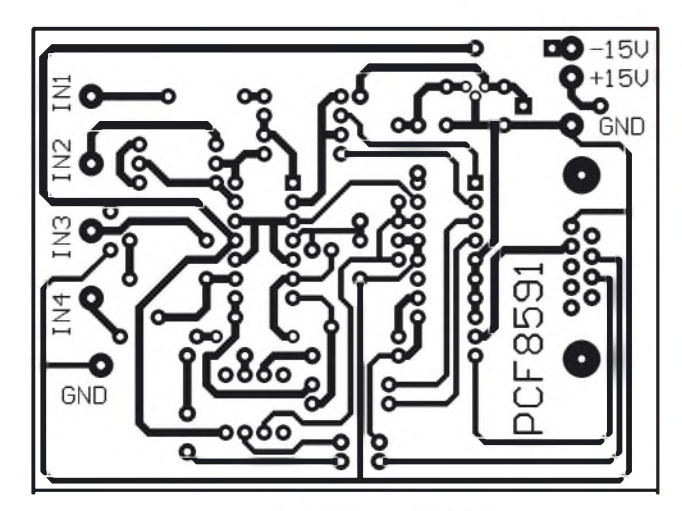

*Obr. 11.11. Obrazec plosnych spoju pripravku PCF8591 (mër.: 1: 1, delsirozmër deskyje 82,5 mm)*

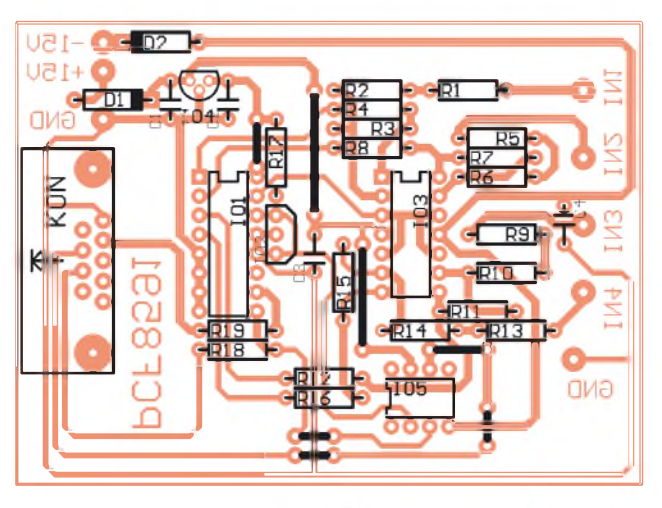

*Obr. 11.12. Rozmistëni soucastek na desce pripravku PCF8591*

# **12. Pripravek PROG24 - programator pamèti 24CXX**

Ve spojení s mikrořadiči se velmi casto pouzfvajf pamèti E**2**PROM. Jedna se o paměť, která je mazatelná elektricky a udržuje svůj obsah i po odpojení napájecího napětí.

Zaměříme se na paměti typu 24CXX, které se ovladajf sbèrnicf l**2**C.

### **Strucny popis pamèti 24C01A, 24C02, 24C04, 24C08, 24C16**

Tyto obvody jsou sériové pamèti E**2**PROM o kapacitach 1024, 2048, 4096, 8192 a 16384 bitù s organizacf 128x 8, 256x 8, 512x 8, 1024x 8 a 2048x8 bitù.

Paměti mají tyto klíčové vlastnosti:

• Provedení standardní nebo s malým příkonem s napájecím napětím 2,7 až 5,5 V nebo 1,8 az 5,5 V.

• Organizace od 128x8 do 2048x8 bitù.

• Vstupy se Schmittovymi klopnymi obvody, které filtrují rušení

• Hodinový kmitočet 100 kHz při napájení 1,8, 2,5 a 2,7 V nebo 400 kHz při napájení 5 V.

• Vyvod WP pro hardwarovou zabranu zápisu.

• Osmibajtové (u kapacit 1Kb a 2 Kb) nebo sestnactibajtové (u kapacit 4 Kb až 16 Kb) stránkové zapisovací režimy.

· Dovolený částečný zápis stránky.

• Automatické časování zapisovacího cyklu (doba zápisu maximálně 10 ms).

| A0             |                | UCC<br>8        |
|----------------|----------------|-----------------|
| A <sub>1</sub> | ÷              | WP              |
| A2             |                | <b>SCL</b><br>6 |
| <b>GND</b>     | $\overline{N}$ | <b>SDA</b><br>5 |
|                |                |                 |

*Obr. 12.1. Zapojeni vyvodù pamèti 24CXXv pouzdru DIP 8*

• 1 000 000 programovacích cyklů, trvanlivost obsahu 100 let.

### **Zapojeni vyvodù pamèti**

Zapojení vývodů pamětí 24CXX v pouzdru DlP8je na obr. 12.1.

Adresovacf vstupy **A2**, **A1**, **A0** slouzf k adresování l<sup>2</sup>C zařízení podobně jako u jiných l<sup>2</sup>C obvodů. Uloha se však liší podle typu paměti:

• Pamèti **24C01A** a **24C02** se adresujf sedmi/osmibitovou adresou, v tomto případě lze na stejné vodiče SDA a SCL pripojit až 8 pamětí tohoto typu a adresovat je vývody A2, A1, A0.

• U pamèti **24C04** nenf vyvod A0 pouzit, lze tedy adresovat 4 pamèti (volny bit se používá pro stránkování).

• U pamèti **24C08** nejsou pouzity vyvody A1 a A0, lze tedy adresovat 2 pamèti (volné bity se pouzfvajf pro strankovanf),

• Pamèt'**24C16** nelze adresovat (volné bity se používají pro stránkování).

Signál na vývodu WP blokuje programování. Pokud je WP = 0, paměť lze programovat, pri WP = <sup>1</sup> je programování blokováno (tab. 12.1).

Vyvody **SDA** a **SCL** jsou linky sbèrnice l**2**C.

**GND** je společný vývod napájení, na vyvod **Ucc** se privadf kladné napajecí napětí.

### **Organizace pamèti**

Organizace jednotlivých typů pamětí je uvedena v tab. 12.2.

### **Adresovàni obvodù**

Podobnè jako jiné l**2**C obvody musf být paměť po vyslání START adresována, aby se povolila operace čtení nebo zápisu

Bajt adresy obvodu se skládá z pevné a volitelné části. Pevná část je tvořena povinnou sekvencí jedniček a nul pro čtyři nejvýznamnější bity. Ve volitelné části určuje nejnižší bit směr toku dat (jako v ostatních případech) a zbývající tři bity mají význam závislý na typu pamèti.

Pro pamèti **24C01A** a **24C02** (o kapacitě 1 Kb a 2 Kb) představují další tři bity adresu, která musí odpovídat stavu vyvodù A2, A1, A0.

Pro pamèt **24C04** (o kapacitè 4 Kb) se používají pouze vývody A2, A1 (A0 není připojen), volný bit umožňuje stránkování

Pro pamèt **24C08** (o kapacitè 8 Kb) se používá pouze vývod A2 (A1, A0 nejsou připojeny), volné bity umožňují stránkování

Pamèt 24C16 (o kapacitè 16 Kb) nelze adresovat (vývody A2, A1, A0 nejsou připojeny), volné bity umožňují strånkovåní.

### **Zàpis do pamèti**

Do pamèti lze zapisovat data dvèma zpùsoby:

• **Zàpis bajtu** (obr. 12.3): Tento typ zapisu vyžaduje osmibitovou adresu buňky, kam se má zapsat bajt dat (předchazí ji pochopitelně START a adresa obvodu). STOP je nutný, aby se provedl zápis (trvá méně než 10 ms). V průběhu zápisu se nesmí měnit stav žádného vstupu!

• **Zàpis strànky** (obr. 12.4): Pamèti o kapacitè <sup>1</sup> Kb a 2 Kb podporujf osmibajtové stránkování. Paměti o kapacitě 4 Kb, 8 Kb a 16 Kb podporují šestnáctibajtové strankovanf. V tomto rezimu nevysflá master (například mikrořadič) po zápisu prvnfho datového bajtu STOP a místo toho pokračuje vysláním dat pro následující buňku paměti. Takto lze vyslat 8 bajtů dat (u pamětí s kapacitou <sup>1</sup> nebo 2 Kb) nebo 16 bajtù dat (u pamětí s kapacitou 4, 8 nebo 16 Kb) odpovídajících jedné stránce.

Dolní 3 bity (u pamětí s kapacitou 1 nebo 2 Kb) nebo 4 bity (u pamětí s kapacitou 4, 8 nebo16 Kb) adresy jsou vnitřně inkrementovány po příjmu dalšího bajtu dat (horní část adresy se nemění, zachovává zvolenou stránku).

*Tab 12.1. Vyznam signàlu WP ujednotlivych typù pamèti*

| WP | Chráněná část paměťového pole |                 |                 |                                     |                                 |  |  |
|----|-------------------------------|-----------------|-----------------|-------------------------------------|---------------------------------|--|--|
|    | 24C01A                        | <b>24C02</b>    | <b>24C08</b>    | <b>24C16</b>                        |                                 |  |  |
|    | celý<br>prostor               | celý<br>prostor | celý<br>prostor | normální<br>operace<br>čtení/zápisu | horní<br>polovina<br>pole (8Kb) |  |  |
|    | normální operace čtení/zápisu |                 |                 |                                     |                                 |  |  |

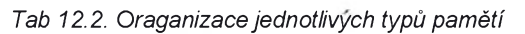

<span id="page-24-0"></span>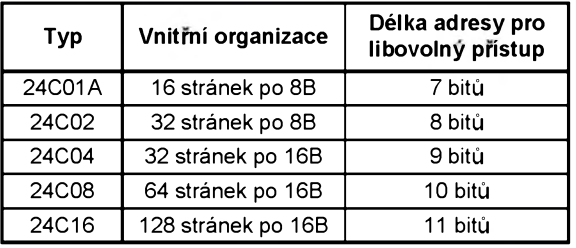

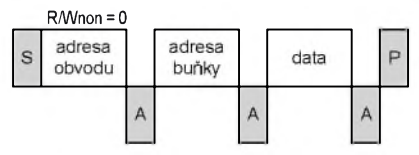

*Obr. 12.3. Zàpis bajtu. Nadstfedni vodorovnou linkouje signàl, kteryje vysilàn masterem (napf. mikrofadicem), pod linkouje signàl z pamèti 24CXX*

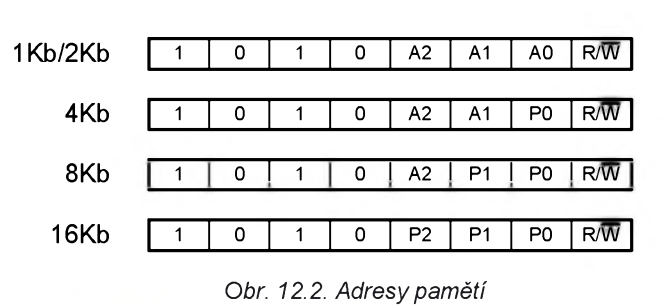

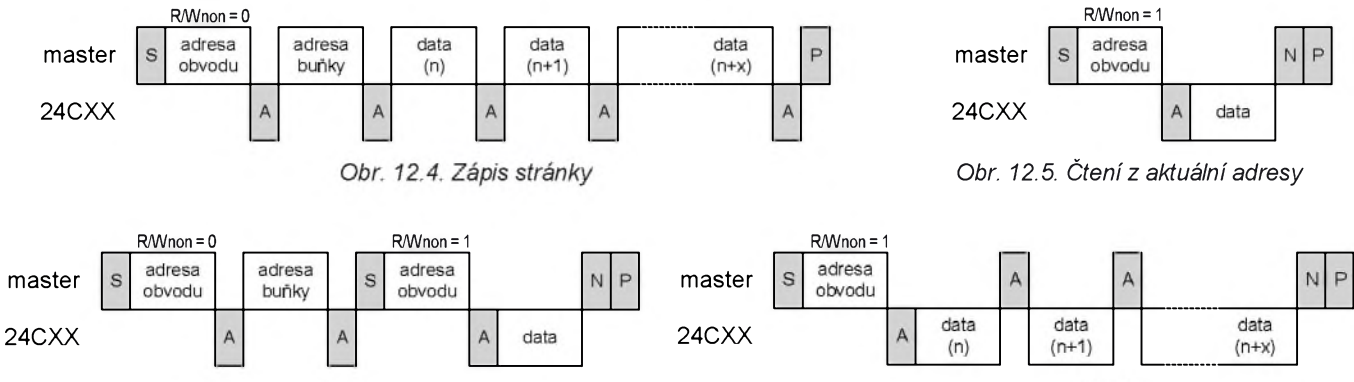

*Obr. 12.6. Cteni z libovolné adresy*

Je-li přeneseno více než 8 bajtů dat (u pamèti s kapacitou <sup>1</sup> nebo 2 Kb) nebo 16 bajtù dat (u pamèti s kapacitou 4, 8 nebo16 Kb), přepíšou se příchozí data (která byla uložena v dočasném registru) do pamèti.

### **Cteni z pamèti**

Cteni je iniciováno stejnym zpùsobem jako zápis, pouze se nastavi R/Wnon = 1. Existuji 3 varianty cteni:

• **Cteni z aktualni adresy** (obr. 12.5): Vnitřní čítač adres udržuje poslední použitou adresu při zápisu/čtení zvýsenou o 1.

Tato adresa zústává platná tak dlouho, dokud je zachováno napájeni. To dává možnost přečíst data bez jejich opètovného adresováni.

• **Cteni z libovolné adresy** (obr. 12.6): Pro čtení z libovolné adresy se musí vyvolat neúplný ("dummy") zápis dat.

Tím se určí adresa buňky, kterou chceme číst. STOP je vynechán a místo nèj se vlozi START následovany adresou obvodu (R/Wnon = 1) a lze číst data.

• **Sekvencni cteni** (obr. 12.7): Sekvenční čtení umožňuje číst obsah celé stránky, tedy 8/16 bajtù najednou.

Sekvenční čtení lze vyvolat po čtení z aktuální adresy nebo po čtení z libovolné adresy. Dokud není přenos ukončen (N), lze číst další bajty z dané stránky.

### **Popis pripravku PROG24**

Pro programovàni pamèti typu 24CXX počítačem PC byl navržen přípravek PROG24. Pripojuje se k sériovému portu PC a je z nèj primo napàjen (nepotrebuje vnèjsi napàjecizdroj).

Napájecí napětí pro přípravek je získáváno ze všech výstupních linek sériového portu PC. Problém byl hlavnè u kladného napèti, proto jsou diody D1, D2 a D9 zapojeny tak, aby kondenzàtor C1 byl nabíjen vždy alespoň jednou z linek. Stabilizàtor IO1 typu LM317L s malým příkonem zmenšuje a stabilizuje napèti z C1 na velikost pribliznè 5 V. Vystupni napèti stabilizàtoru je definovàno odpory rezistorù R1 a R2. Velikost stabilizovaného napèti neni kritickà a může pohybovat v širokém rozmezí 2,7 az 5,5 V. Zàporné napàjeci napèti se sbirà kondenzàtorem c2 z linky RTS.

Linky SDA a SCL jsou řízeny signály DTR a TxD. Konverze na ùrovnè logickych signàlù provàdi diodové omezovače připojené k rezistorům R4 a R3. Vystupni smèr SDA je zajistèn komparátorem IO2 s operacním zesilovačem TL061 s malým příkonem. Odporový dělič R5, R6 definuje rozhodovací úroveň komparátoru jako polovinu napájecího napětí. Stavu SDA se čte linkou RLSD.

Součástky přípravku PROG24 jsou umístěné na desce s jednostrannými plosnymi spoji.

Obr. 12.7. Sekvenční čtení

Na obr. 12.9 je obrazec plosnych spojù a na obr. 12.10 je rozmistèni soucástek na desce. Pro vkládáni IO3 je pouzita precizni objimka.

Fotografie pripravku PROG24 je na obálce tohoto časopisu.

### **Seznam soucástek**

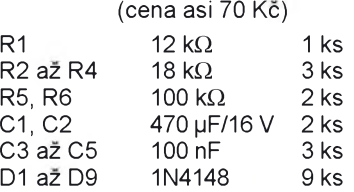

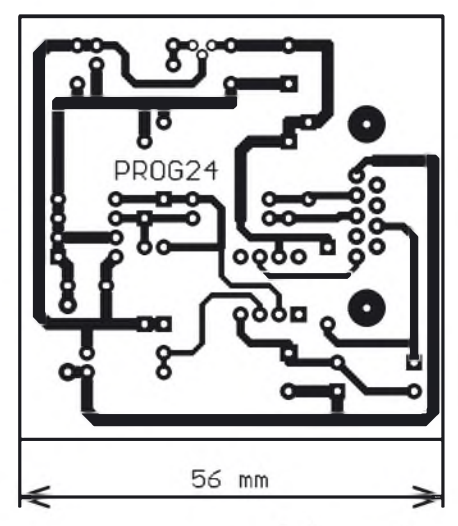

*Obr. 12.9. Obrazec plosnych spoju pripravku PROG24 (mèr.: 1:1)*

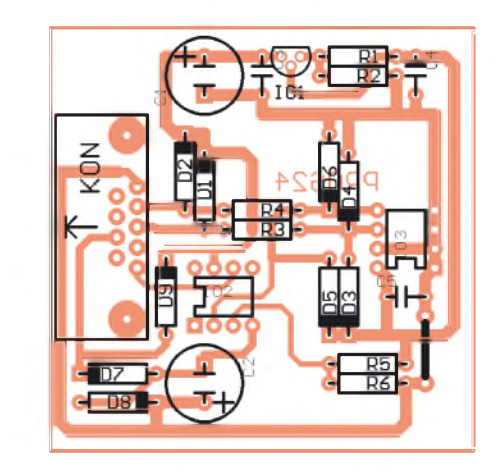

*Obr. 12.10. Rozmistèni soucástek na desce pripravku PROG24*

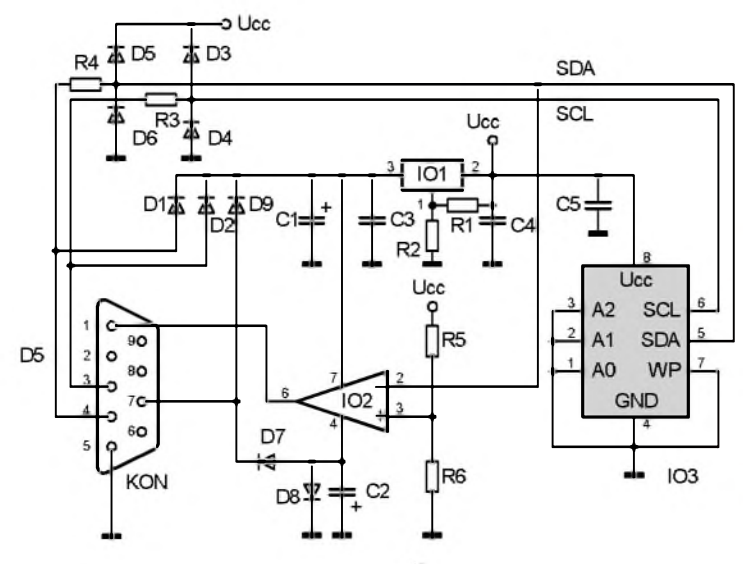

*Obr. 12.8. Schèma pripravku PROG24*

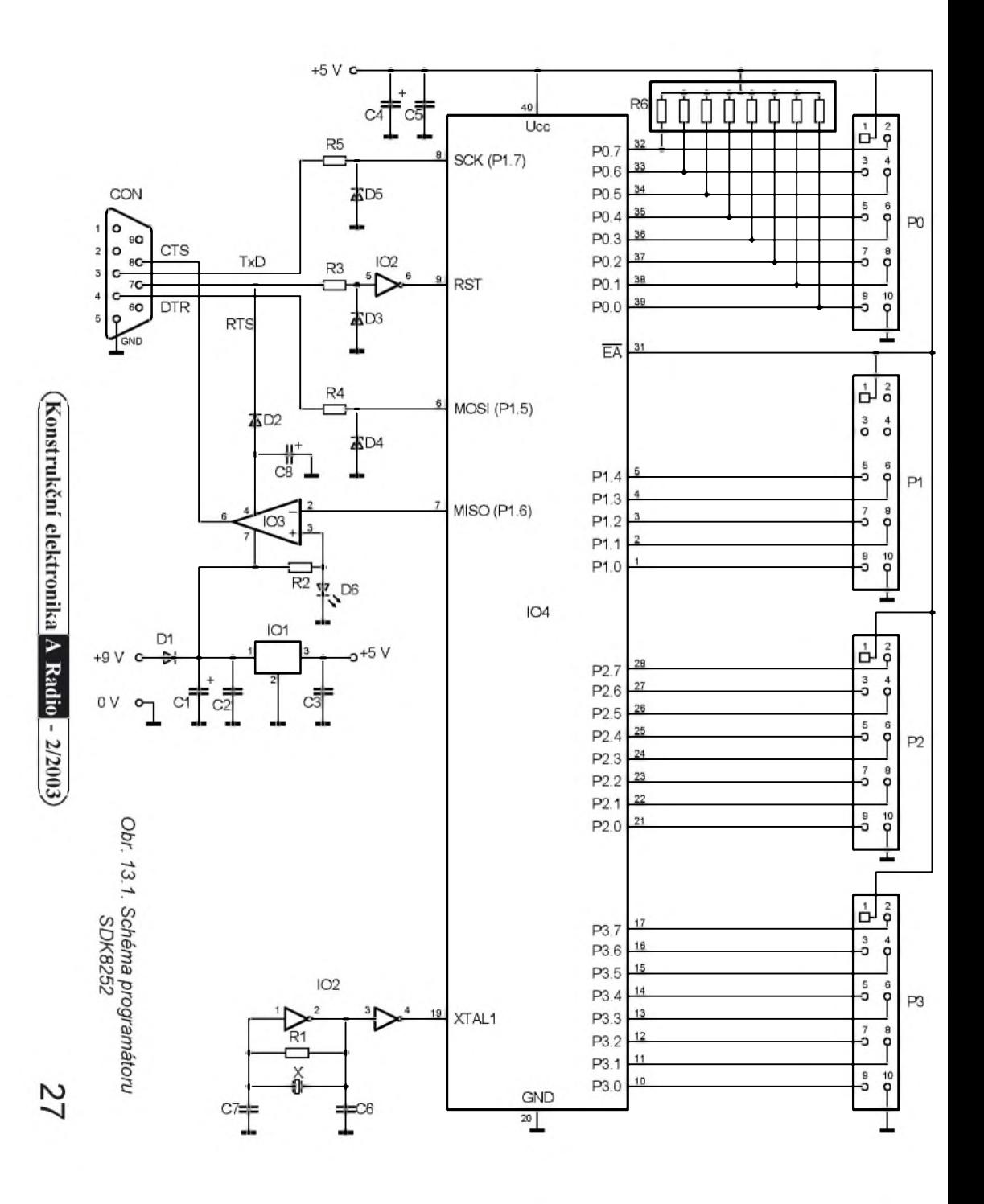

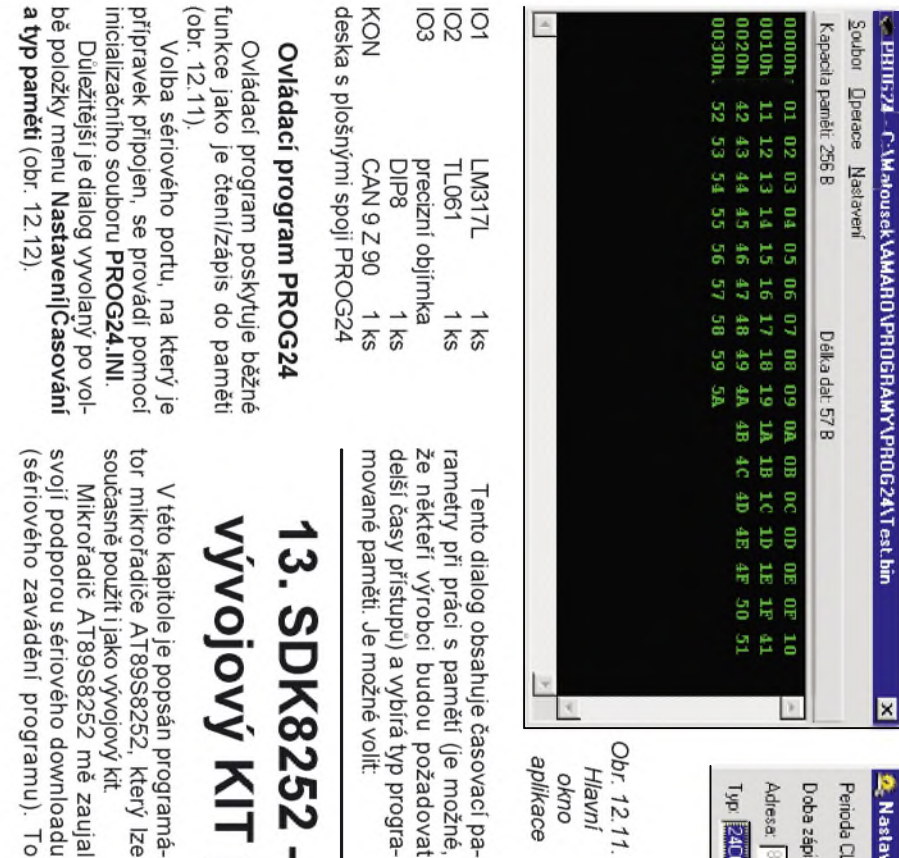

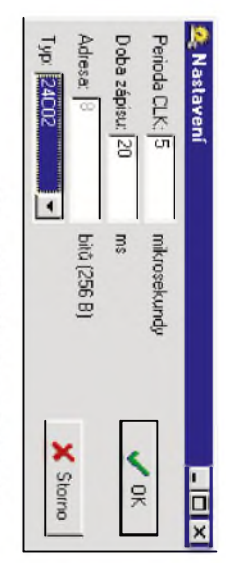

 $\overline{\mathbf{x}}$ 

# Obr. 12.12. Konfigurační dialog

. Dobu trvání periody SCL v µs

Obr. 12.11

aplikace orno Hlavní

- méně) · Dobu zápisu v ms (postačí 10 ms a
- Váni) se poněkud mění algoritmus programo-• Typ programované paměti (podle typu
- webových stránkách autora, podrobnosti jsou uvedené v závěru tohoto článku. Ovládací program je k dispozici na

# **DVS KIT pro AT89S8252** )K8252 - programátor a

ového downloadu o vývojový kit.<br>988252 mě zaujal ní programu). To pomocí přímého řízení sériového portu vému portu počítače PC a je ovládán

jový kit jako jedinou desku. Programátor SDK8252, jehož sché-

umožňuje vytvořit programátor a vývo-

988252, který lze popsán programá-

ma je na obr. 13.1, je připojen k sério-

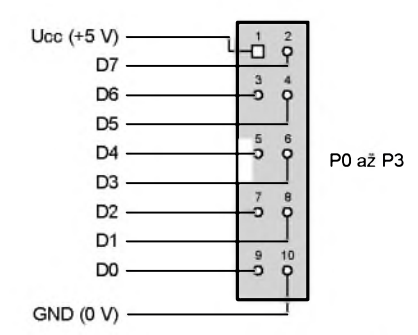

*Obr. 13.2. Zapojení konektorù PO az P3*

### **Popis zapojení programàtoru**

Napájecí cást programàtoru je tvorená predevsím stabilizàtorem 101 s ochrannou diodou D1. Na výstupu stabilizátoru je napèti 5 V, kterym se napájí mikrořadič a připojené obvody. Doporučuji vybavit stabilizátor chladičem přiměřených rozměrů. Možná by bylo vhodné umístit stabilizátor mimo desku na hliníkový plech tloušťky 1 až 2 mm, ktery by byl k desce prisroubován zespodu. Vnéjsí napájecí napétí by nemělo být větší než 9 V, aby nevznikala na stabilizátoru prílis velká vykonová ztráta.

Krystal je zapojen do oscilátoru, který je tvořen dvěma invertory, obsaženými v obvodu IO2. Toto zapojení vždy bez problémú kmitá <sup>i</sup> s krystaly bézné vypájenými např. z počítačového "šrotu" (krystal o kmitoctu 24 MHz najdeme obvykle na prídavné desce portú).

Rídicí signály pro ovládání vstupú SCK, MOSI a RST jsou získány pomocí Zenerových diod D3 až D5 přímo z linekTxD, DTR a RTS sériového kanálu na konektoru CON. Zenerovy diody omezují púvodní rozkmit napétí linek RS-232 na rozsah -0,7 az +4,7 V. Z linky RTS se zároveñ získává záporné napájecí napétí pro IO3.

Operační zesilovač IO3 typu TL061 je použit jako převodník z úrovní TTL na RS-232. Je to mnohem levnější varianta, než použít klasický obvod MAX232. Obvod TL061 se vyznačuje velmi malými nároky na napájecí proud (jeho klidový odběr je menší než 0,2 mA), a tak je pres diodu D2 a kondenzátor C8 napájen přímo z linky RTS sériového kanálu.

Protoze béhem programování musí být na vstupu RST mikrořadiče IO4 úroveň "log. 1" a přitom musí být na lince RTS záporné napétí pro napájení IO3, je mezi linku RtS a vstup RsT zapojen invertor z IO2.

Dioda D6 indikuje prítomnost kladného napájecího napétí a zároveñ definuje rozhodovací úroveñ pro prevodník úrovní IO3.

Velmi dúlezitou úlohu mají kondenzátory C4 a C5. Blokují napájecí napétí mikrořadiče a připojených přípravků. Bez téchto kondenzátorú docházelo velmi často k chybám zápisu a byly i velké problémy s připojením přípravků (proudovy náraz pri zapnutí vedl k chybnému rozběhu mikrořadiče).

Porty P0 až P3 jsou vyvedeny na konektory označené P0 až P3. Pro port PO jsou pouzity vnéjsí zdvihací (pull-up) rezistrory R6, protoze je tento port nemá integrované. Bity P1.5, P1.6 a P1.7 nejsou na konektor P1 vyvedeny, nebot' se pouzívají pro sériové zavádéní programu (download) a mohly by nastávat nepríjemné kolize. Zapojení vÿvodů konektorů P0 až P3 je obr. 13.2.

Pokud by bylo třeba využít integrované rozhraní SPI pro ovládání pripojených obvodů, musí se použít jiná deska.

Propojovací šnůru mezi počítač PC a programátor lze realizovat pomocí devítizilového plochého kabelu o délce asi 1,5 m a dvou samořezných konektorů CANON. Vodiče nejsou nijak kříženy. Postačí i pětižilový kabel pro signály TxD, DTR, GND, RTS, CTS, vÿroba takového kabelu je však pracnější

Všechny součástky programátoru SDK8252 jsou umísténé na desce

s plošnými spoji. Deska je navržena tak, aby mohla byt velmi snadno vyrobena <sup>i</sup> v amatérskych podminkàch. Proto jsou spoje jednostranné a druhà strana spojů je nahrazena drátovými propojkami na straně součástek.

Na obr. 13.3 je obrazec plosnych spojù a na obr. 13.4 je rozmistèni soucàstek na desce.

Pro IO2 až IO4 je vhodné použít objímky, aby je bylo možné přemístit <sup>i</sup> do dalsich konstrukci. Stabilizàtor IO1 je opatřen chladičem.

Fotografie programàtoru SDK8252 je na obálce tohoto časopisu.

### **Seznam soucàstek**

(cena asi 200 Kc bez mikroradice)

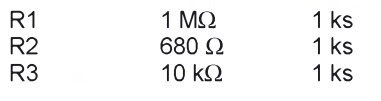

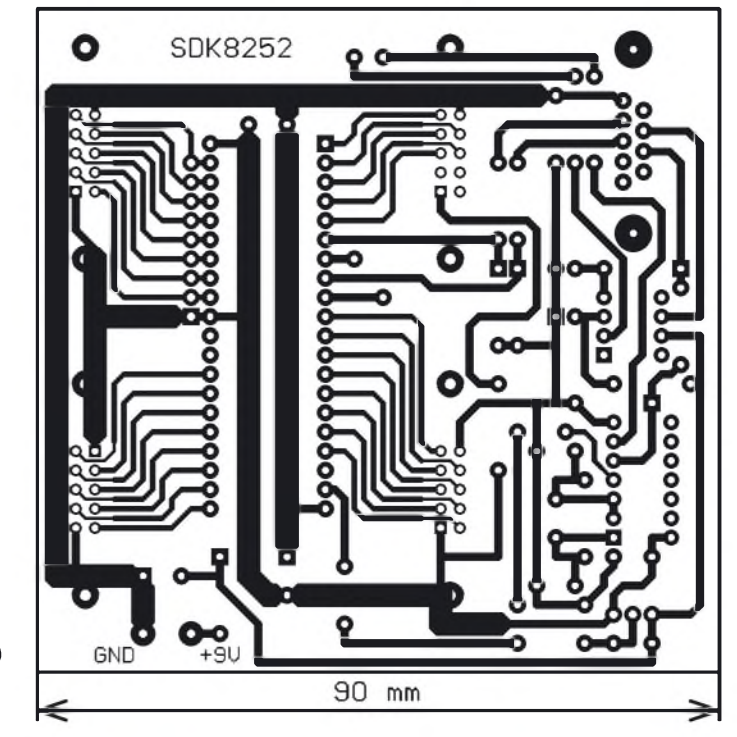

*Obr. 13.3. Obrazec plosnych spojù programàtoru SDK8252 (mër.: 1:1)*

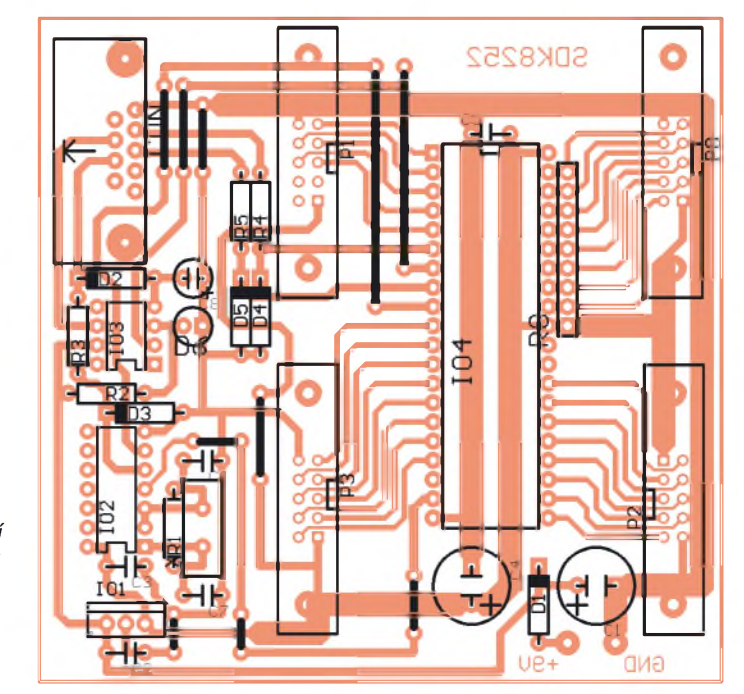

*Obr. 13.4. Rozmistëni soucàstek na desce programàtoru SDK8252*

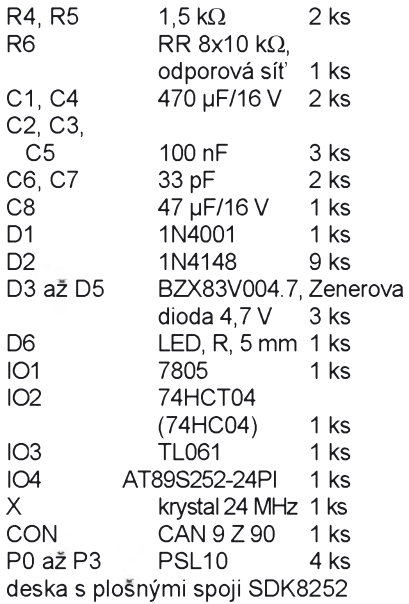

### **Testovaci a ozivovaci program SDK8252.EXE**

Program byl zvlášť vytvořen pro test a oživení programátoru. Dokáže zavést do mikrořadiče AT89S8252 ctyři standardní programy, umí mikrořadič vynulovat (reset) a čte zpětně obsah pamèti Flash (pokud nejsou aplikovàny zámky). Také vydatně pomůže při oživenf desky programàtoru.

Testovacf program je velmi snadno ovladatelný, zmíním se pouze o několika drobnostech:

### **INI** soubor

Pro inicalizaci programu se používá inicializační soubor AT89S8252.INI, ktery musf byt umfstèn v adresàri, do kterého jste překopírovali SDK8252.EXE.

Význam inicializačního souboru se nàzornè osvètlf prfkladem jeho obsahu:

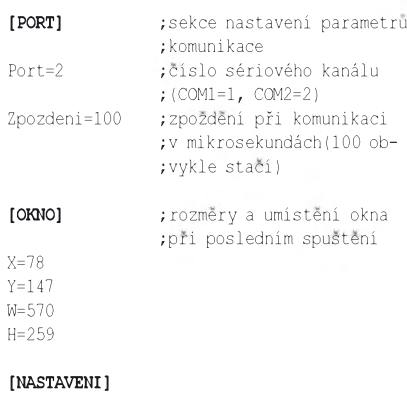

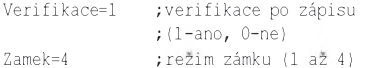

Nejzávaznèjsi jsou klice v sekci **PORT**. Klic **Port** udává císlo sériového portu PC, na kterÿ je pripojen programátor (SDK8252.EXE neumožňuje měnit komunikační kanál po svém spuštění). Klíč Zpozdeni udává čekací dobu mezi dvêma pristupy na sériovÿ port v mikrosekundách. Obvyklé nastavení 100 postačuje (programátor pracoval i při zpoždění 70 µs). Pokud by nastavaly problémy pri komunikaci (v pripadë rychlejsich pocitacû se to může stát), nastavte delší prodlevu.

Ostatní parametry lze nastavit přes menu. Do inicializačního souboru se ukladaji proto, aby po novém startu dostal uživatel předchozí nastavení.

### **Ovlàdàni aplikace**

Ovladani této aplikace je snadné, proto jej není nutno obšírně popisovat. Zde je pouze krátký popis (viz obr. 13.5 az obr. 13.7):

• Polozka menu **Soubor|Primé rizeni** vyvola dialog podle obr. 13.6. Tento dialog slouzi pro oziveni samotné desky programátoru s mikrořadičem vyjmutym z objimky Pomoci zaskrtavacich policek (checkboxû) nastavujeme logické úrovně signálů RST, MOSI a SCK a voltmetrem kontrolujeme napeti na odpovidajicich kontaktech objímky pro mikrořadič. Úroveň "log. 0" nesmi být zápornější než -0,7 V, úroveň "log. 1" by měla být větší než 4,5 V, avšak musí být menší než 5,7 V.

• Tlacítko **Smazání** smaze pamèt' programu (Flash) <sup>i</sup> pamèt' dat (E**2**PROM). Tato operace je nutná před novým programováním v případě, že jsme použili zámek v režimu 2. Pokud používáme rezim zámku <sup>1</sup> (zámek není pouzit), nemusí být paměť před programováním smazána.

• Tlacítkem **Reset** se nuluje (resetuje) mikrořadič. Přípravek SDK8252 nemá nulovací tlačítko (zdálo se mi zbytečné), k resetu je treba spustit program SDK8252.EXE a kliknout na tomto tlacítku.

• Rozbalitelny seznam **Vybèr programu** umozní zvolit, ktery z programú chceme nahrát do mikrořadiče. Jedná se o programy ovládající prostřednictvím portů P0 až P3 přípravky AT4DYN, ATSDISP, AT7SEG a AT8LED, které byly popsány v [4].

• Tlacítko **Zapis program** zapíse program vybrany pomocí **Vybèr progra**mu do mikrořadiče. Je-li zatržena polozka menu **Nastavení|Zápis s verifikací**, provede se po zápisu verifikace (zpětné čtení), kterým je ověřena úspèsnost zápisu.

• Tlacítko **Cti program** precte pocet bajtú udanych rozbalovacím seznamem **Pocet ctenych bajtu** do diskového souboru READ.BIN (tento soubor vznikne v adresári, ze kterého byl program SDK8252.EXE spuštěn)

• Polozkou menu **Nastavení|Zápis s verifikací** se volí, zda se po zápisu vykoná kontrolní ctení (zaskrtnuto) nebo ne (není zaskrtnuto),

• Podpolozky menu **Nastavení|Zámky** umožňují volit režim zámku Flash. Např. režim 1 značí nepoužití zámku (obvod lze libovolně číst a přeprogramovat bez mazání) a režim 4 značí použití všech bitů zámku (obvod nelze zpětně číst ani přeprogramovat).

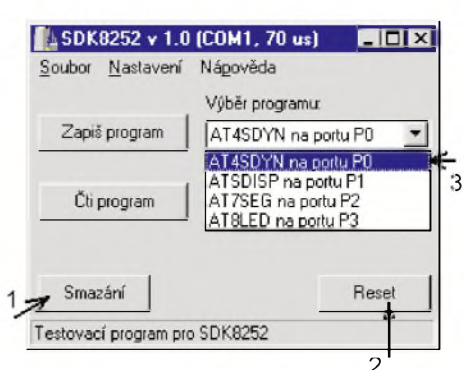

*Obr. 13.5. Vybër souboru (programu), ktery má byt zaveden do mikroradice. <sup>1</sup> - vymaze pamët Flash a EEPROM, 2 - nulování mikroradice,*

*3 - vybërprogramu pro zavedení (download) do mikroradice*

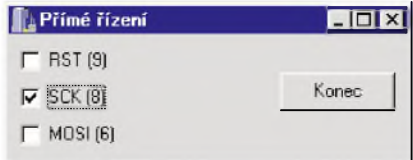

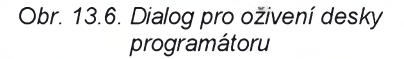

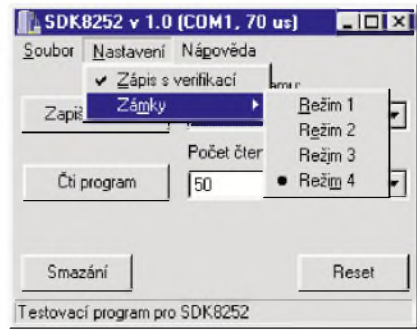

*Obr. 13.7. Vybèr zàmku*

### **Oziveni programàtoru SDK8252**

Prestoze je stavba programàtoru poměrně jednoduchá a při pečlivé montàzi pracuje napoprvé, je dùlezité uvést postup oživení pro případ, že nastanou problémy.

• Peclivè osad'te desku, dbejte zejména na správnou polaritu všech diod a kondenzàtorù.

• Zatím neosazujte mikrořadič IO4 (pro IO4 je nejvhodnèjsf je pouzft ctyricetivyvodovou preciznf objfmku). Pripojte zdroj 9 V, oscilàtor musf kmitat a na kontaktu *19* objfmky pro IO4 musf byt kmitočet 24 MHz.

• Pripojte programàtor ke zvolenému sériovému portu PC a zkontrolujte, zda je tento port zapsán v inicializačním souboru.

• Sputte na PC program SDK8252. Vyberte polozku menu **Soubor|Pfimé fizeni**. Zaskrtàvejte v dialogu **Pfimé fi**zení jednotlivá políčka a voltmetrem sledujte napètf na kontaktech *6*, *8* a *9* objímky pro IO4. Je-li políčko prázdné, jedná se o stav "log. 0" a napětí na kontaktu objfmky musf byt v rozsahu -0,7 až +0,5 V. Je-li políčko zaškrtnuté, jed-

ná se o stav "log. 1" a napětí musí být v rozsahu 4,5 až 5,7 V. Pro zaškrtnuté políčko RST navíc platí, že napětí na vývodu 4 obvodu IO3 musí být alespon -7 V (čím je toto záporné napětí větší, tim lépe; u nëkterÿch pocitacû mûze být až -12 V). Pokud nejsou tyto podminky splnëny, nebude patrnë fungovat sériové zavádění programu do mikroradice (download)!!! Problémy se zavaděním mohou nastat u některých notebookû (zkousel jsem programator s notebookem Armada 1500 c a zde problémy nebyly).

• Vypněte zdroj, vložte mikrořadič do objimky, zapnëte zdroj a zkuste zavést nëjakÿ program. Verifikace musí být aktivována a zámek vypnut (rezim 1).

• Prvni zapis po pripojeni zdroje mûze selhat. Pokud tedy po prvnim zapisu dostanete chybové hlášení, zkuste operaci opakovat. Obvykle je pak již vše v pořádku.

• Nedari-li se zapis, zkuste zmensit odpor rezistorů R3 až R5.

### **Vÿvojové prostredi AT8252**

Vývojové prostředí AT8252 (viz obr. 13.8) umožňuje komplexní práci s mikrořadičem AT89S8252, vloženÿm do programatoru (vÿvojového kitu) SDK8252.

Hlavními znaky tohoto prostředí jsou:

• Snadnÿ preklad programû (integrovanÿ prekladac ASM51, hledani chyb na ùrovni zdrojového textu).

• Snadné zavedeni (download) programu do mikroradice bez opustëni vÿvojového prostredi (po ùspësném překladu je možno program zavést výběrem položky menu).

• Download jiz prelozenÿch binarnich souborû.

• Možnost programovat E<sup>2</sup>PROM.

• Možnost nastavit zámky chránící obsah mikrořadiče proti zpětnému cteni.

• Moznost smazat obsah Flash a E**2**PROM a vynulovat (resetovat) mikroradic.

### **Inicializační soubor:**

• Ma stejnÿ nazev (AT89S8252.INI) a polozky jako inicializacni soubor pro program SDK8252.EXE.

• Oba programy mohou tento soubor sdilet.

### **Prace se soubory:**

• **Soubor|Novÿ Ctrl + N** - vytvori prazdnÿ zdrojovÿ soubor, kterÿ obsahuje pouze direktivu \$MOD8252,

• **Soubor|Otevrit... Ctrl + O** - zobrazi dialog pro otevreni zdrojovÿch souborû s priponou ASM,

• **Soubor|Ulozit Ctrl + S** - ulozi drive vytvořený soubor,

• **Soubor|Ulozitjako...** - ulozi aktualni soubor pod novÿmjménem,

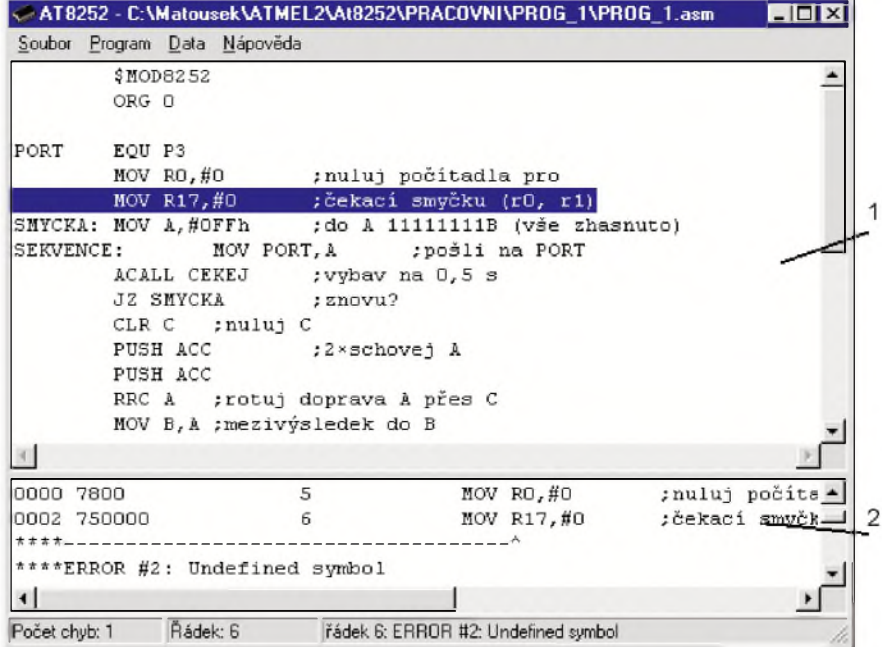

*Obr. 13.8. Vÿvojové prostrediAT8252. <sup>1</sup> -editor, 2 - hlásení chyb prekladu*

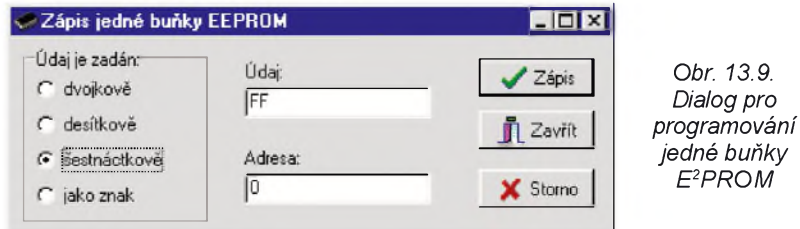

• **Soubor|Konec Alt + X (Alt + F4)** - ukončí vývojové prostředí.

### **Editace textu:**

• **Editace|Zpët Ctrl + Z** - vrati editaci textu ojednu operaci zpët,

• **Editace|Vyjmout Shift + Del** - vyjme označený text do schránky,

• **Editace|Kopirovat Ctrl + Insert** zkopíruje označený text do schránky,

• **Editace|Vlozit Shift + Insert** - vlozí text ze schrânky do editoru,

• **Editace|Vybrat vse Ctrl + A** - oznaCí celÿ text,

• **Editace|Hledat... Ctrl + F** - zobrazí dialog pro hledání slova.

### **OvládáníSDK8252:**

• **Program|Prelozit Ctrl + F9** - prelozí **program (generuje soubory HEX a** BIN),

• **Program|Hledej chybu F3** - najde rádek s následující chybou prímo ve zdrojovém textu (viz obr. 13.8),

• **Program|Reset Ctrl + F2** - vynuluje (resetuje) mikroradiC,

• **Program|Vymaz** - vymaze obsah Flash i E<sup>2</sup>PROM mikroradiče,

• **Program|Zapsat program F9** - provede download dříve přeloženého binárního souboru,

• **Program|Zapsat program ze souboru...** - zobrazí dialog pro vÿbër binárního souboru a provede jeho download,

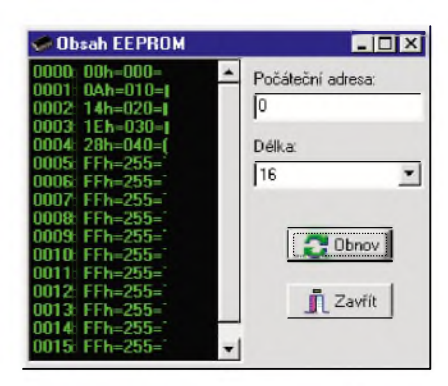

*Obr. 13.10. Dialog pro prohlízení obsahu EPROM*

• **Program|Verifikace** - zaskrtnuto značí, že po downloadu je provedena verifikace (ovèreni uspèsnosti zàpisu),

• **Program|Zamek**-volba zàmku, ktery se aktivuje po zàpisu.

### **Programovani E2PROM:**

• **Data|Zapsatjednu bunku...** - zobrazi dialog pro volbu hodnoty (je mozno použít dvojkový, desítkový nebo šestnàctkovy zàpis cisla nebo zadat znak), kterou chceme zapsat na vybranou bunku v E**2**PROM (viz obr. 13.9),

• **Data|Dump...** - zobrazi dialog pro prohlizeni obsahu E**2**PROM (viz obr. 13.10).

### **Napovèda:**

• **Napovèda|O aplikaci...** - zobrazi kràtkou informaci o aplikaci AT8252.

# **14. SDK2313 - programàtor a vyvojovy KIT pro AT90S2313**

V poslední době se i u nás začínají prosazovat mikrokontroléry s redukovaným instrukčním souborem. Typickým prikladem z dilny firmy ATMEL jsou procesory AVR.

Podrobný popis vybraných zástupců řady AVR je uveden v [9].

### **Popis programàtoru SDK2313**

Schèma programàtoru je na obr. 14.1. Napájecí část zapojení je tvořena predevsim stabilizàtorem IO2 a ochrannou diodou D6. Na výstupu stabilizàtoru je napèti 5 V, kterym se napàjf mikrokontrolér a pripojené obvody. Doporučuji vybavit IO2 chladičem přiměřených rozměrů (chladič by se měl vejít na desku, je pro nèj vynechàn dostatek mista). Vnèjsi napàjeci napèti by nemèlo byt vètsi nez 9 V, aby se stabilizàtor zbytečně nezahříval.

Krystal X je pripojen primo k mikrokontroléru IO3. Dále jsou připojeny obvyklé pomocné kondenzàtory C1 a C2.

Ridici signàly pro ovlàdàni vstupù SCK, MOSI a RESETnon jsou vyvedeny primo z linek sériového kanàlu (konektor CON) TxD, DTR a RTS pomoci Zenerovy diody D1 (pro signál RESETnon) nebo tranzistorů T1 a T2 (pro signàly SCK a MOSI). Linka RTS je zàroven pouzita jako zdroj zàporného napàjecfho napèti pro IO1.

Operační zesilovač (OZ) IO1 (TL061) je zapojen jako komparàtor a slouzi k převodu úrovně signálu MOSI z TTL na RS-232. Je to mnohem levnèjsi řešení, než použít klasický obvod MAX232. OZ TL061 se vyznačuje velmi malym napàjecim proudem (jeho klidový odběr je menší než 0,2 mA), a tak je přes diodu D4 a kondenzátor C3 napàjen primo z linky RTS sériového kanàlu.

Dioda D5 indikuje pritomnost kladného napàjeciho napèti a zàroven definuje rozhodovací úroveň pro komparátor s IO1. Dioda D7 chràni IO1 v dobè, kdy na lince RTS neni zàporné napèti.

Velmi důležitou úlohu mají kondenzàtory C5 a C7. Blokuji napàjeci napèti mikrokontroléru a připojených přípravkù. Bez tèchto kondenzàtorù by mohly nastàvat chyby pri zavàdèni programu do mikrokontroléru a byly by <sup>i</sup> velké problémy s připojením přípravků (proudový náraz při zapnutí vedl k chybnému rozbèhu mikrokontroléru).

Porty PB a PD mikrokontroléru jsou vyvedeny na konektory PB a PD. Určité problémy může způsobovat skutecnost, ze linky PB7, PB6 a PB5 se pouzivaji pri zavàdèni programu do mikrokontroléru. Tyto linky jsou totiž na konektor PB také vyvedené.

Problém není ani tak v tom, že by se mikrokontrolér a obvody připojené k linkám mohly poškodit (úroveň "log. 1" je dosahovàna zdvihacimi (pull-up) rezistory R3 a R5, úroveň "log. 0" odpovídà sepnutému tranzistoru T1 nebo T2), mùze vsak nastat kolize signàlù a zavádění programu nebude úspěšné. Proto je treba dàt pozor na to, aby bèhem zavàdèni programu nebyly ktèmto třem linkám připojeny žádné výstupy pripravkù (periferii). Vètsinou to neni problém, tam kde to vadi, musi byt pripravek pripojen ke konektoru PD.

Zapojeni konektorù PB a PD (PSL 10) je stejné jako u předchozího programátoru a je zřejmé z obr. 13.2. Jediným rozdílem je, že vývod PD6 z IO3 je pripojen na kontakty *3* a *2* konektoru PD, které odpovidaji signàlùm D6 a D7. Vyvod PD6 z IO3 je vyuzit pro oba signàly D6 i D7 kvůli tomu, že port PD mikrokontroléru AT90S2313 nemà vyvod PD7.

Soucàstky programàtoru SDK2313 jsou umistèné na desce s plosnymi

<span id="page-31-0"></span>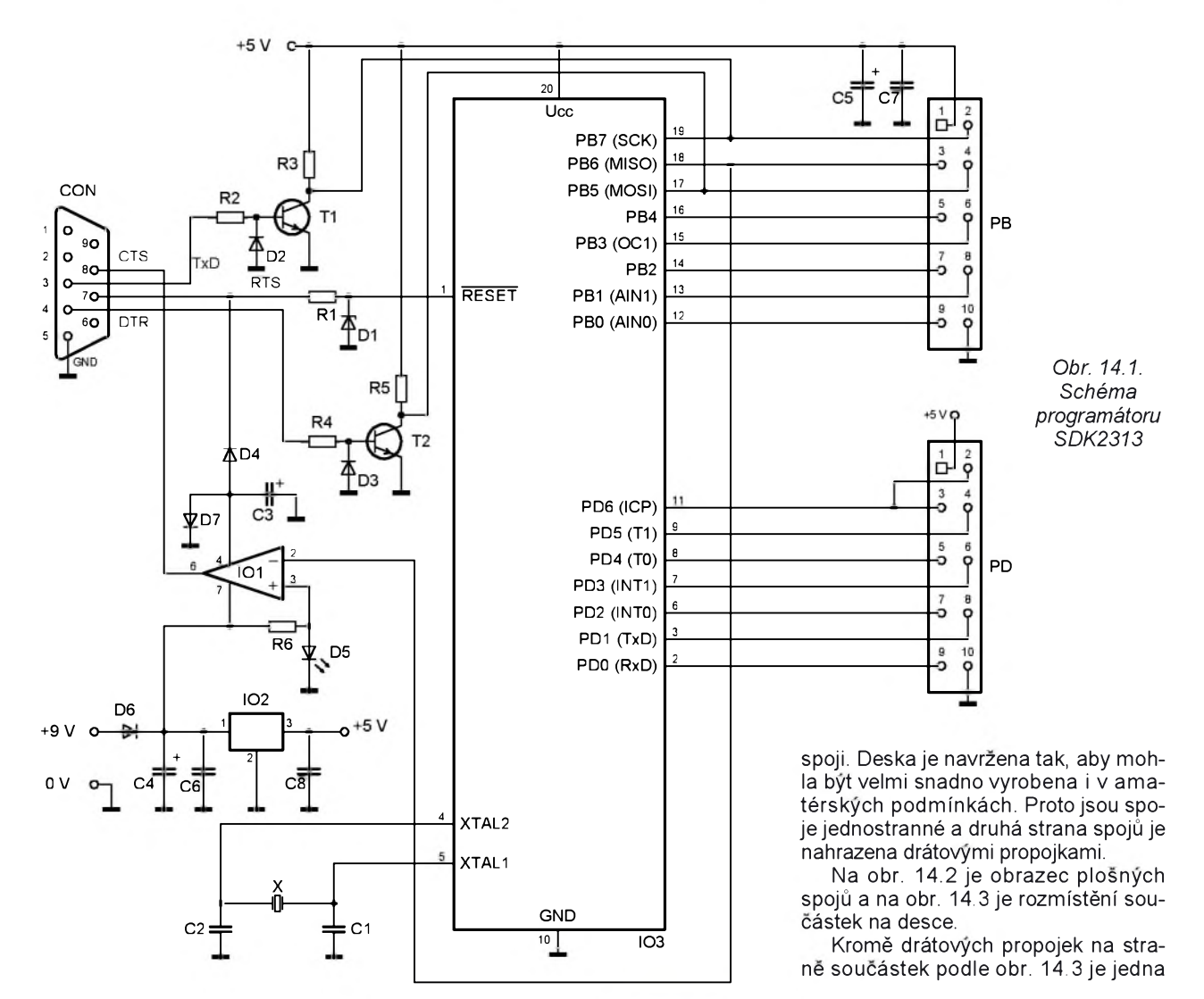

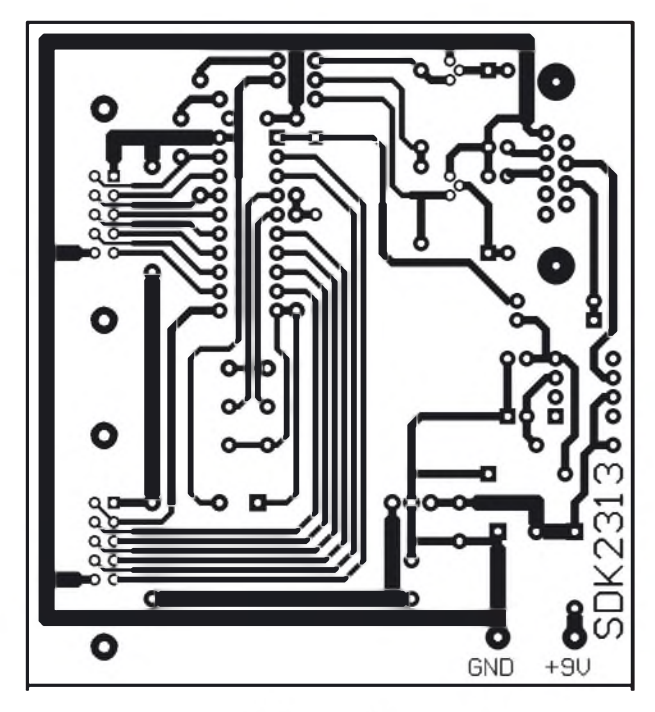

*Obr. 14.2. Obrazec plosnych spoju programátoru SDK2313 (mèr: 1: 1, kratsi vodorovny rozmèr deskyje 80 mm)*

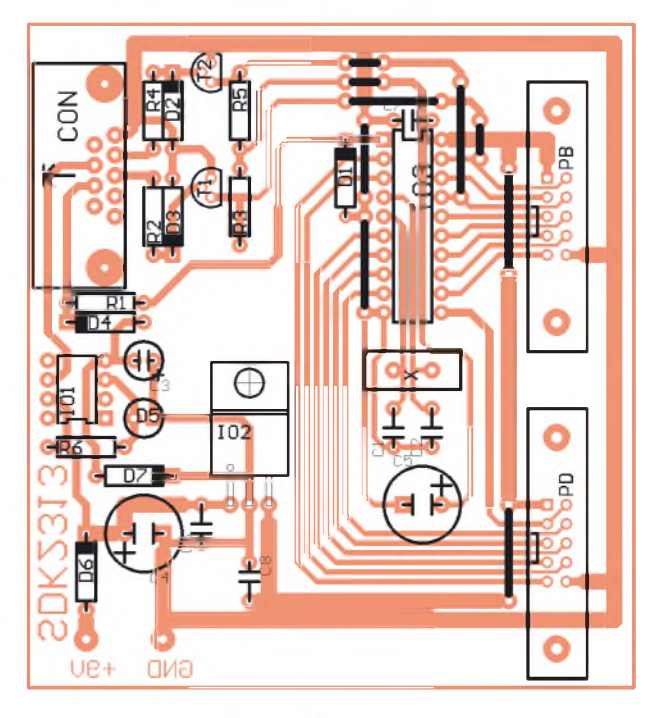

*Obr. 14.3. Rozmistèni soucástek na desce programátoru SDK2313*

|               | Délka: 20 slov                                                    |                                   |
|---------------|-------------------------------------------------------------------|-----------------------------------|
|               |                                                                   |                                   |
| 00000001:BB07 | 00000002:ED0F                                                     | $\blacktriangle$<br>00000003:BF0D |
|               | 00000006:BB08                                                     | 00000007:D002                     |
|               | 0000000A:E119                                                     | 0000000B:E020                     |
|               | 0000000E:F7F1                                                     | 0000000F:952A                     |
|               | 00000012:F7D1                                                     | 00000013:9508                     |
|               | 00000005:EF0F<br>00000009: CFFC<br>0000000D:953A<br>00000011:951A |                                   |

*Obr. 14.4. Ovládaci program pro SDK2313*

propojka vedená izolovanym drátem <sup>i</sup> na strane pájení (spojú) a propojuje signálem MISO vývod 2 IO1 s vývodem *18* IO3 (tato propojka není na obr. 14.3 znázorněna a nesmíme na ni zapomenout!). Pro IO1 a IO3 je vhodné pouzít objímky, aby je bylo mozné premístit <sup>i</sup> do dalsích konstrukcí (a také kvůli oživování). Stabilizátor IO2 je opatřen chladičem.

Fotografie programátoru SDK2313 je na obálce tohoto časopisu.

### **Seznam soucástek**

(cena asi 200 Kč bez procesoru)

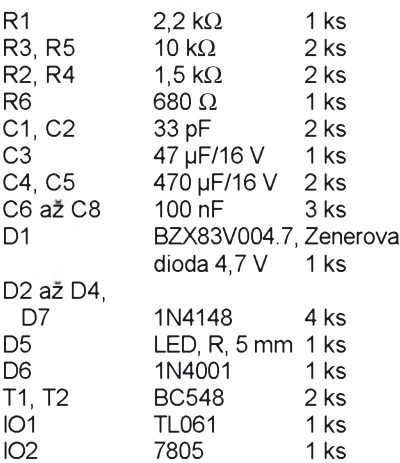

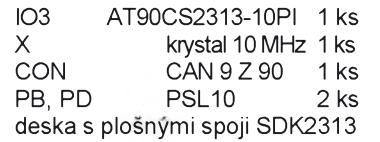

### **Strucny popis ovládacího programu**

Ovládací program **SDKAVRj**e vytvořen značně univerzálně a podporuje programování dalších čtyř typů mikrořadičů AVR, jako jsou např. AT90S2313, AT90S2343, AT90S4433, AT90S8515 a AT90S8535.

Lze programovat paměť programu (**Flash**) nebo pamet dat (**E2PROM**), a také lze volit zámky pro ochranu obsahu mikrořadiče proti neoprávněnému ctení (**Volby**). Port PC pro pripojení kitu se vybírá pomocí inicializačního souboru SDKAVR INI.

Program SDKAVR je k dispozici na webovych stránkách autora, podrobnější informace jsou v závěru.

# **15. Prípravek AT8W - osmibitová vstupné/vystupní deska**

Popisovaný přípravek AT8VV je nejjednodušší aplikací mikrokontroléru AT89C2051 ovládaného sériovou linkou, jehoz port P1 je vyuzit jako osmibitový vstup/výstup. Schéma přípravku je na obr. 15.1.

V napájecí části nalezneme obvyklou ochrannou diodu D1 (zabrañujezničení přípravku při přepólování vnějšího napájecího napětí), filtrační kondenzátor C1 (vyhlazuje napájecí napetí) a stabilizátor IO2 typu 7805. Pokud máte k dispozici stabilizovaný pětivoltový zdroj, lze všechny tyto součástky vynechat a přivést vnější napájecí napětí +5 V prímo na vyvod *3* nezapojeného stabilizátoru.

<span id="page-32-0"></span>Vnitřní hodinový oscilátor mikrokontroléru IO1 je doplněn vnějším krystalem X a kondenzátory C5 a C6.

Port P1 mikrokontroléru je vyveden na konektor K2 (PSL 10), na který lze pripojovat rùzné periferie. Z portu P3je použit pouze vývod P3.7, který budí LED D6. LED D6 je zapojena tak, že svítí při úrovni "log. 0" na vývodu P3.7. Pripomeňme, že ve stavu "log. 0" může téci do jednotlivych vyvodù portù P1 a P3 proud až 20 mA

Zajímavější je řešení nulovacího obvodu. Pri zapnutí napájecího zdroje se derivacním clánkem *C9*, *R4* vytvorí krátký kladný impuls na vývod RST mikrokontroléru, čímž se mikrokontrolér vynuluje. Po nabití kondenzátoru C9 je napětí na vývodu RST rovné nule, takže se mikrokontrolér může rozběhnout. Po vypnutí zdroje se kondenzátor C9 rychle vybije přes diodu D5, čímž je vývod RST chráněn proti zápornému přepětí.

*Obr. 15.1. Schéma prípravku AT8VV*

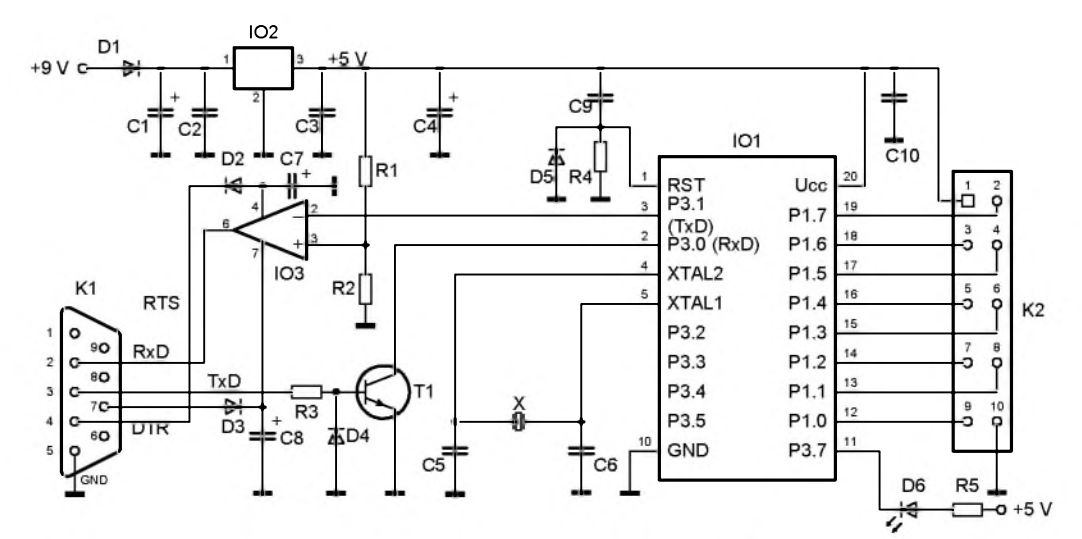

Nejdúlezitèjsí je pripojení mikrokontroléru ksériovému portu PC.

V této konstrukci není k prevodu z TTL na RS232C pouzit obvykly obvod MAX232, ale komparátor s operačním zesilovačem (OZ) IO3 typu TL061 s malým příkonem, který je napájen prímo z portu PC. K napájení slouží linky RTS (kladný pól) a DTR (záporny pól).

K prevodu z RS232C do TTL slouzí tranzistor T1, ktery je doplnén rezistorem R3, určujícím proud báze, a diodou D4, chránící přechod báze-emitor pri závérné polarizaci.

Oba převodníky úrovní jsou invertující, coz povaha linek sériového kanálu vyzaduje.

Součástky přípravku AT8VV jsou umísténé na desce s jednostrannymi plosnymi spoji. Na obr. 15.2 je obrazec plosnych spojú a na obr. 15.3 je rozmístění součástek na desce.

Pro IO1 a IO3 je vhodné použít ob**jímky** 

Fotografie prípravku AT8VV je na obálce tohoto časopisu.

### **Seznam soucástek**

(cena asi 50 Kc bez mikrokontroléru)

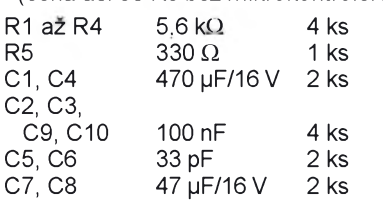

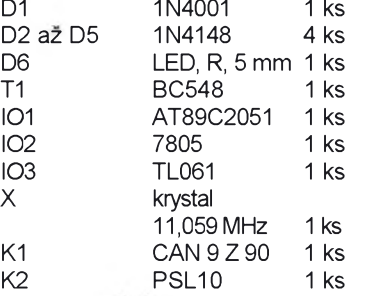

deska s plošnými spoji AT8VV

### **Program pro AT89C2051**

Než zapíšeme programy pro mikrokontrolér a PC, bude vhodné rozmyslet si, jakym zpùsobem bude komunikace mezi obèma zarizenimi probihat.

Při přenosu dat je třeba rozlišit, zda jsou data vstupní či výstupní. Takže první bajt přenosu vyslaný z počítače PC bude obsahovat bud' hodnotu (dekadicky) 1 (čtení) nebo 2 (zápis).

Druhy bajt vysilany z PC nese data, které se maji zapsat do mikrokontroléru. Aby se komunikace zjednodusila a formât mèl délku dvou bajtù pri zépisu i čtení, posílá se druhý bajt i při čtení. Tento bajt je však mikrokontrolérem ignorovân (mùze mit libovolnou hodnotu).

Mikrokontrolér (ATMEL) vraci do PC hodnotu prvniho bajtu bezezmèny (tak se pozná, že bajt byl správně přijat) a pripoji druhy bajt.

Při čtení je to bajt dat z mikrokontroléru, pri zápisu je to kopie dat posílaných z PC. Vracení prvního bajtu zpět umožňuje rozpoznat úspěšné připojení prípravku.

Přenos dat ilustrují obr. 15.4a a obr. 15.4b.

Při realizaci programu pro mikrokontrolér si předně musíme zvolit přenosovou rychlost a formát. Obvyklá prenosová rychlost je **9600 Bd**, formát zvolíme **osmibitovÿ** s **jedním stop-bitem** a **bez parity** (opet obvyklé hodnoty). Přenos bude zabezpečen kontrolním čtení prvního bajtu přijatého zpět. Mikrokontrolér první bajt vždy zopakuje.

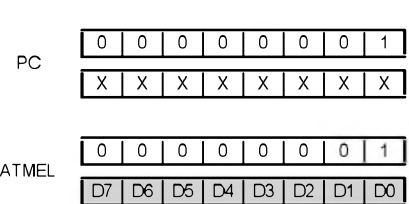

*Obr. 15.4a. Formât prenosu dat pri Ctení z mikrokontroléru ATMEL*

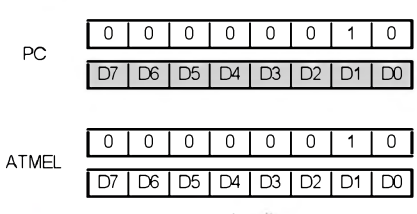

*Obr. 15.4b. Formât prenosu dat prizâpisu do mikrokontroléru ATMEL*

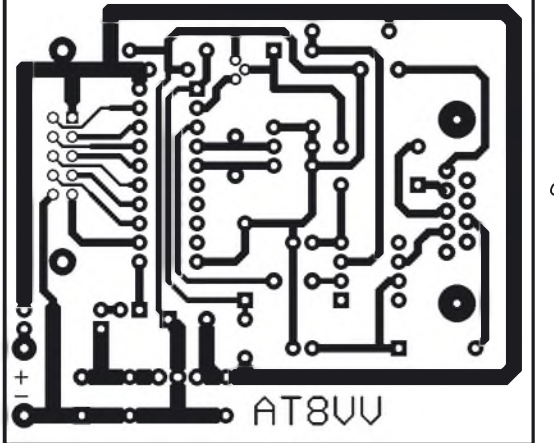

*plosnych spojù prípravku AT8VV (mër.: 1: 1, delsí rozmër deskyje 70 mm) Obr. 15.3. Rozmístëní souCâstek*

*Obr. 15.2. Obrazec*

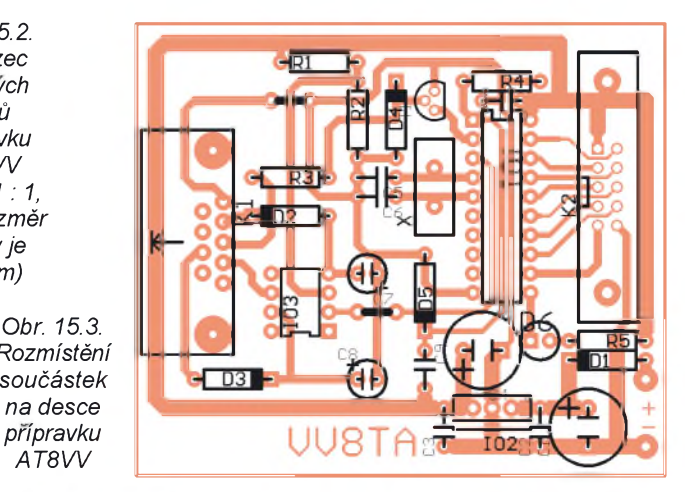

Stačí tedy porovnat prvně poslaný bajt z PC s prvnè prijatym bajtem, ktery zopakoval mikrokontrolér.

V realizovaném programu pro mikrokontrolér nalezneme dva vektory **RESET** (vynulovàni = reset procesoru) a **SERIAL** (prijem nebo odvysilàni bajtu sériovým kanálem).

Při resetu je třeba nastavit přenosovou rychlost (**TH1**, **SMOD**, **TMOD**) a formàt prenosu (**SCON**). Dàle musime aktivovat časovač 1 (TR1), který je použit jako synchronizační zdroj sériového přenosu a povolit přerušení od sériového kanàlu. Nakonec se instrukci **SJMP** \$ program "zacykli", bude tedy čekat na přerušení od sériového kanálu (prijem/odvysilàni znaku).

Rutina **SERIAL** obsluhuje preruseni od sériového kanálu. Nejdříve se testuje bit **TI**, abychom zjistili, zda se jednà o prijem nebo vysilàni. Je-li **TI = 0**, jednà se o prijem (jinakjde o vysilàni).

Dále se musí rozlišit režim přenosu (čtení nebo zápis). Výchozí hodnota promènné **REZlM** je **0**, coz znaci, ze rezim zatim neni urcen. Je-li **REZlM = 0**, určuje přijatý bajt režim přenosu. Hod-

*Tab. 15.1. Vypis zdrojového programa pro mikrokontrolérAT89C2051-24PI v prípravku AT8VV*

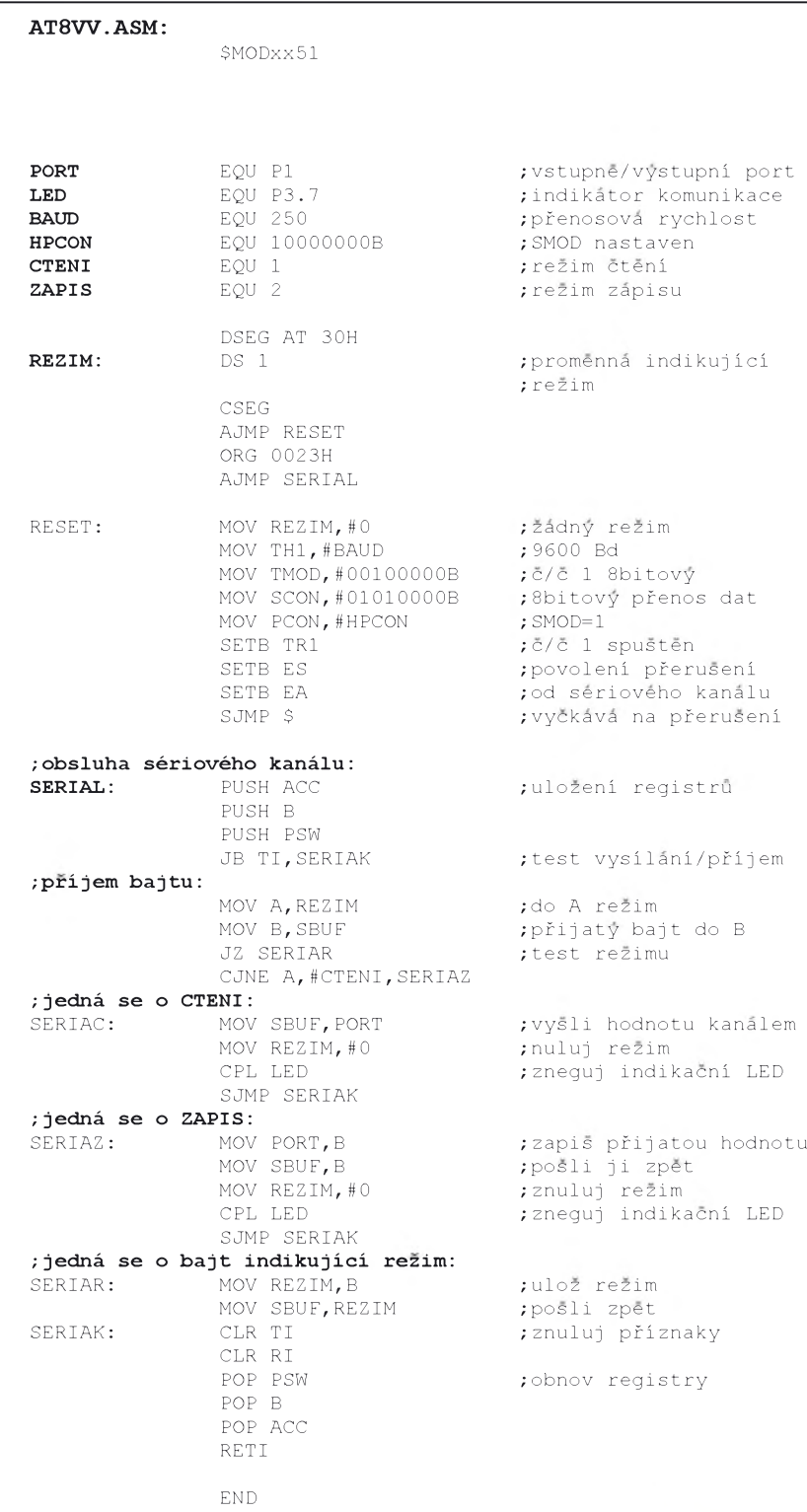

nota setedy ulozi do **REZIM** a odvysila zpet. Pokud je **REZIM = CTENI**, prijata hodnota se "zahodí" a zpět se odešle nacteny stav P1. Pokud je **REZIM = ZA-**PIS, je přijatá hodnota zapsána na P1 a vrácena zpět.

Důležitý je závěr rutiny **SERIAL**. Zde se priznaky **RI** a **TI** nuluji. Pokud by nebyly vynulovány, aktivovalo by se přeruseni znovu! Priznaky **RI** a **TI** se nenulují automaticky po aktivaci obslužné rutiny, protože je nutno rozlišit, proč aktivace nastala.

Po každé aktivaci SERIAL se stav LED mění na opačný. LED bliká v rytmu komunikace a indikuje tak činnost zařízení. Výpis programu je v tab. 15.1.

### **Program pro PC**

Ovladaci program se sklada ze dvou formulářů. První formulář (HIForm) obsahuje prvky pro nastavení a sledování stavu portu P1 a komunikaci s AT8VV. Druhý formulář (Nastaveni) umožňuje pohodlně nastavovat parametry komunikace.

Parametry komunikace jsou uloženy v inicializacnim souboru **AT8W.INI**. Jedná se o číslo použitého sériového portu a interval (v ms), ve kterém se periodicky čte stav portu P1. Tyto parametry lze nastavit editaci souboru AT8VV.INI, avšak umožňuje to i dialog **Nastaveni**. Tim se zjednodusuje obsluha programu.

### AT8W.INI:

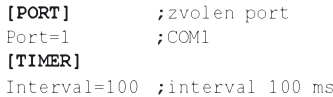

Hlavní formulář zajišťuje komunikaci a umožňuje zobrazit dialog pro nastavení parametrů komunikace.

### HLFORM.CPP:

*//-----------------------* ^include <vcl.h> ^include <inifiles.hpp> ^pragma hdrstop ^include "HlForm.h" ^include "NastForm.h" //--------------------------------------- ^pragma packagefsmart init) ^pragma resource "\*.dfm" TMainForm \*MainForm; //--------------------------------------- \_\_fastcall TMainForm::TMainForm (TComponent\* Owner) : TForm(Owner) { //cteni konfigurace z AT8W.INI: TIniFile ^ini=new TIniFile

(GetCurrentDirf)  $+$  "\\AT8VV.INI"); int Cislo=ini->ReadInteger ("PORT","Port",1); int Interval=ini->ReadInteger("TIMER", "Interval",100); if(Interval<=0) Interval=100; delete ini; //pokus o otevreni portu: Port=NULL; try{ Port=new TSerial(Cislo);

Port->BaudRate=br9600;

```
Port->Parity=pNo;
   Port->StopBits=sblO;
   Port->ByteSize=bs8;
   Port->SetupComm(16000,50);
   Port->ReadIntervalTimeout=O;
   Port->ReadTotalTimeoutMultiplier=0;
   Port->ReadTotalTimeoutConstant=lOOO;
   Port->WriteTotalTimeoutMultiplier=2;
   Port->WriteTotalTimeoutConstant=O;
   Port->RTS=l;
   Port->DTR=O;
   //sestaveni titulku:
   Casovac->Interval=Interval;
   Caption=AnsiString("AT8VV (COM")
     +Cislo
     +AnsiString(", ")
     ^Interval
     +(" ms)");
  }
 catch(...){
   //port se nepodarilo otevřít,
   //uzivatel muze zvolit jiny port
   if(INastav)
     Application->CreateForm
        (__ classid(TNastav),
       &Nastav);
   Nastav->CisloPortu=l;
   Nastav->IntervalCasovace=Casovac->Interval;
   Nastav->Show();
//------------------------------------
  __fastcall TMainForm::~TMainForm()
 if(Port)
   delete Port;
//-----------------------------------
void _ fastcall TMainForm::OUTClick
       (TObject ^Sender)
//zapis dat:
if(Port){
   Byte Zapis,Cteni;
   //posle prvni bajt (indikace rezimu):
   Zapis=2;
   Port->WriteByte(Zapis);
   Port->ReadByte(&Cteni);
   //test chyby komunikace:
   if(Zapis!=Cteni){
     MessageBox(Handle,
       "Komunikace selhala!",
       "Chyba",
       MB ICONHAND);
     return;
    //sestavi druhy bajt:
   Zapis=l28*OUT7->Checked
     +64*OUT6->Checked
     +32*OUT5->Checked
     +l6*OUT4->Checked
     +8*CUT3->Checked
     +4*CUT2->Checked
     +2*CUTl->Checked
     +CUTO->Checked;
    //posle druhy bajt:
   Port->WriteByte(Zapis);
   Port->ReadByte(&Cteni);
    if(Zapis!=Cteni){
     MessageBox(Handle,
       "Komunikace selhala!",
        "Chyba",
      MB_ICONHAND);
     return;
  }
//------------------------------------
void fastcall
```
TMainForm::AkvivaceCasovace (TObject ^Sender)

### //obsluha časovače, který čte vstup: if(Port){ Byte Zapis,Cteni=O; //posle prvni bajt (indikace rezimu): Zapis=l; Port->WriteByte(Zapis); Port->ReadByte(&Cteni); //test chyby komunikace: if(Zapis!=Cteni){ Casovac->Enabled=false; MessageBox(Handle, "Komunikace selhala!", "Chyba", MB-ICONHAND); //zobrazi dialog pro volbu portu: Nastav->CisloPortu=Port->Number; Nastav->IntervalCasovace=Casovac->Interval; Nastav->ShowModal(); Application->Terminate(); return;

//cteni druhého bajtu: Port->WriteByte(O);

### //zobrazeni hodnot:

Port->ReadByte(&Cteni); IN7->Checked=Cteni&Ox8O; IN6->Checked=Cteni&Ox4O; IN5->Checked=Cteni&Ox2O; IN4->Checked=Cteni&OxlO; IN3->Checked=Cteni&OxO8; IN2->Checked=Cteni&OxO4; INl->Checked=Cteni&OxO2; INO->Checked=Cteni&OxOl;

 $// -$ void fastcall TMainForm::NastaveniClick (TObject ^Sender)

### //zobrazi dialog pro vybér portu:

Nastav->CisloPortu=Port->Number; Nastav->IntervalCasovace=Casovac->Interval; Nastav->ShowModal();

//------------------------------------

}

void fastcall TMainForm::SouborKonecClick (TObject ^Sender)

Close();

Dialog **Nastaveni** slouzi pro pohodlné zadávání parametrů komunikace bez nutnosti editovat inicializační soubor**AT8W.INI**. Pokud nastaveni potvrdíme tlačítkem OK, bude uloženo do inicializacního soubrou AT8VV.INI. Nastavení se však akceptuje až při novém spustèni programu.

Tento dialog se také zobrazí při startu programu, pokud neni vybrany port k dispozici. Pokud dojde k chybè komunikace, zobrazi se rovnèz tento dialog.

### NASTFORM.CPP:

//--------------------------------------- ^include <vcl.h> ^include <stdio.h> ^include <inifiles.hpp> ^pragma hdrstop ^include "NastForm.h" //--------------------------------------- ^pragma package(smart init) ^pragma resource "\*.dfm"

TNastav \*Nastav:

//------------------------------------ \_\_fastcall TNastav::TNastav (TConponent\* Owner) : TForm(Owner)

{

//----------------------------------- void fastcall TNastav::PortyDropDown (TObject ^Sender) {

//reakce na rozbaleni seznamu Porty: Porty->Items->Clear(); //smaze seznam

HANDLE h; char jmeno[8];

### //naplni seznam dostupnymi porty:

for(int i=l;i<257;i++){ sprintf(jmeno,"COM%i",i); h=CreateFile (jmeno,O,O,NULL,OPEN\_EXISTING,O,NULL); if(h!=INVALID\_HANDLE\_VALUE||CisloPortu==i){ Porty->Items->AddObject (jmeno,(TObject^)i); CloseHandle(h); }

//----------------------------------- void fastcall TNastav::FormShow (TObject ^Sender)

### //aktualizace seznamu Porty při aktivaci formuláře:

Porty->Items->Clear(); //smaze seznam HANDLE h; char jmeno[8];

### //naplni seznam dostupnymi porty:

for(int  $i=1:i<257:i++1$ } sprintf(jmeno,"CCM%i",i);

- h=CreateFile(jmeno,O,O,NULL,OPEN\_EXISTING,O,NULL)
- if(h!=INVALID\_HANDLE\_VALUE||CisloPortu==i){ Porty->Items->AddObject(jmeno,(TObject^)i);
- CloseHandle(h);

### if(CisloPortu==i){

//oznaci aktualni port:

- Porty->ItemIndex=Porty->Items->Count-l; Porty->Text=Porty->Items->
- Strings[Porty->Items->Count-l];

Interval->Text=IntervalCasovace;

void fastcall TNastav::OKClick(TObject \*Sender)

### //reakce na stisk tlačitka OK:

int i; try{

}

### //prevod Interval s testem chyby:

//------------------------------------

- i=Interval->Text.ToInt();
- $i f(i \leq 0)$ 
	- throw Exception("");

### //ulozeni hodnot:

TIniFile ^ini=new TIniFile(GetCurrentDir()  $^{+n}\backslash\backslash\mathrm{AT8VV}$  .  $\mathrm{INI}^n$  )  $\bar{\mathit{r}}$ 

- ini->WriteInteger("PORT","Port",
- int(Porty->Items->Objects[Porty->Item!ndex]));
- ini->WriteInteger("TIMER","Interval",i);
- MessageBox(Handle,
	- "Nové nastaveni se akceptuje"
	- " az pri novém spusténi programu!",
- "AT8VV",
- MB\_ICONINFORMATION); Application->Terminate();
- 
- catch(...){

//osetreni chyby zadani intervalu:

- MessageBox(Handle,
- "Zvolte port a zadejte interval" " jako kladné celé cislo!",

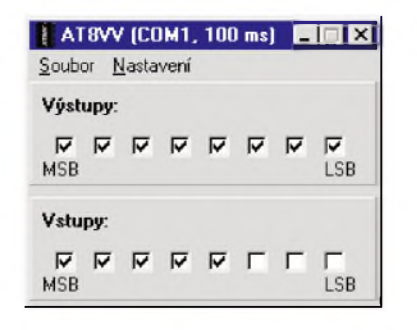

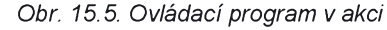

```
"AT8W",
     MB_ICONHAND);
//---------------------------------------
void __fastcall TNastav::StornoClick
        (TObject ^Sender)
 //reakce na stisk tlačitka Storno:
 //zavre aplikaci, kdyz je toto hlavni
 //formular:
 if(Application->MainForm==this)
   Application->Terminate();
```
Zobrazování dialoga **Nastaveni** pri chybovÿch stavech si vynutilo <sup>i</sup> drobnou úpravu projektového souboru.

# **16. Citac do 16 MHz** spoji mi pripadala prílis rozmêrná.

AT8VV.CPP:<br>//--------

 $1/$ -----WINAPI WinMain

^include <vcl.h> ^pragma hdrstop USERES("AT8W.res");

Nastav=NULL; try

> //neexistuje: if(!Nastav)

Application->Run();

### **Popis zapojení**

Schéma čítače je na obr. 16.1. Jak je ze schématu vidět, je to relativně jednoduchÿ prístroj.

Jádrem zapojení je mikrokontrolér AT89C2051 (IO2), který je připojen k sériovému portu počítače PC přes konvertor MAX232(IO1).

Krystal vytvárející hodinovÿ (taktovací) signál je v zájmu lepší kmitočtové stability připojen do oscilátoru, který je vytvořen ze dvou invertorů 74HCT04

<sup>O</sup>3............................... Nulovaci obvod mikrokontroléru je tvořen součástkami R2, C8 a D1. Tímto obvodem se mikrokontrolér vynuluje pri kazdém zapnutí napájecího napetí.

Signál, jehož kmitočet měříme, se privádí na vstup TO (P3.4) mikrokontroléru buď přímo, nebo přes děličku s IO5, která měřený kmitočet dělí 256x. Dělička je tvořena dvojnásobným čtyřbitovÿm cítacem 74HCT393 (IO5). Pouzití děličky má smysl při měření vyšších kmitoctû.

Cesta měřeného signálu (přímá nebo přes děličku) je určována multiplexerem z hradel 74HCT00 (IO3). Multiplexer je ovládán portem P3.7 mikrokontroléru. Je-li P3.7 = 0, měří se kmitočet přímo, při P3.7 = 1 se kmitočet měří až po průchodu děličkou 1/256.

Vstup čítače je chráněn proti příliš velkému nebo zápornému vstupnímu napětí diodovým omezovačem se soucástkami R3, D2 a D3.

Zvláštností čítače je skutečnost, že se napájí prímo napetím 5 V ze stabilizovaného zdroje. Původně jsem chtěl pouzít obvyklÿ napájecí obvod se stabilizátorem 7805 (jako v predchozích konstrukcích), ale deska s plosnÿmi

//---------------------------------------

(HINSTANCE, HINSTANCE, LPSTR, int)

classid(TMainForm), &MainForm); //vytvori formulař Nastav, jen když

USEFORM("HlForm.cpp", MainForm); USEUNIT("Serial.cpp"); USEFORM("NastForm.cpp", Nastav);

Nastavení

COM<sub>1</sub>

сомз

COM4

Port:

Application->Initialize(); Application->Title = "AT8W"; Application->CreateForm(

^pplication->CreateForm( classid(TNastav), &Nastav);

catch (Exception &exception) Application->ShowException(&exception); return 0; 0

OK

X Storno

Na obr. 15.5 a obr.15.6 jsou oba formulâre programu **AT8VV**. Stav vÿstupû se zadâvâ v panelu **Vÿstupy**, stav vstupů lze sledovat v panelu Vstupy. Připomeňme, že výstupy mají vliv na chováni vstupû (vÿvod se chovâ jako vstup, pokud je na něj zapsána "log. 1").

Dialog Nastavení umožňuje volit port ze seznamu dostupnÿch portû (nezobrazí se porty, které jsou obsazeny jinÿmi aplikacemi) a cteci interval. Po stisku tlačítka OK se změny uloží a program ohlásí, že tyto změny budou akceptovâny az po novém spustêni programu.

Z toho dûvodu jsem tedy stabilizátor, filtrační kondenzátor a ochrannou diodu vypustil!

Součástky čítače 16 MHz jsou umístěné na desce s jednostrannými plošnÿmi spoji.

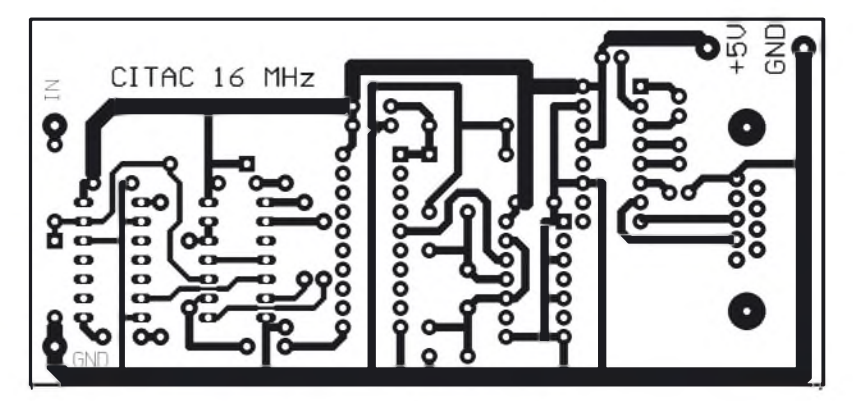

*Obr. 15.6. Vÿbërportu pres dialog Nastaveni (port COM2je obsazenjinou aplikaci)*

 $\blacktriangledown$ 

Interval [ms]:  $\boxed{100}$ 

*Obr. 16.2. Obrazec plosnÿch spojù citace 16 MHz (mër.: 1: 1, delsirozmërdeskyje 105mm)*

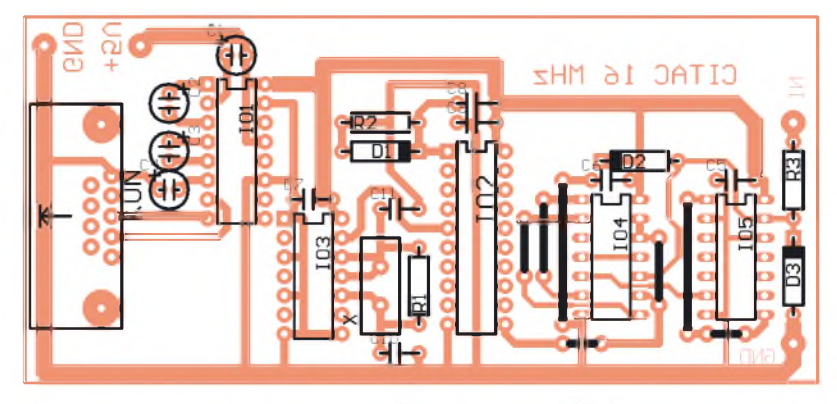

*Obr. 16.3. Rozmístêní soucástek na desce cítace 16 MHz*

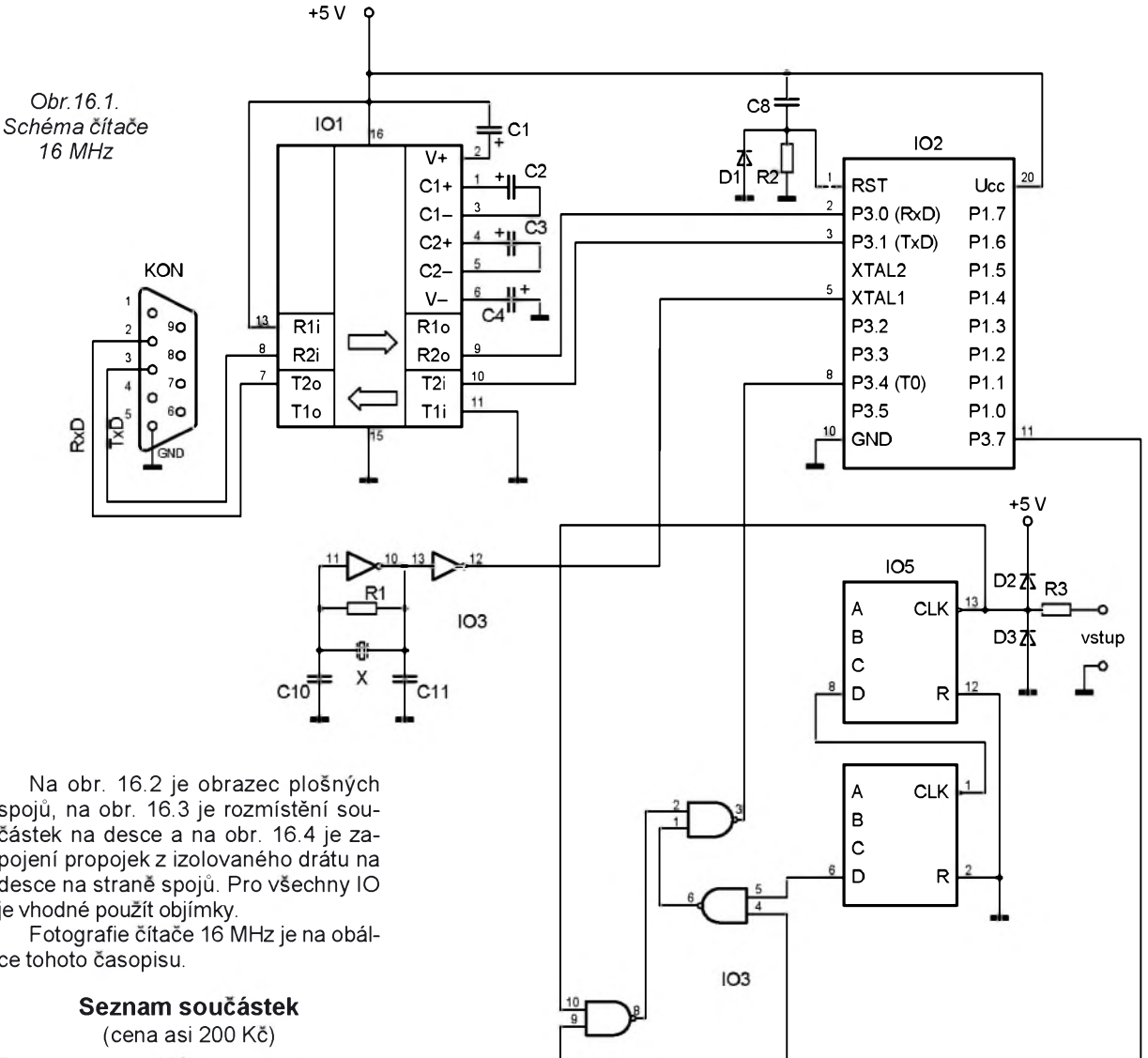

spojù, na obr. 16.3 je rozmfstènf soucástek na desce a na obr. 16.4 je zapojeni propojekz izolovaného drátu na desce na straně spojů. Pro všechny IO je vhodné použít objímky

ce tohoto časopisu.

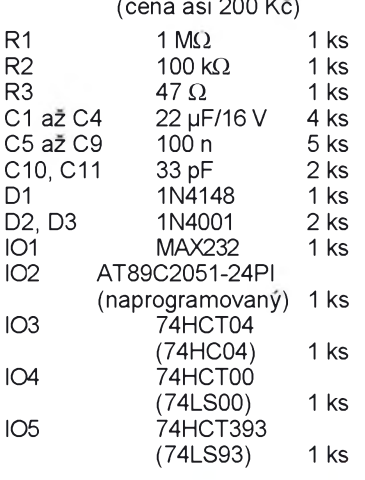

X krystal 24 MHz 1 ks<br>KON CAN 9 Z 90 1 ks  $CAN 9 Z 90 1$  ks deska s plosnymi spoji CITAC 16 MHz

### **CITAC.ASM - program pro mikrokontrolér AT89C2051**

Program je zapsán podle obvyklých konvenci.

Komunikace mezi PC a mikrokontrolérem je řešena tak, že ovládací pro-

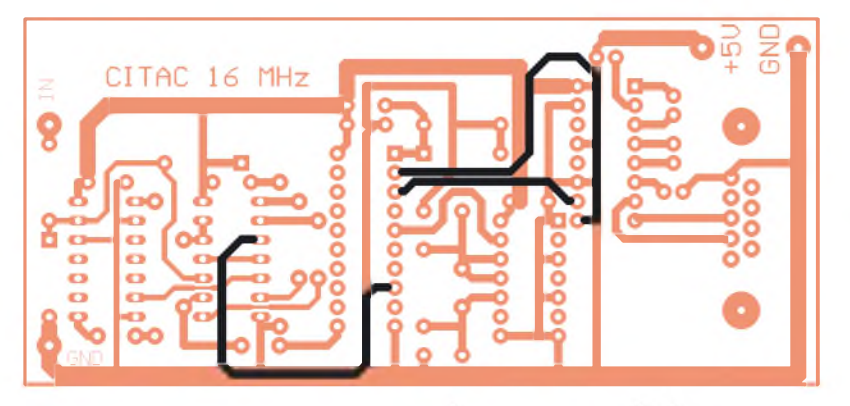

*Obr. 16.4. Drètovè propojkyna strane spojù na desce cítace 16 MHz*

gram v PC vysle bajt definujici zpùsob měření (použití předděličky, doba měření). Pak se provede odměr kmitočtu a do PC se odesle nazpet ridici bajt (pro kontrolu komunikace; nejvyšší bit indikuje případné přetečení čítače v průběhu měření), za kterým následují dva datové bajty, nesouci informaci ozmeřeném kmitočtu (šestnáctibitové číslo).

Řídicí program umožňuje měřit kmitočet po dobu 0,1 s, 1 s a 10 s. Kratší doby mèrení jsou vhodné pro vyssí kmitočty, delší pro nižší kmitočty.

Např. pro vstupní kmitočet 100 kHz (bez pouzití preddèlicky) vede pouzití doby měření 1 s k přetečení čítače (za <sup>1</sup> s se nacítá 100 000 impulsú, délka čítače je však pouze 65 535). Při době mèrení 0,1 s dostaneme 10 000 impulzú (údaj se pak programem vynásobí 10x). Pri mèrení kmitoctu 100 Hz po dobu <sup>1</sup> s dostaneme 100 impulsú, mèření po dobu 10 s pak bude 10x přesnèjsí (údaj se programovè vydèlí 10x).

Vypis zdrojového programu pro mikrokontrolér AT89C2051-24PI je vtab. 16.1.

|                                       |                                                                                                    | Tab. 16.1. Výpis programu pro mikrokontrolér AT89C2051-24PI v čítači 16 MHz                                                                               | <b>CITAC.EXE - program pro PC</b>                                                                                                    |
|---------------------------------------|----------------------------------------------------------------------------------------------------|----------------------------------------------------------------------------------------------------|----------------------------------------------------------------------------------------------------|
| CITAC.ASM:                            |                                                                                                    |                                                                                                    | Ovládací program pouze sestaví in-                                                                                                    |
| BAUD.<br>DELIC                        | \$MODxx51<br>EQU 243<br>$EQU$ $P3.7$                                                                                                    | ; 9600 Bd (SMOD=1)<br>; DELIC=0 (dělí 256)<br>; DELIC=1 (přímo)                                                                                           | formaci definující podmínky meření (po-<br>užití předděličky a doba měření) a ode-<br>šle čítači. Čítač provede odměr a tuto                                                                                                    |
| <b>BUFFER:</b>                        | DSEG AT 20H<br>DS 3                                                                                                    | ;3bajtový buffer                                                                                                    | informaci vrací zpět (se změnou, že nej-<br>vyšší bit bude nastaven, když při mě-                                                                                                    |
| BUFPOS:                               | DS 1                                                                                                    | ;pro sériový kanál<br>pozice v bufferu;                                                                                                    | ření údaj přetekl). Dále se přijmou dva                                                                                                    |
|                                       | CSEG AT 0<br>AJMP RESET<br>ORG 0023H<br>AJMP SERIAL                                                                                                    |                                                                                                    | bajty odpovídající změřenému kmitočtu.<br>Před výpisem změřeného kmitočtu<br>se musí zohlednit nastavení předdělič-<br>ky (je-li aktivována, násobí se přijatý                                                                                                    |
| ;inicializace:<br><b>RESET:</b>       | MOV TH1, #BAUD<br>MOV TMOD, #00100101B<br>SETB TR1<br>MOV SCON, #01010000B<br>MOV PCON, #10000000B<br>SETB ES<br>SETB EA<br>SJMP \$                                        | ;9600 Bd<br>;8bitový časovač 1<br>;16bitový čítač 0<br>;spuštěn časovač 1<br>;8bitový přenos<br>$;$ SMOD=1<br>; konfigurace<br>;systému                   | údaj kmitočtu číslem 256) a doba mě-<br>ření (pro dobu 0,1 s se údaj kmitočtu<br>vynásobí číslem 10, pro dobu 10 s se<br>údaj vydělí číslem 10).<br>Pohled na okno čítače na monitoru<br>PC je na obr. 16.5.<br>Dále je uveden pouze výpis obsluhy<br>časovače, který spuští odměry: |
| ;obsluha sériového kanálu:<br>SERIAL: | PUSH ACC<br>PUSH B                                                                                                    | ;uložení registrů                                                                                                    | void fastcall TTestForm::TimerTimer<br>(TObject *Sender)                                                                                                    |
|                                       | PUSH PSW<br>PUSH DPL<br>PUSH DPH<br>CLR TRO<br>JB TI, SERIAV<br>CLR RI                                                                                                    | ;zastavení č/č 0<br>;test vysílání<br>; nulování príznaku príjmu                                                                                          | Timer->Enabled=false;<br>int DobaMereni=pow10(rgGate->ItemIndex+2);<br>//sestavení konfiguračního bajtu:<br>Byte PrvniBajt=rgGate->ItemIndex                                                                                                    |
|                                       | MOV BUFFER, SBUF<br>MOV BUFPOS,#0<br>MOV C, BUFFER.2<br>MOV DELIC, C<br>MOV DPTR, #CASTAB<br>MOV A, BUFFER<br>ANL A, #00000011B<br>ADD A, ACC                              | ;příjem bajtu<br>;příprava na vysílání<br>;nastavení předdělicky<br>;podle přijatého bajtu<br>;DPTR=adresa<br>;hodnota<br>;pouze dolní 2 bity<br>; A=A* 2 | (rgDelicka->ItemIndex<<2);<br>Byte Precteno=~PrvniBajt;<br>double Hodnota;<br>int i;<br>//vyprázdní vstupní buffer sériového kanálu:<br>Serial->PurgeInput();                                                                                                    |
|                                       | MOV $B, A$<br>MOVC $A$ , $(A+DPTR)$<br>XCH A, B<br>INC A<br>MOVC $A$ , $\theta A + DPTR$                                                                                   | ;kopie do B<br>;čti horní<br>;bajt doby měření<br>;B=horní bajt<br>;na další adresu<br>;čti dolní                                                         | //spusť měření:<br>Serial->WriteByte(PrvniBajt);<br>ProgressBar->Position=0;<br>for(i=0;i<10;i++){<br>Sleep(DobaMereni/10);                                                                                                    |
|                                       | MOV DPL, A<br>MOV DPH, B<br>CLR TFO<br>MOV THO,#0                                                                                                    | ;bajt doby měření<br>;nastavení doby<br>;měření do DPTR<br>;vynulování TFO<br>;nulování č/č 2                                                             | ProgressBar->Position=ProgressBar->Position+1;<br>//test úspěšnosti komunikace:                                                                                                    |
| TMER:                                 | MOV TLO,#0<br>CLR BUFFER.7<br>SETB TRO                                                                                                    | ;nulování<br>;příznaku přetečení<br>;spustí č/č 0 jako<br>;volně běžící čítač                                                                             | Serial->ReadByte(&Precteno);<br>if((PrvniBajt&OxO7)!=(Precteno&OxO7)){<br>MessageBox(Handle,<br>"Chyba komunikace",<br>Application->Title.c str(),                                                                                                    |
| TMERS:                                | MOV A, #196<br>DJNZ ACC, \$<br>NOP                                                                                                    | ;197 (s                                                                                                    | MB ICONHAND);<br>return;                                                                                                    |
|                                       | INC DPTR<br>MOV A, DPH<br>ORL A, DPL<br>JNZ TMERS<br>CLR TRO<br>MOV BUFFER+1, TLO<br>MOV BUFFER+2, THO<br>MOV C, TFO<br>MOV BUFFER.7, C<br>MOV SBUF, BUFFER<br>AJMP SERIAK | ;zvyš DPTR o 1<br>;A=0 značí přetečení<br>zastav čítač 0;<br>;ulož hodnoty<br>;do bufferu<br>;vyšli první bajt bufferu<br>;a konec                        | //test úspěšnosti komunikace:<br>if(!(Precteno&Ox80)){<br>TCitData Data:<br>if(!Serial->ReadByte(&Data.Bajt.Nizsi)  <br>!Serial->ReadByte(&Data.Bajt.Vyssi)){<br>MessageBox(Handle,<br>"Chyba komunikace",<br>Application->Title.c str(),                                            |
| SERIAV:                               | CLR TI<br>MOV A, BUFPOS<br>JB ACC.1, SERIAK<br>INC A<br>XCH A, RO                                                                                                    | ;nuluj príznak príjmu<br>;A=rel. pozice v bufferu<br>;test konce<br>;prohod'A, RO                                                                         | MB ICONHAND);<br>return;                                                                                                    |
| SERIAK:                               | MOV SBUF, @RO<br>XCH A, RO<br>INC BUFPOS<br>POP DPH                                                                                                    | ;pošli bajt<br>;bufferu podle RO<br>;obnov R0<br>;zvyš ofset v bufferu                                                                                    | ATCIT16M [na COM1]<br>$ \Box$                                                                                                    |
|                                       | POP DPL<br>POP PSW<br>POP ACC<br>RETI                                                                                                    | ;obnovení regsitrů                                                                                                    | Předdělička:<br>Doba měření:<br>$G = 0.1 s$<br>$G$ /256<br>C1s                                                                                                    |
| ;doby měření:<br><b>CASTAB :</b>      | DW 65535-500+1<br>DW 65535-5000+1<br>DW 65535-50000+1<br>DW 65535-5000+1<br>END.                                                                                           | $;0,1$ s<br>; $1 \,$ s<br>;10s<br>$;1 \; s$                                                                                                    | $C$ /1<br>$C$ 10s<br>EFS&Co., 2002<br>Obr. 16.5. Aplikace v akci                                                                                                    |

*Obr. 16.5. Aplikace vakci*

//pfíprava dat na zobrazení: Hodnota=(rgDelicka->ItemIndex==0) ?Data.Celek^256:Data.Celek; Hodnota=Hodnota/powl0(rgGate->ItemIndex-1);

AnsiString Jednotky="Hz"; if(Hodnota>le6){ Hodnota/=le6; Jednotky="MHz"; else if(Hodnota>1000){ Hodnota/=l000; Jednotky="kHz"; AnsiString Maska; if(Jednotky!="Hz"){ if(Hodnota>l00) Maska="##0.00"; else if(Hodnota>l0) Maska="#0.000"; else Maska="0.0000"; switch(rqGate->ItemIndex){ case 0:Maska.Delete(6,l);break; case 2:Maska.Insert("0",6);break; if(rgDelicka->ItemIndex==0) Maska.Delete(Maska.Length()-2,2); else{ switch(rgGate->ItemIndex){ case 0: case l:Maska="##0";break; case 2:Maska=("##0.0");break; AnsiString pom=FormatFloat(Maska,Hodnota); if(Jednotky=="Hz") pom=pom+" "; pom=pom+" "+Jednotky; for(i=pom.Length();i<l2;i++) pom. Insert $(\mathbf{u}, \mathbf{v}, 1)$ ; Kmitocet->Caption=pom; else //údaj pfetekl Kmitocet->Caption="-Timer->Enabled=true;

Volby provedené v aplikaci se ukládají do inicializacního souboru **Cl-TAC.lNl**. Je v nêm zapsána <sup>i</sup> volba sériového kanálu.

### CITAC.INI:

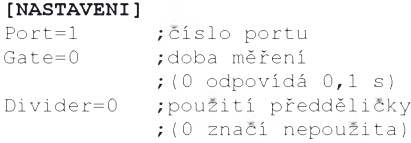

## **17. Závér**

<span id="page-39-0"></span>Na závěr uvedu několik důležitých informaci.

Programy pro ovládání zařízení popsaných v tomto časopise a další soubory Ize stáhnout ze stránky: *<http://www.mujweb.cz/www/efs-prodej/> PE2003/PR0GRAMY.html*

Informace jsou přehledně rozděleny do skupin po jednotlivych kapitolách. Pro snažší stažení jsou soubory komprimovány programem WinZip 8.0.

V současnosti nevyrábím desky plošných spojů na zakázku, lze si však objednat jiz hotové pristroje. V pripadé většího zájmu budou do "výrobního programu" zařazeny další konstrukce.

Seznam dostupných přístrojů včetné jejich cen je uveden na stránce (viz obr. 17.1): *<http://www.mujweb.cz/www/> efs-prodej/PE2003/PE2003.html*

Objednávky pristrojú a pripadné dalsi dotazy zasilejte na e-mailovou adresu autora: *[matousekd@quick.cz](mailto:matousekd@quick.cz)*

Pisemny kontakt na autora je na adrese: Ing. David Matousek

Vyšší odborná škola Tolstého 16 586 01 JIHLAVA

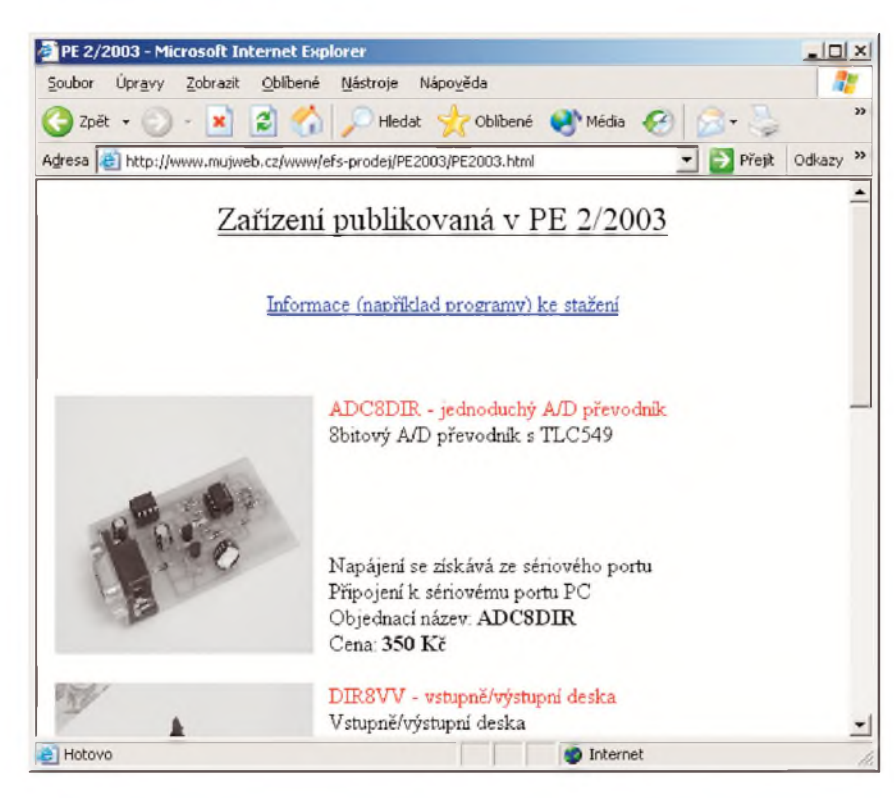

*Obr. 17.1. Stránka: <http://www.mujweb.cz/www/efs-prodej/PE2003/PE2003.html>*

# <span id="page-39-1"></span>**18. Literatura**

[1] *Matousek, D*.: C++ Builder - 1. díl. BEN - technická literatura, Praha 2002 (3. vydání).

[2] *Matousek, D*.: C++ Builder - 2. díl. BEN - technická literatura, Praha 2001.

[3] *Matousek, D*.: C++ Builder - 3. díl. bEn - technická literatura, Praha 2003.

[4] *Matousek, D*.: Práce s mikrokontroléry AT89C2051. BEN - technická literatura, Praha 2002.

[5] *Matousek, D*.: Udélejte si z PC - 2. díl. BEN - technická literatura, Praha 2002. [6] *Matousek, D*.: Udélejte siz PC -1. díl. bEn - technická literatura, Praha 2001.

[7] *Kainka, B.*: Vyuzití rozhraní PC. HEL, Ostrava 1998.

[8] *Matousek, D*.: Práce s mikrokontroléry AT89S8252. BEN - technická literatura, Praha 2002.

[9] *Matousek, D*.: Práce s mikrokontroléry AVR. BEN - technická literatura, Praha 2003.

### **Z dèjin vèdy a techniky**

*(dokonceni ze str. 2)*

Shockley zemřel 12. 8. 1989 ve vëku 79 let.

Ne nadarmo se druhé polovinë dvacatého století říká "polovodičový věk". Vÿvoj v této oblasti jde nepretrzitë kupředu rychlostí, která nemá obdoby v jiných odvětvích. Stejně tak nemá obdobu ani pokles cen finalnich vÿrobkû. Na konci 50. let staly prvni hrotové tranzistory firmy RCA kolem 50 dolarů. Když mi jej poslala teta z USA, byl u nëj listek, že stejný kousek zlata by byl lacinější - jenze z toho bychom asi stëzi postavili možná první tranzistorový vysílač u nás v Podëbradech v radioklubu OK1KKJ.

Dnesni moderni mikroprocesor Pentium III (psano v roce 2001) obsahuje asi 9 milionû tranzistorû - a cena celého mikroprocesoru se pohybuje pribliznë ve stejné oblasti, jako u prvnich tranzistorû.

### **Literatura**

[1] *Belkind, L. D.:* Tomas Alva Edison. Znanie, Moskva 1957.

[2] *Vassjor, Z. P.*: Schemy na poluprovodnikovych priborach. Sovëtskoje radio, Moskva 1956.

[3] *Shockley, W.*: Electrons and Holes in Semiconductors. D. Van Nostrand Company, New York - Toronto - London 1959.

[4] *Seger, J.*: Jak se lidé dorozumivali. Albatros, Praha 1987.

[5] *Josephson, M.*: Edison. McGraw -Hill Book Company Inc., New York - Toronto - London 1959.

[6] Antique Radio č. 33, Mose Edizioni, Maser 1999.

[7] *Mayer, D.*: Pohledy\_do minulosti elektrotechniky. KOPP, Ceské Budëjovice 1999.